#### ำเทที่ 3

## การวิเคราะห์และออกแบบระบบงาน

จากการศึกษาเอกสารและการสัมภาษณ์สามารถวิเคราะห์ระบบงานในปัจจุบันเกี่ยวกับ รปแบบการดำเนินงาน ขั้นตอนและเงื่อนไขในระบบงาน เพื่อนำไปพัฒนาระบบสารสนเทศเพื่อ ึการจัดการสถานีวิทยุแบบออนไลน์ ให้มีประสิทธิภาพสูงสุดตามลำดับ ดังนี้

- 3.1 การวิเคราะห์ระบบงาน
- 3.2 กระบวนการวิเคราะห์ระบบเชิงสัมพันธ์
- 3.3 ใดอาแกรมแบบปฏิสัมพันธ์
- 3.4 กระบวนการออกแบบเชิงวัตถ
- 3.5 แอคติวิตีไดอาแกรม
- 3.6 ตารางในระบบฐานข้อมูลเชิงสัมพันธ์

#### 3.1 การวิเคราะห์ระบบงาน

3.1.1 หลักการส่งและรับวิทยกระจายเสียง

1) หลักการส่งวิทยกระจายเสียง

การส่งวิทยุกระจายเสียงมีส่วนประกอบที่สำคัญ 2 ส่วน คือ ส่วนที่เป็นห้องส่ง กระจายเสียงหรือห้องผลิตรายการ (studio) และส่วนที่เป็นเครื่องส่งวิทยุกระจายเสียง (transmitter) (1) ห้องส่งกระจายเสียงหรือห้องผลิตรายการ (studio)

ในการส่งกระจายเสียงตามสถานีวิทยุต่างๆ นั้น มีลักษณะการทำงาน คือ ้เป็นการฝากคลื่นเสียงไปกับคลื่นวิทยุ โดยคลื่นวิทยุเป็นตัวพาคลื่นเสียงเดินทางไปในอากาศไปยัง เครื่องรับวิทยุตามบ้าน ดังนั้น ส่วนประกอบแรกในการส่งสัญญาณออกอากาศ เริ่มต้นที่การผลิต ้ รายการส่งห้องส่งกระจายเสียง หรือห้องผลิตรายการของสถานีวิทยุ โดยมีเสียงมาจากแหล่งต่างๆ ้เช่น เสียงพูดหรือเสียงบรรยายมาจากไมโครโฟน เสียงเพลง เสียงคนตรี และเสียงประกอบมาจาก ซีดีเสียง มินิดิสก์ เทปบันทึกเสียง โทรศัพท์ เป็นต้น คลื่นเสียงเหล่านี้จะถูกเปลี่ยนเป็นคลื่นไฟฟ้า แล้วถูกส่งไปยังเครื่องควบคุมเสียง ซึ่งเป็นอุปกรณ์ที่ใช้ผสมสัญญาณเสียงจากแหล่งต่างๆ เข้า ้ด้วยกัน และใช้ควบคุมระดับเสียงเหล่านี้ให้พอดี หลังจากนั้นคลื่นเสียงดังกล่าวจะถูกนำไปผสมกับ ้ คลื่นวิทยุ แล้วส่งผ่านไปยังภาคขยายสัญญาณขยายให้มีกำลังสูงขึ้นเพื่อส่งออกอากาศต่อไป ใน

ปัจจุบันห้องผลิตรายการของสถานีวิทยุกระจายเสียงจะใช้งานทั้ง 2 รูปแบบ คือ การบันทึกเสียง ก่อนออกอากาศ และการออกอากาศสด

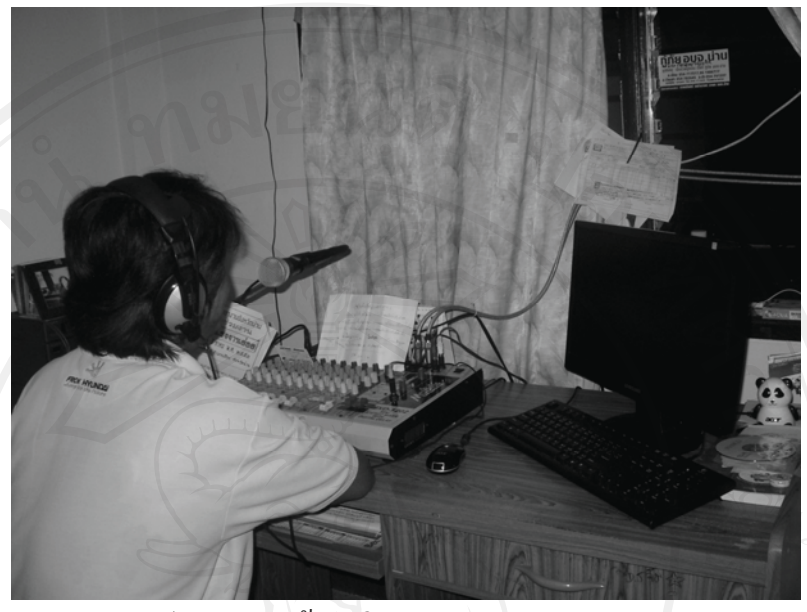

 $\S$ ป $3.1$  แสคงห้องผลิตรายการ (studio)

(2) เครื่องส่งวิทยุกระจายเสียง (transmitter)

ทำหน้าที่ผสมความถี่เสียงและคลื่นวิทยุไปด้วยกัน เครื่องส่งวิทยุกระจาย

เสียงจะแยกออกจากห้องส่งกระจายเสียงหรืออาจจะอย่ในห้องเดียวกันก็ได้กรณีที่เป็นสถานีวิทย ชุมชนขนาดเล็ก โดยเครื่องส่งวิทยุกระจายเสียง จะประกอบด้วยส่วนที่สำคัญ 4 ส่วน ดังนี้คือ  $(2.1)$  ภาคผลิตคลื่นวิทยุหรือคลื่นพาห์ (radio frequency current generator

stage) ซึ่งประกอบด้วยวงจรออสซิลเลเตอร์ (Oscillator circuit) จะผลิตความถี่วิทยุตามที่สถานีวิทยุ แต่ละแห่งกำหนดไว้

 $(2.2)$  ภาคผสมความถี่ (modulator stage) ภาคนี้มีวงจรผสมความถี่ (modulator circuit) ที่ทำหน้าที่นำคลื่นเสียงที่แปลงเป็นพลังงานไฟฟ้า แล้วไปผสมกับความถี่วิทยุที่ วงจรออสซิลเลเตอร์ผลิตขึ้น ความถี่เสียงที่ผสมกับความถี่วิทยุทำให้เกิดระบบวิทยุกระจายเสียง 2 ลักษณะคือ AM (amplitude modulation) และ FM (frequency modulation)

 $(2.3)$  ภาคขยายสัญญาณ (power amplifier stage) หรือการขยายกำลังของ เครื่องส่ง คลื่นที่ผสมแล้วจะถกขยายสัญญาณให้มีกำลังส่งตามที่สถานีวิทยต้องการ เพื่อส่งต่อไปที่ เสาอากาศ และส่งกระจายเสียงไปยังเครื่องรับวิทยต่อไป

(2.4) ภาคสายอากาศ (antenna) สายอากาศเครื่องส่งเป็นส่วนประกอบจุด สดท้ายที่ทำหน้าที่แพร่กระจายเสียงและคลื่นวิทย ไปในอากาศ จนเดินทาง ไปยังเครื่องรับวิทยตาม บ้าน โดยสายอากาศเครื่องส่งจะออกแบบให้เหมาะสมกับวัตถุประสงค์ของการแพร่คลื่นแต่ละ ประเภท และสอคคล้องกับความยาวที่ต้องการส่ง จึงทำให้การแพร่คลื่นนั้นเป็นไปอย่างมี ประสิทธิภาพสงสด

2) หลักการรับวิทยุกระจายเสียง

เมื่อสถานีวิทยุต่างๆ ส่งกระจายเสียงรายการวิทยุ คลื่นวิทยุที่ผสมแล้ว (modulated wave) จะเดินทางในอากาศมาเข้าสายอากาศของเครื่องรับวิทยุ ภายในเครื่องวิทยุมีวงจรเลือกรับ สัญญาณที่เรียกว่า turner ทำหน้าที่เลือกช่องสัญญาณความถี่ของแต่ละสถานีที่ผู้ฟังต้องการฟัง จากนั้นเครื่องรับจะส่งคลื่นที่เลือกแล้วนำไปขยายให้มีกำลังแรงขึ้น แล้วส่งต่อไปยังวงจรแยก สัญญาณ (detector หรือ demodulation) เพื่อแยกเอาคลื่นวิทยุออก แล้วนำคลื่นเสียงที่เหลือซึ่งเป็น คลื่นที่เราต้องฟังไปส่งออกลำโพงหรือหูฟัง (loudspeaker) โดยคลื่นเสียงที่อยู่ในรูปพลังงานไฟฟ้า นั้นจะถูกลำโพงเปลี่ยนให้เป็นพลังงานเสียงที่หูสามารถรับฟังได้ (ศุภางค์ นันตา 2552)

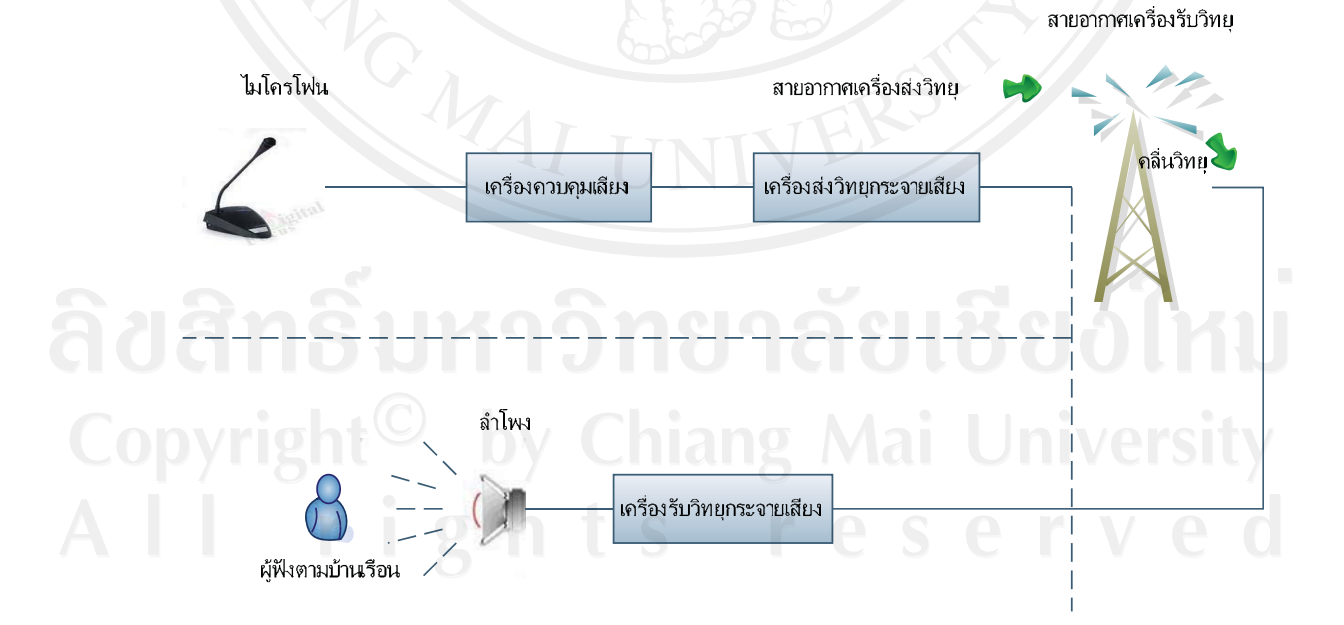

สถานีวิทยกระจายเสียง

รูป 3.2 แสดงการส่งและรับวิทยุกระจายเสียง

#### 3.1.2 การส่งกระจายเสียงทางสาย

ึการส่งกระจายเสียงทางสายที่เห็นชัดเจน ใด้แก่ การรับฟังวิทยุจาก ้อินเทอร์เน็ต สถานีวิทยุกระจายเสียงในปัจจุบันพัฒนาการส่งรายการผ่ายเว็บบนอินเทอร์เน็ต ซึ่งทำ ให้เกิดการปฏิรูปเปลี่ยนแปลงระบบการกระจายเสียงไปทั่วโลก ผู้ฟังสามารถเปิดรับฟังข่าวสาร ้ ความบันเทิงจากรายการวิทยุระบบเอฟเอ็มทั้งคลื่นวิทยุของใทยและต่างประเทศได้อย่างสะดวก รวดเร็ว โดยสามารถแสดงการส่งกระจายเสียงทางสาย

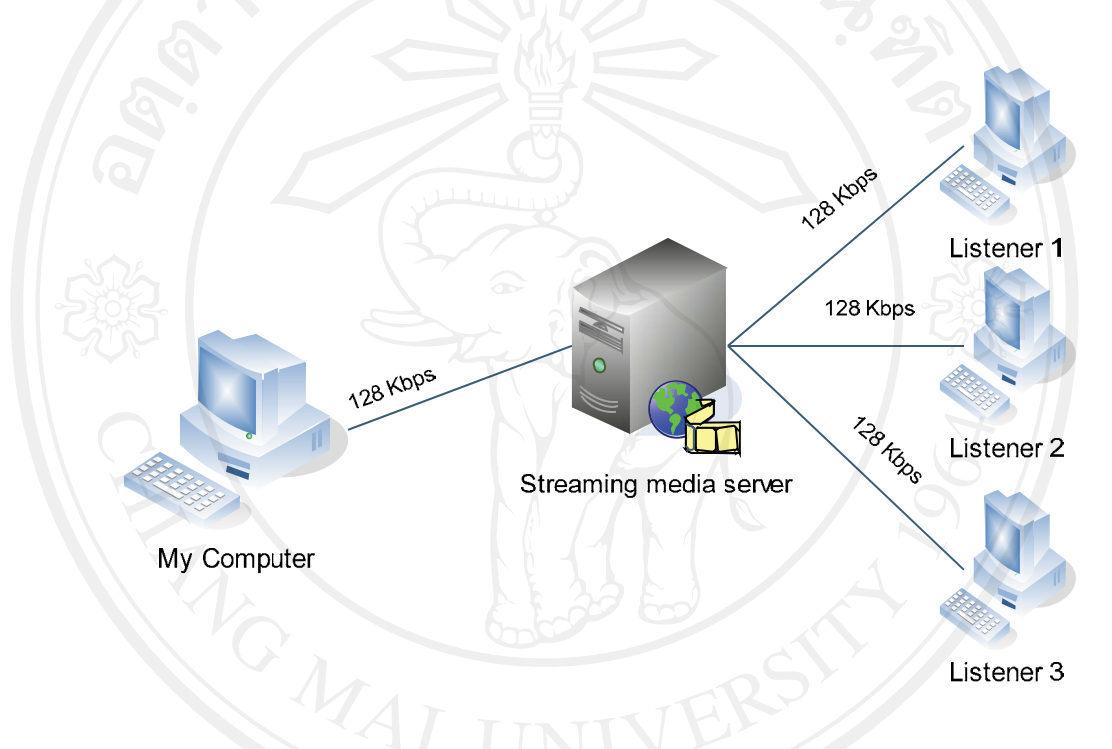

รป 3.3 แสดงการส่งกระจายเสียงทางสาย (cable broadcast networks)

การส่งวิทยุกระจายเสียงระบบคิจิทัลในปัจจุบัน นับเป็นเทคโนโลยี สมัยใหม่ที่กำลังก้าวมาแทนที่การส่งกระจายเสียงค้วยระบบแอนะล็อก ซึ่งจะช่วยให้เสียงที่

ออกอากาศมีคณภาพชัดเจนและช่วยเพิ่มประสิทธิภาพการผลิตรายการให้สะดวกรวดเร็วมากขึ้น เทคโนโลยีดิจิทัลนอกจากจะส่งผลถึงกระบวนการรับส่งสัญญาณของวิทยุ

กระจาย เสียงแล้ว ยังส่งผลถึงกระบวนการผลิตรายการวิทยุกระจายเสียงด้วยเช่น การนำ ้คอมพิวเตอร์เข้ามาตัดต่อเสียงแทนการตัดต่อจากเทปบันทึกเสียง หรือนำมาเรียบเรียงเสียงพูด เสียง ้สัมภาษณ์ เลือกเพลง รวมถึงเสียงประกอบต่างๆ ทำให้รายการน่าสนใจมากขึ้น เมื่อพิจารณาถึงข้อดี ี ของวิทยุกระจายเสียงระบบดิจิทัลในแง่คุณสมบัติพื้นฐานและคุณภาพเสียง ได้แก่ การส่งสัญญาณ ผ่านระบบเครือข่ายคอมพิวเตอร์ ซึ่งทำให้ในหนึ่งช่องความถี่สามารถส่งรายการวิทยุได้มากกว่า 1

รายการ (ประมาณ 4-10 รายการ) คุณภาพเสียงชัดเจน ไม่มีเสียงรบกวน ระดับเสียงคงที่ ไม่มีจาง หายหรือเบา คุณภาพเสียงเทียบเท่าระดับเสียงของ CD หรือเสียงที่ผลิตจากห้องส่งกระจายเสียง ส่วนการพิจารณาในแง่ของผู้ฟัง ผู้ฟังสามารถรับฟังรายการวิทยุบนอินเทอร์ ้เน็ตจากทางสถานีต่างๆ ได้โดยไม่ต้องค้นหารายการทางความถี่ แต่จะเลือกจากชื่อรายการต่างๆ

แทน และถ้ายังเปิดรับฟังรายการจากสถานีเดียวกันอยู่ ผู้ฟังสามารถเปลี่ยนรายการจากชื่อรายการ หนึ่งไปยังอีกรายการหนึ่งได้ทันที

3.1.3 บุคลากรในการผลิตรายการวิทยุกระจายเสียง

้ เนื้อหาและรูปแบบต่างๆ ของรายการวิทยุกระจายเสียงที่นำเสนอแก่ผู้ฟังอาศัย การะบวนการถ่ายทอดจากบทวิทยุกระจายเสียง บทวิทยุกระจายเสียงจึงนับว่ามีส่วนสำคัญในการ ผลิตรายการ เพื่อให้ถ่ายทอดความหมาย และสื่อสารข้อมูลต่างๆ ไปยังผู้ฟังได้อย่างสมบรูณ์ นอกจากนี้ การผลิตรายการวิทยุกระจายเสียงยังต้องอาศัยบุคลากรที่เกี่ยวข้องหลายฝ่าย เพื่อผลิตงาน ้ออกมาให้มีคุณภาพ ผู้ที่เกี่ยวข้องกับการผลิตรายการวิทยุกระจายเสียงมีอยู่ 3 ฝ่าย ดังต่อไปนี้

1) ผู้ผลิตรายการ (producer) เป็นผู้วางแผนการผลิตทุกด้าน ตั้งแต่การรวบรวม ข้อมูล กำหนดรูปแบบรายการและเนื้อหา เป็นคนกลางในการประสานงาน และควบคุม ตรวจสอบ คุณภาพในการผลิตรายการ สามารถเรียกอีกชื่ออื่นตามบทบาท เช่น ผู้อำนวยการสถานี หรือ นาย สถานี หัวหน้าสถานี กรณีที่เป็นคนเดียวกัน เป็นต้น

2) ผู้ประกาศ (announcer) เป็นผู้ทำหน้าที่ถ่ายทอดข่าวสารต่างๆ ด้วยคำพูด วิธี นำเสนอรายการ เพื่อให้ผู้ฟังเกิดความเข้าใจ สามารถเรียกชื่อตามบทบาทหน้าที่ของการประกาศได้ เช่น ผู้คำเนินรายการ คีเจ เป็นต้น

3) เจ้าหน้าที่เทคนิค(technician staff) ทำหน้าที่รับผิดชอบงานด้านเทคนิค ได้แก่ งานควบคุมเสียง งานควบคุมเครื่องส่งกระจายเสียง ผู้ที่ทำหน้าที่นี้อาจจะเป็นคนเดียวกับผู้ ประกาศ (announcer) ก็ได้ในกรณีที่เป็นสถานีขนาดเล็ก

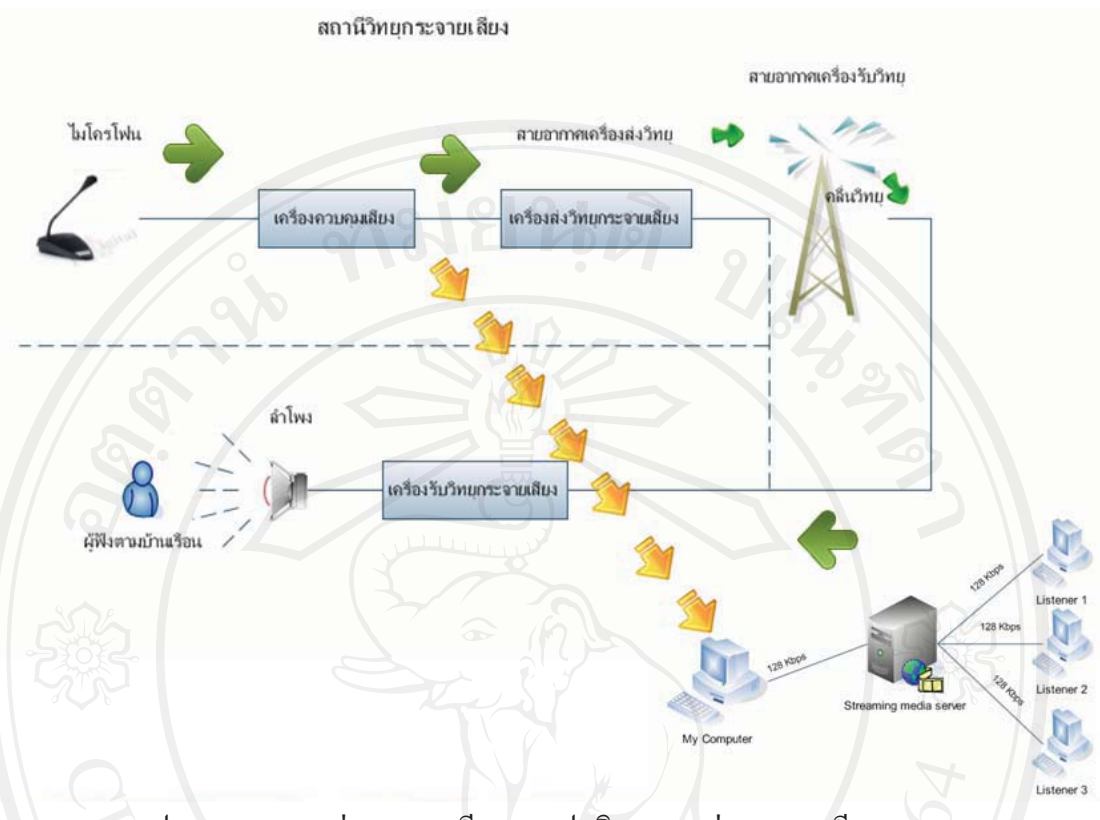

รูป 3.4 แสดงการส่งกระจายเสียงแบบปกติและการส่งกระจายเสียงทางสาย

จากการวิเคราะห์ข้อมูลระบบการจัดรายการสถานีวิทยุไปแล้ว สามารถนำมาออกแบบ ระบบสารสนเทศเพื่อการจัดรายการวิทยุแบบออนไลน์ จากกระบวนการออกแบบกระบวนการ วิเคราะห์ระบบเชิงสัมพันธ์ได้ในหัวข้อถัดไป

#### 3.2 กระบวนการวิเคราะห์ระบบเชิงสัมพันธ์

3.2.1 ยูสเคส ไดอาแกรม

ยูสเคสใดอาแกรมเป็นการนำเสนอเหตุการณ์และความสัมพันธ์ต่างๆที่เกิดขึ้นระหว่าง แอคเตอร์และยูสเคสภายในระบบ นอกจากนั้นยังสามารถใช้สำหรับการนำเสนอรายละเอียดในรูป ของคุณสมบัติเฉพาะของระบบและแสคงภาพรวมการทำงานทั้งหมดที่เกิดขึ้นภายในระบบยูสเคส ใดอาแกรมมีส่วนประกอบหลักอยู่ 3 ชนิดคือ

- 1) แอคเตอร์ที่ใช้ติดต่อสื่อสารกับระบบ
- 2) ยูสเคสแสดงการทำงานภายในระบบ
- 3) สัญลักษณ์ที่ใช้นำเสนอความสัมพันธ์ระหว่างส่วนต่างๆภายในระบบ

ตาราง 3.1 แสดงสัญลักษณ์ที่ใช้ในยูสเคส ไดอาแกรม

| ี<br>ชื่อ      | ความหมาย                                      | สัญลักษณ์                 |  |
|----------------|-----------------------------------------------|---------------------------|--|
| actor          | เป็นผู้ใช้ระบบหรือสิ่งที่อยู่ภายนอกระบบแต่มี  |                           |  |
|                | การติดต่อกับระบบ โดยปกติแล้วแอกเตอร์จะ        |                           |  |
|                | มีการติดต่อกับยูสเคสเสมอ                      |                           |  |
| Use case       | เป็นการนำเสนอการทำงานที่เกิดขึ้นจากแอค        |                           |  |
|                | เตอร์ โดยยูสเคสจะถูกกำหนดในรูปของ             |                           |  |
|                | ้จำนวนและลำคับการกระทำที่เกิดขึ้นในระบบ       |                           |  |
|                | ซึ่งมีผลกับแอคเตอร์                           |                           |  |
| Association    | เป็นสัญลักษณ์ที่ใช้แทนความสัมพันธ์ที่เกิดขึ้น |                           |  |
|                | ระหว่างแอคเตอร์และยูสเคส ซึ่งโดยปกติจะ        |                           |  |
|                | เป็นการรับส่งแมสเสจระหว่างกัน                 |                           |  |
| generalization | เป็นความสัมพันธ์แบบสืบทอด จากแอคเตอร์         |                           |  |
|                | หรือยูสเคสที่มีลักษณะโดยทั่วไป กับแอค         |                           |  |
|                | เตอร์หรือยูสเคสที่มีลักษณะเฉพาะเจาะจง         |                           |  |
|                |                                               |                           |  |
| extend         | เป็นความสัมพันธ์กับยูสเคสที่ขยาย              |                           |  |
|                | ความสามารถมาจากยูสเคสหลัก โดยระบุ             | < <extend>&gt;</extend>   |  |
|                | วิธีการที่พฤติกรรมของยูสเคสแบบขยายงาน         |                           |  |
|                | ร่วมกับพฤติกรรมที่กำหนดไว้ในยูสเคสหลัก        |                           |  |
| include        | เป็นความสัมพันธ์กับยูสเคสหลักที่รวบรวม        |                           |  |
|                | การทำงาของยูสเคสอื่นไว้ด้วยกัน โดยระบุ        | < <include>&gt;</include> |  |
|                | วิธีการที่พฤติกรรมของยูสเคสอื่นที่สามารถ      |                           |  |
|                | ทำงานร่วมกับพฤติกรรมที่กำหนดไว้ในยูส          |                           |  |
|                | เคสหลัก                                       |                           |  |

เมื่อพิจารณาถึงความต้องการของระบบแล้วพบว่า ผู้ใช้ระบบมีด้วยกัน 3 ระดับคือระดับที่ 1 ผู้ใช้ทั่วไป (User) ที่ต้องการเข้ามารับฟังเพลงออนไลน์ และ ผู้ใช้ที่เป็นสมาชิก (Member) ที่ต้องการ รับฟังเพลงสำหรับห้องส่วนตัว ระดับที่ 2 คือผู้จัดรายการวิทยุ (Disk jockey/Dj) ระดับที่ 3 คือ นาย ิสถานี (Manager) และผู้ดูแลระบบ (Admin)

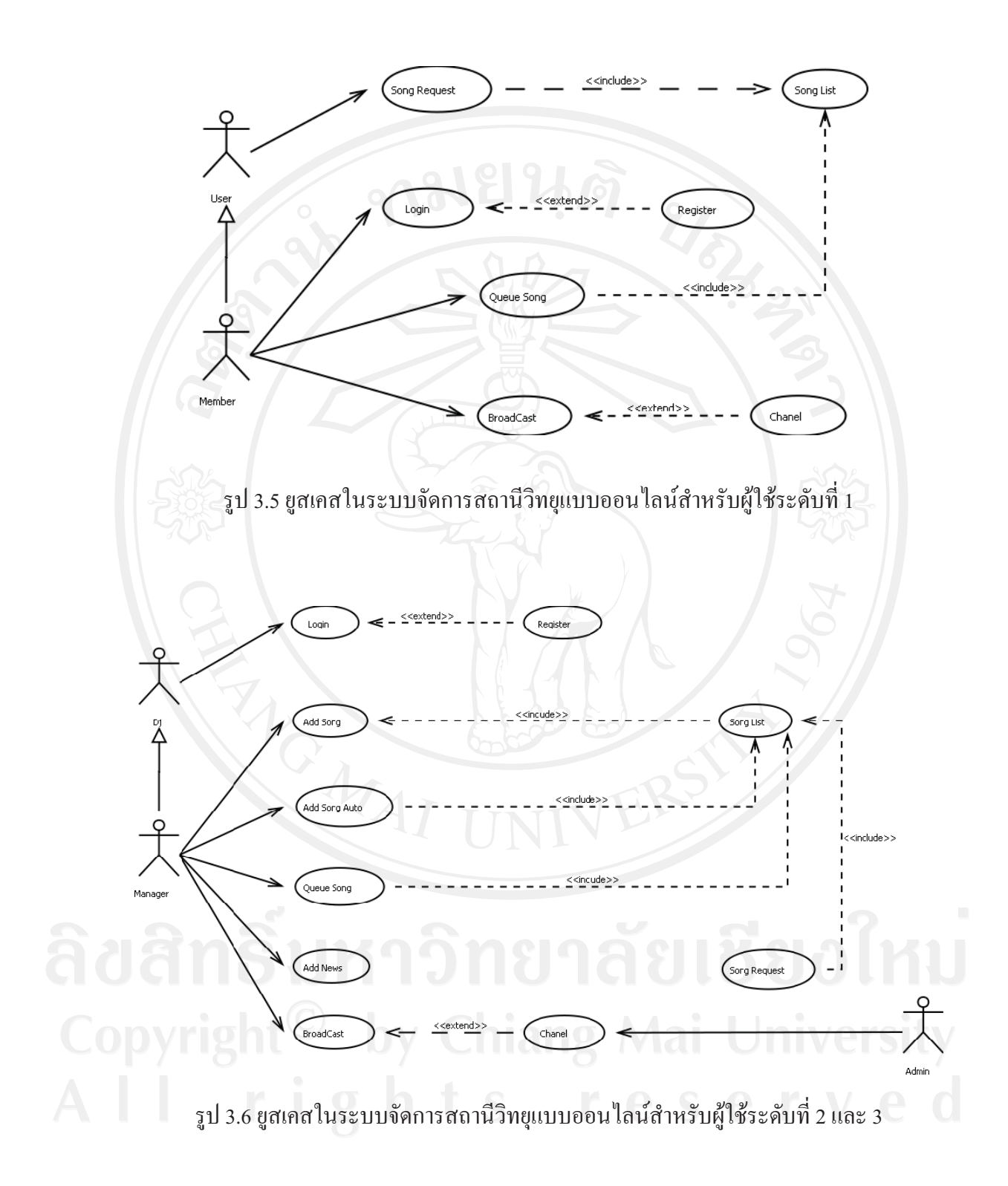

#### 3.3 ใดอาแกรมแบบปฏิสัมพันธ์

3.3.1 ซี่เควนซ์ไดอาแกรม สัมพันธ์ เพื่อใช้แสดงการติดต่อระหว่างออปเจคในช่วงเวลาหนึ่ง ๆ ที่เกิดขึ้นภายในระบบ

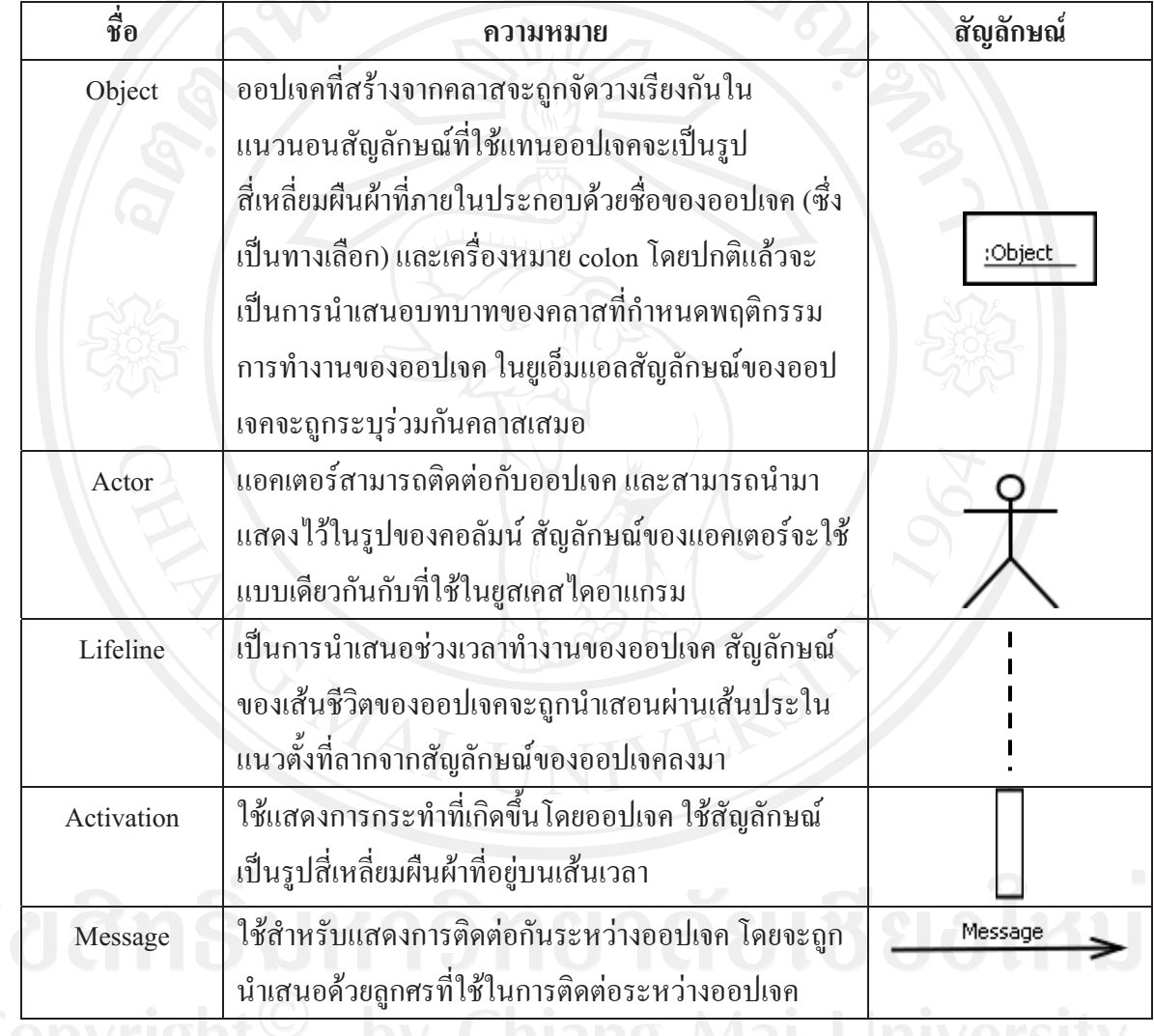

## ์ คาราง 3.2 แสดงสัญลักษณ์ที่ใช้ในซีเควนซ์ไดอาแกรม

Copyright by Chiang Mai University<br>All rights reserved

จะใช้การสร้างแบบการจำลองการวิเคราะห์ร่วมกับใดอาแกรมแบบปฏิสัมพันธ์ โดยการจัด เตรียมสัญลักษณ์ต่าง ๆในรูปของสเตอริโอใทป์ไว้ เพื่อใช้สำหรับการจำแนกความแตกต่างระหว่าง ้คลาสต่างๆ ภายในระบบซึ่งกรณีของคลาสจากการวิเคราะห์จะแบ่งออกได้เป็น 3 ชนิดดังนี้

- 1. คลาสขอบเขต (Boundary Class) ใช้ติดต่อระหว่างแอคเตอร์และระบบและเป็นส่วนติดต่อ กับผู้ใช้โดยตรง
- 2. คลาสข้อมูล (Entity Class) ใช้สำหรับการจัดเก็บข้อมูลที่เกี่ยวข้องกับออปเจค
- 3. คลาสควบคุม (Control Class) ใช้สำหรับในการควบคุมการทำงานที่กำหนดไว้ในยูสเคส

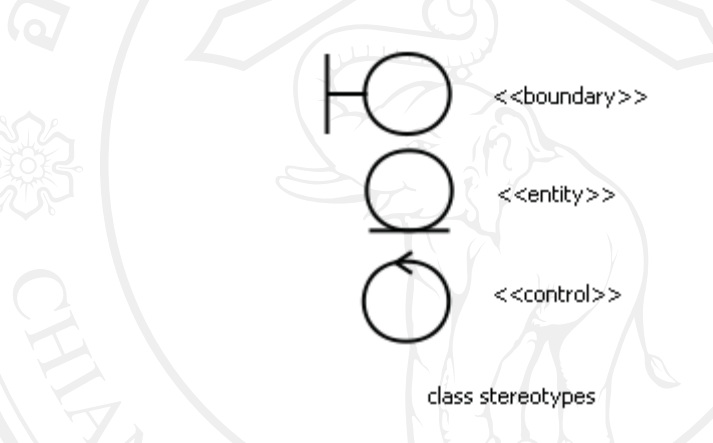

รูป 3.7 แสดงสัญลักษณ์ที่ใช้ในการวิเคราะห์คลาส

คังนั้นเพื่อให้แน่ใจว่าความต้องการของระบบเป็นไปอย่างถูกต้องและชัดเจนจึงเปลี่ยนยูส เคสไดอาแกรมให้อยู่ในรูปของเอกสารที่เรียกว่ารายละเอียดของยูสเคส พร้อมทั้งอธิบายควบคู่ไป กับใดอาแกรมแบบแบบปฏิสัมพันธ์ ซึ่งประกอบไปด้วยส่วนต่างๆดังต่อไปนี้

\$ 3.3 ); (Login)

| Project:              | ระบบสารสนเทศเพื่อการจัดการสถานีวิทยุแบบออนไลน์           |  |  |
|-----------------------|----------------------------------------------------------|--|--|
| Use Case Name:        | Login                                                    |  |  |
| Actors:               | Member, Manager, Dj                                      |  |  |
| Use case Referenced:  |                                                          |  |  |
| <b>Basic Flow</b>     | 1. ยูสเคสเริ่มต้นเมื่อผู้ใช้เลือกฟังก์ชัน Login          |  |  |
|                       | 2. ผู้ใช้กรอกชื่อผู้ใช้และรหัสผ่าน                       |  |  |
|                       | 3. ระบบตรวจสอบความถูกต้องของข้อมูลจากสคริปต์             |  |  |
|                       | 4. ระบบรับค่าชื่อผู้ใช้และรหัสผ่าน                       |  |  |
|                       | 5. ระบบตรวจสอบสถานะของผู้ใช้                             |  |  |
|                       | 6. ระบบค้นหาข้อมูลล็อกอินจากฐานข้อมูล                    |  |  |
|                       | 7. ระบบคืนค่าล็อกอินจากฐานข้อมูล                         |  |  |
|                       | 8. ระบบยอมให้ผู้ใช้เข้าสู่ระบบ                           |  |  |
|                       | 9. ยูสเคสสิ้นสุดการทำงาน                                 |  |  |
| <b>Alternate Flow</b> | 3.1 ในกรณีที่ผู้ใช้กรอกข้อมูลไม่ครบจะแสดงข้อความ "กรุณา  |  |  |
|                       | กรอกข้อมูลให้ครบ"                                        |  |  |
|                       | 5.1 กรณีที่การตรวจสอบชื่อผู้ใช้และรหัสผ่านใม่ถูกต้องระบบ |  |  |
|                       | จะแสคงข้อความ "ข้อมูลผิดพลาด กรุณาตรวจสอบอีกครั้ง"       |  |  |
|                       | และกลับสู่หน้าจอล็อกอิน                                  |  |  |
| Pre Condition(s):     | ผู้ใช้งานระบบต้องผ่านการลงทะเบียนก่อนเสมอ                |  |  |
| Post Condition(s):    | สามารถเข้าใช้งานระบบได้                                  |  |  |

## ยูสเคสการล็อกอิน

ล็อกอิน ใช้สำหรับกรอกข้อมลการเข้าส่ระบบที่ประกอบไปด้วย ชื่อฝ้ใช้ และรหัสผ่าน เพื่อ ใช้สำหรับการตรวจสอบสิทธิในการเข้าสู่ระบบ ในกรณีที่ผลการตรวจสอบสิทธิถูกต้อง ระบบจะ ยอมให้ฝ้ใช้สามารถทำงานได้ตามสิทธิการเข้าใช้ของแต่ละรายบกกล

## ซีเควนซ์ไดอาแกรมล็อกอิน

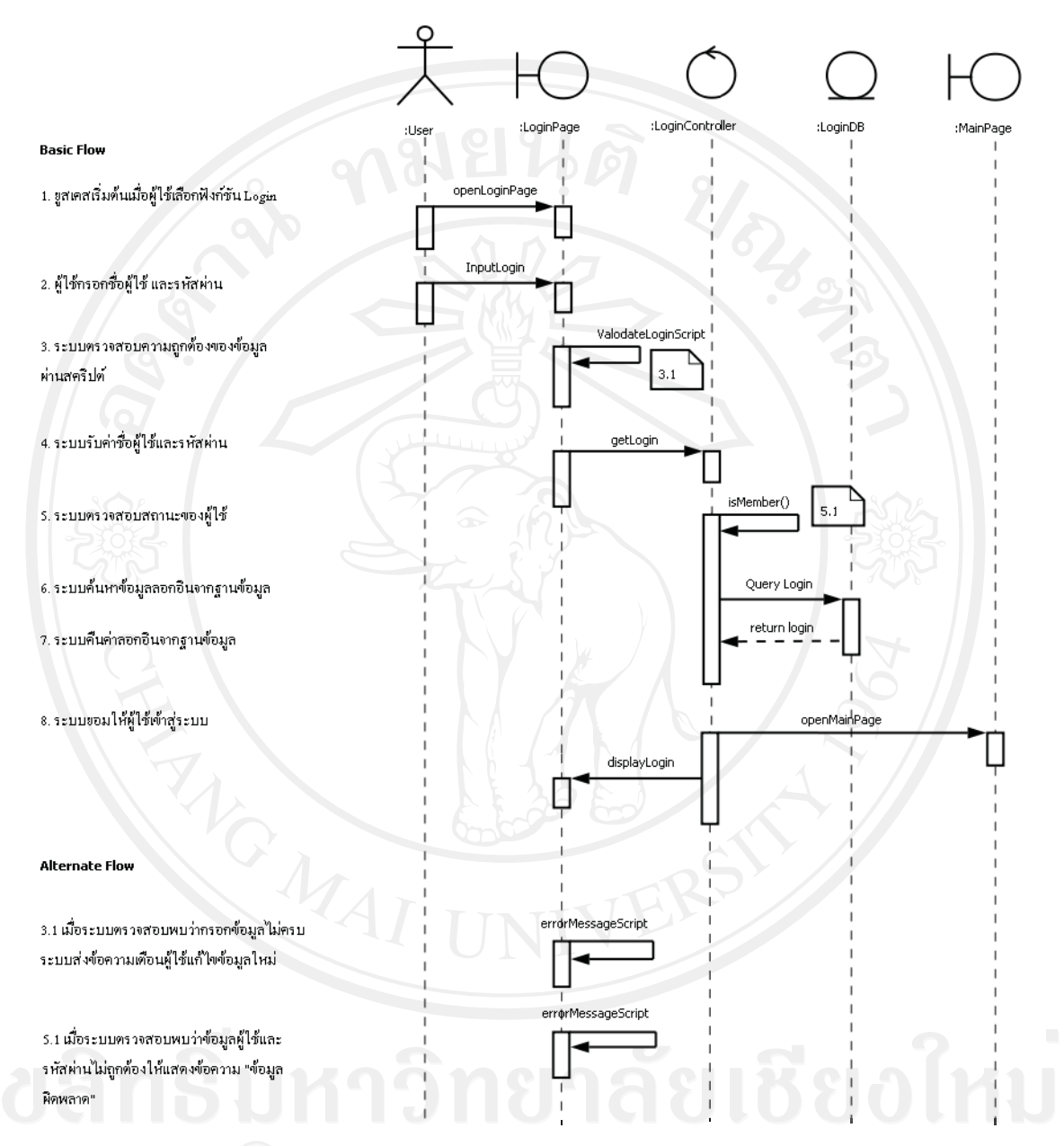

รูป 3.8 ซีเควนซ์ไดอาแกรมของการล็อกอิน

ล็อกอิน เริ่มต้นจากหน้าล็อกอิน (openLogin Page) จากนั้นผู้ใช้ป้อนชื่อผู้ใช้งานและรหัส ผ่าน (InputLogin) ส่งไปในระบบ ระบบเช็คความถูกต้องของข้อมูล (ValidateLoginScript) ถ้า ข้อมูล ไม่ถูกต้องระบบคืนค่าให้กับผู้ใช้ ตาม 3.1 ถ้าข้อมูลถูกต้องระบบรับค่าจากผู้ใช้ (getLogin) และทำการตรวจสอบสิทธิการใช้งาน (isMember) ถ้าข้อมูลการเข้าสู่ระบบไม่ถูกต้อง ระบบคืนค่า กลับไป เพื่อให้ผู้ใช้ป้อนข้อมูลอีกครั้ง ตาม 5.1 แต่ถ้าข้อมูลถูกต้อง ระบบแสดงหน้าหลัก (openmainPage) เพื่อแสคงข้อมูลผู้ใช้ (displayLogin)

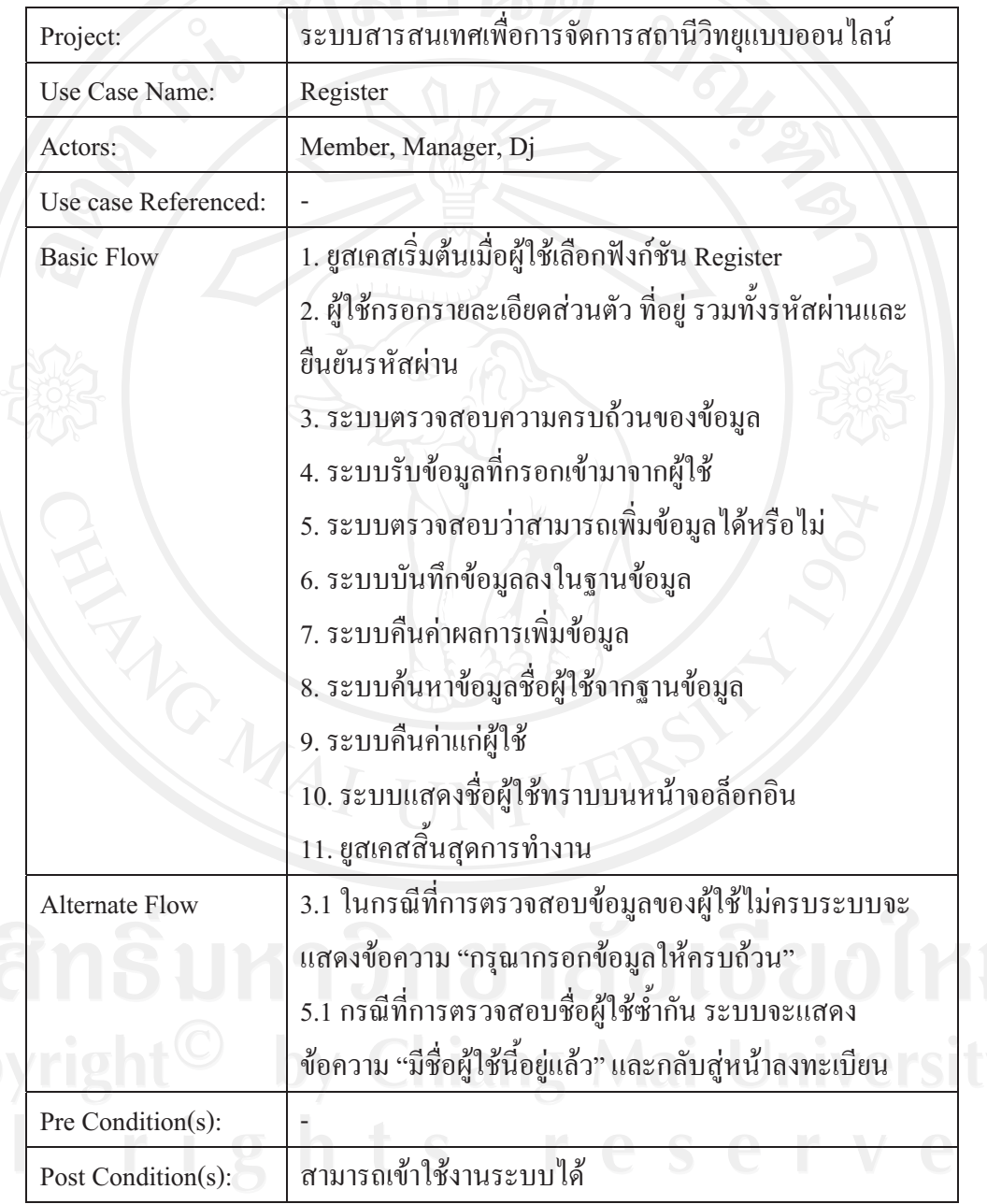

ตาราง 3.4 ยูสเคสการลงทะเบียน (Register)

ยสเคสการลงทะเบียน

ผ้ใช้ต้องละทะเบียนก่อนเสมอ ถ้าต้องการมีห้องส่วนตัวในการฟังเพลง โดยข้อมลในการ ลงทะเบียนประกอบไปด้วย ชื่อ นามสกุล มีความยาวไม่เกิน 50 อักขระ เป็นตัวอักษร A-Z และไม่ เป็นอักขระพิเศษเช่น ! # + = - เป็นต้น เพศ วันเดือนปีเกิด ที่อยู่ จังหวัด อีเมล์ มีความยาว 7-20 ้อักขระ ชื่อผู้ใช้ในระบบมีความยาว 8-20 อักขระ รหัสผ่านต้องมีความยาวระหว่าง 8-20 อักขระเป็น ตัวอักษร ตัวเลขและ ไม่เป็นอักขระพิเศษ

ซีเควนซ์ไดอาแกรมการลงทะเบียน

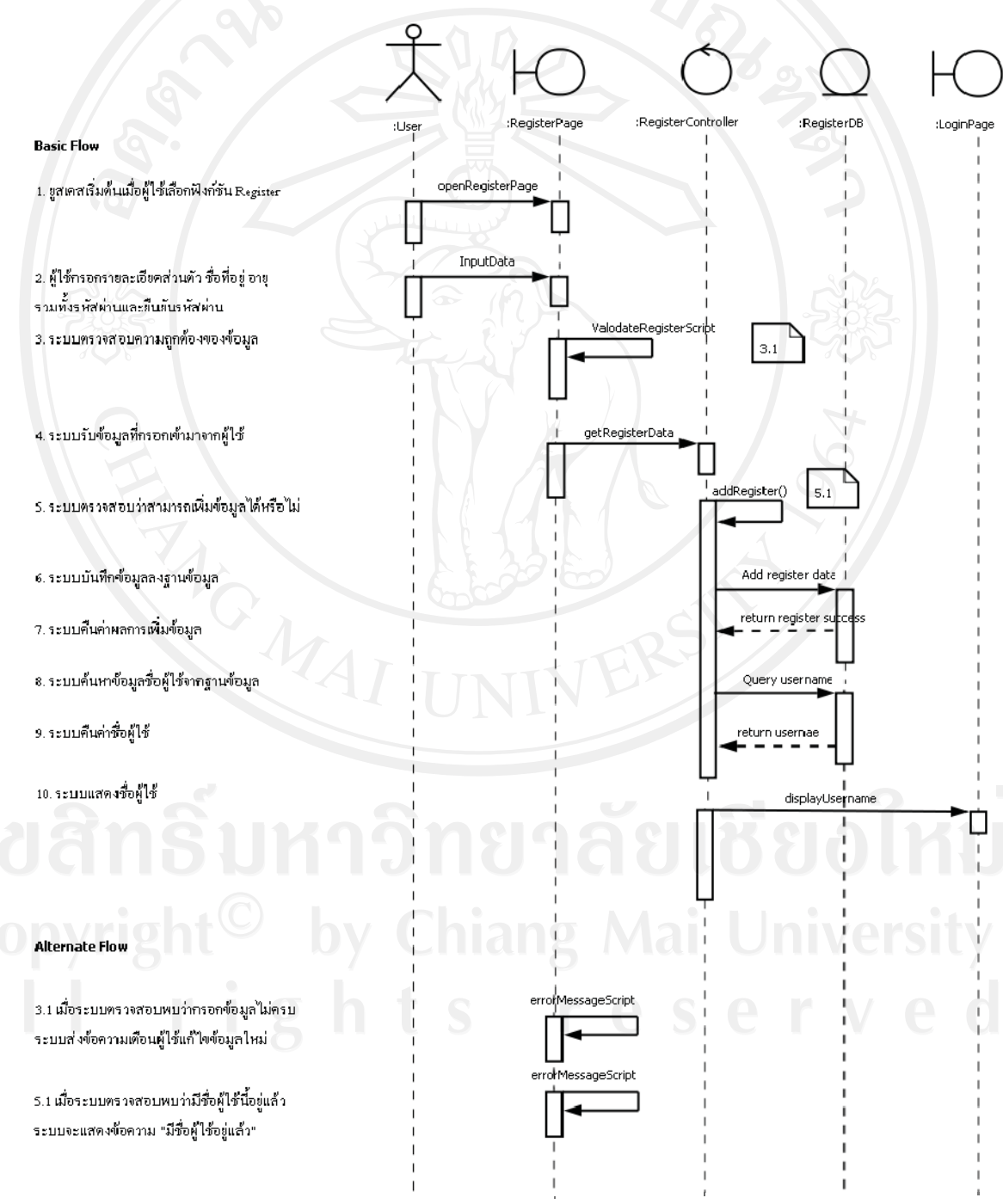

รูป 3.9 ซีเควนซ์ไดอาแกรมของการลงทะเบียน

ลงทะเบียน เริ่มต้นจากหน้าลงทะเบียน (OpenRegisterPage) ผู้ใช้ทำการป้อนข้อมูลส่วนตัว (Input data) พร้อมทั้งชื่อผู้ใช้และรหัสผ่าน(username and password) ส่งเข้าไปยังระบบ ระบบ ตรวจสอบความถูกต้องของข้อมูล (ValidateScript) ตาม 3.1 ถ้าข้อมูล ไม่ถูกต้องระบบคืนค่าให้กับ ผู้ใช้ ระบบทำการตรวจสอบว่ามีชื่อผู้ใช้งานซ้ำอยู่หรือไม่ (verify data) ตาม 5.1 ถ้ามีผู้ใช้งานซ้ำกัน ระบบคืนค่าให้ฝ้ใช้กรอกชื่อฝ้ใช้และรหัสผ่านใหม่ แต่ถ้าข้อมลฝ้ใช้ไม่ซ้ำซ้อนกัน ระบบจะสร้าง ผู้ใช้งานใหม่ พร้อมทั้งจัดเก็บข้อมูลผู้ใช้ (addRegister)

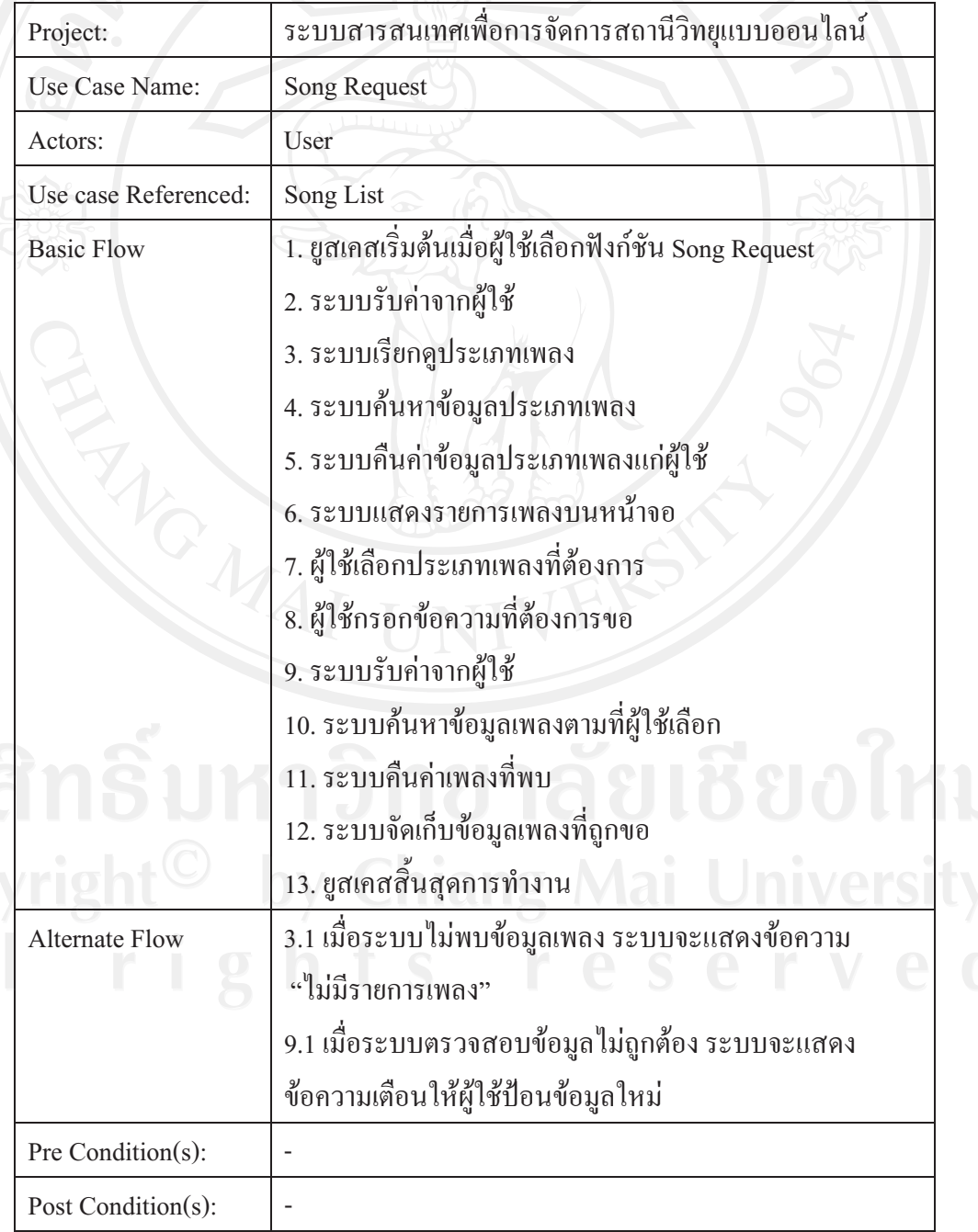

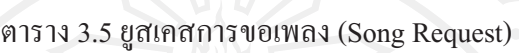

ยูสเคสการขอเพลง

การขอเพลง ใช้สำหรับการขอเพลงเข้ามายังสถานีวิทยุที่ผู้ใช้ต้องการ โดยเริ่มต้น จากระบบแสดงประเภท (category) - รายการเพลงทั้งหมด เมื่อผู้ใช้ (user) เลือกประเภทเพลงที่ ้ต้องการ รายละเอียดของเพลงทั้งหมดจะถูกแสดงบนหน้าจอ โดยประกอบไปด้วยชื่อเพลง ชื่อ ศิลปิน เมื่อผู้ใช้เลือกเพลงที่ต้องการขอแล้วสามารถเพิ่มข้อความที่ต้องการแนบไปพร้อมเพลงที่ขอ ไว้ จากนั้นส่งข้อมูลเข้าสู่ระบบ

ซีเควนซ์ไดอาแกรมการขอเพลง

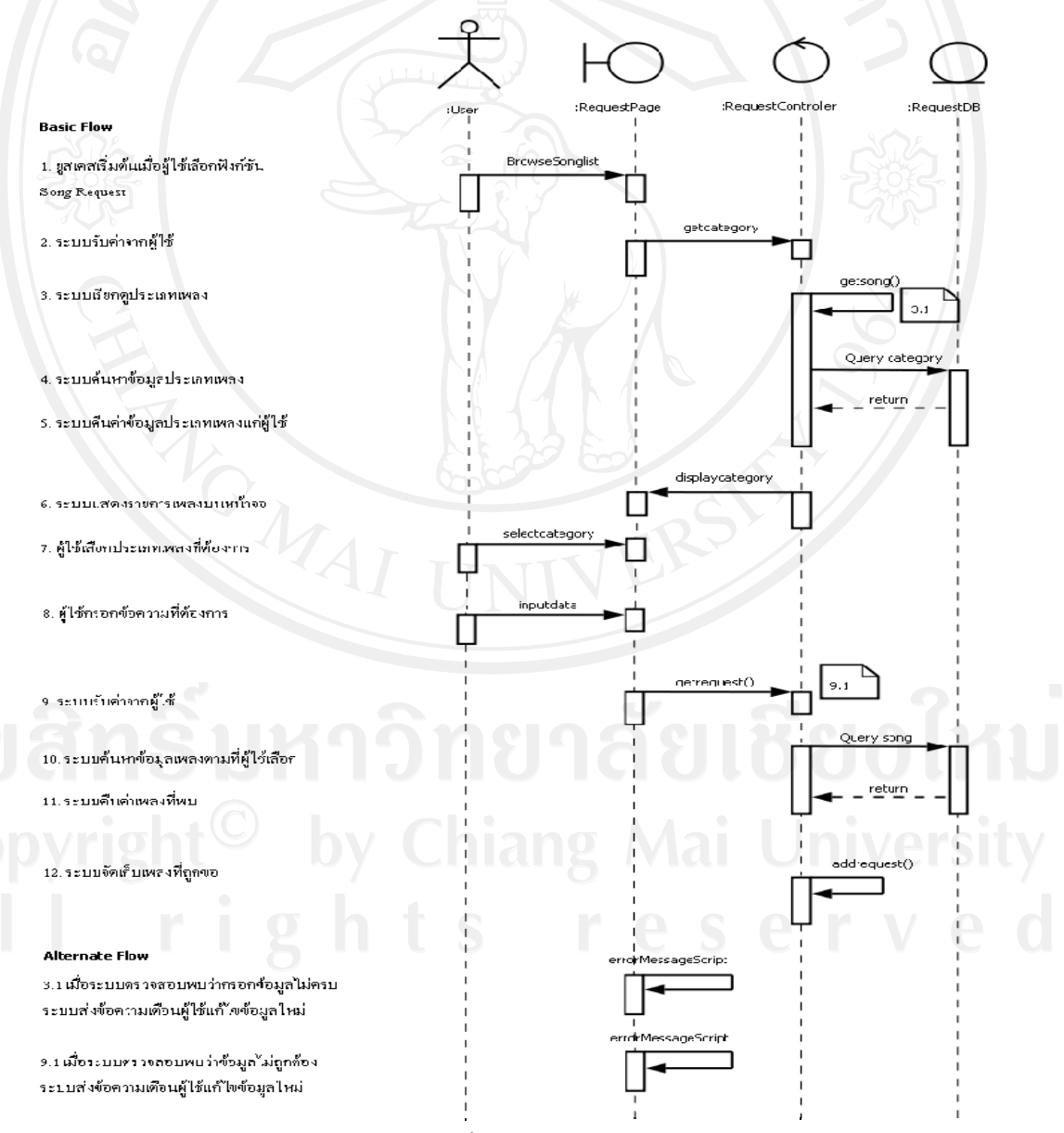

รูป 3.10 ซีเควนซ์ใดอาแกรมของการขอเพลง

การขอเพลง เริ่มต้นที่การค้นหารายการเพลง (BrowseSonglist) ผู้ใช้นำเข้ารายการเพลงเข้า มาในระบบ (getcategory) ระบบเรียกดูรายการเพลง (getsong) ตาม 3.1 กรณีที่ไม่พบข้อมูลเพลง ระบบจะแสดงข้อความเดือนฝ้ใช้ แต่ถ้าพบข้อมูลเพลงระบบจะแสดงรายการเพลงบนหน้าจอ (displaycategory) ผู้ใช้เลือกรายการเพลงที่ต้องการและ ส่งเข้าไปในระบบ (Input data) ระบบรับค่า จากผู้ใช้ตาม 9.1 กรณีที่ระบบตรวจสอบแล้วพบข้อมูลไม่ถูกต้อง ระบบจะแสดงข้อความเตือนผู้ใช้ แต่กรณีที่ข้อมูลถูกต้อง ระบบจะทำการจัดเก็บข้อมูลเพลงที่ถูกขอ (addrequest)

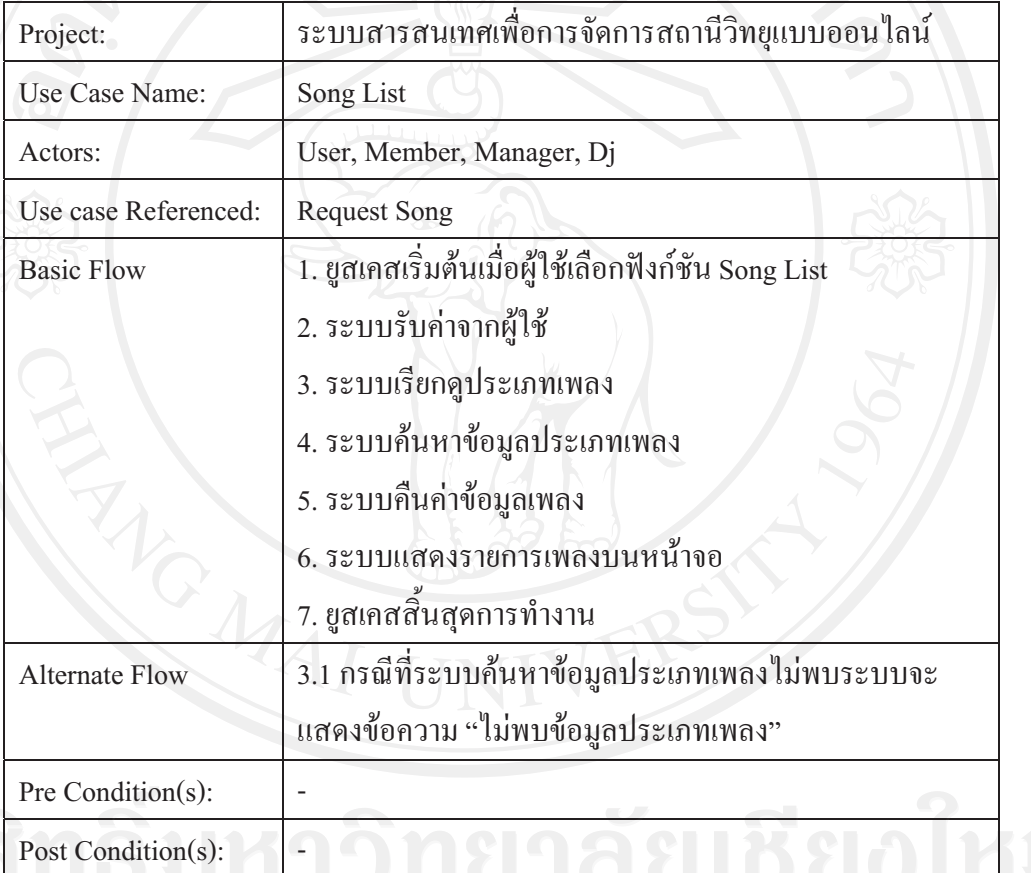

ตาราง 3.6 ยูสเคสประเภทรายการเพลง (Song List)

## ยสเคสประเภทรายการเพลง

รายการเพลง ใช้สำหรับการแสดงรายการประเภทเพลงหรือการการเพลง (Song list) โดย เริ่มต้นจาก ผู้ใช้ (user) เลือกดูประเภทเพลงที่ต้องการ รายละเอียดของเพลงทั้งหมดจะถูกแสดงบน หน้าจอ โดยประกอบไปด้วยประเภทรายการเพลง ชื่อเพลง ชื่อศิลปิน

#### ซีเควนซ์ไดอาแกรมรายการเพลง

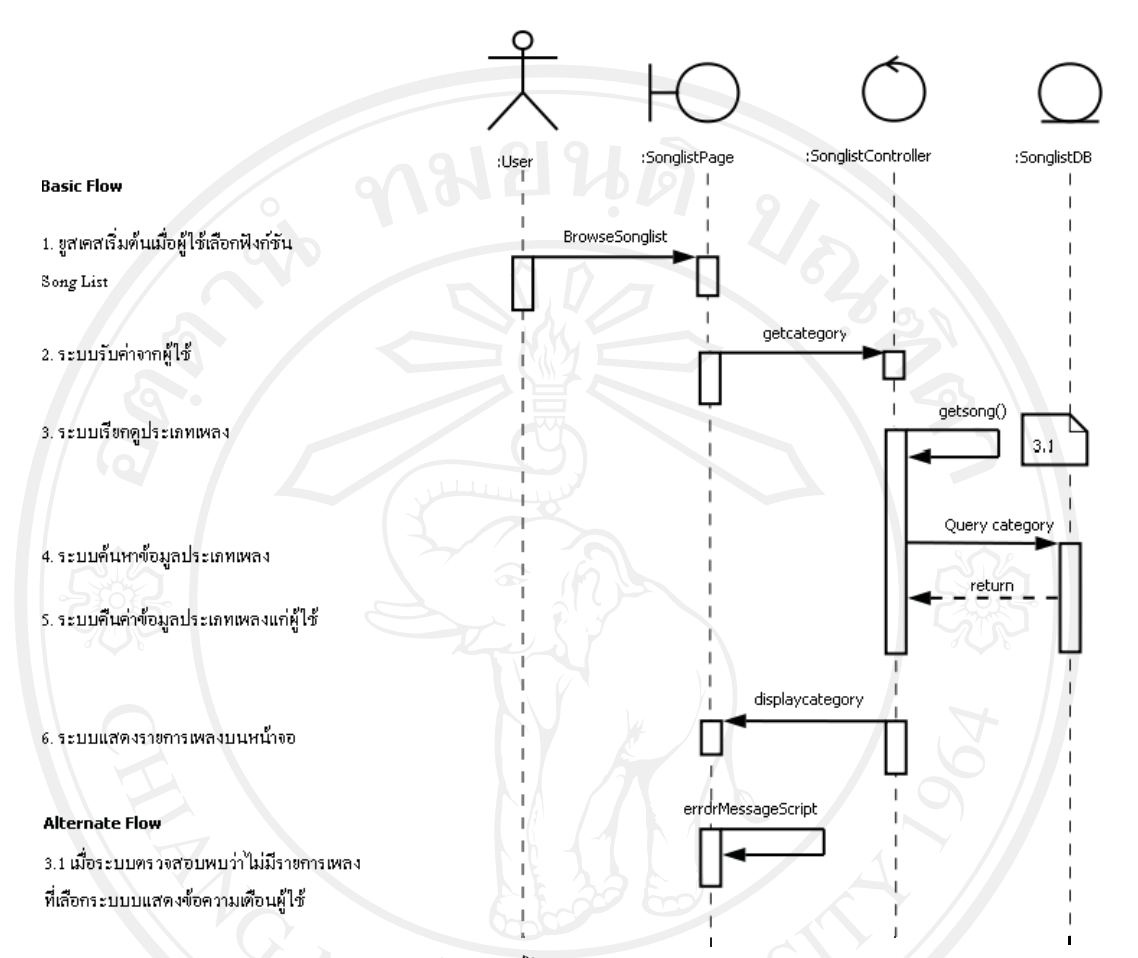

รูป 3.11 ซีเควนซ์ไดอาแกรมของรายการเพลง

การแสดงรายการเพลง เริ่มต้นที่ผู้ใช้ค้นหารายการเพลง (Browsersongligst) ระบบจะทำ การเลือกเพลง (getcategory) ส่งเข้าไปในระบบ ระบบเรียกดูว่าเพลงมีอยู่หรือไม่ (Query song) ตาม 3.1 ถ้าไม่มีเพลงที่ค้นหา ระบบจะคืนค่าส่งกลับให้ผู้ใช้ป้อนข้อมูลอีกครั้ง แต่ถ้าเจอเพลงที่ต้องการ ระบบแสดงรายการเพลงบนหน้าจอ (displaycategory)

ตาราง 3.7 ยูสเคสเพิ่มรายการเพลง (Add Song)

| Project:              | ระบบสารสนเทศเพื่อการจัดการสถานีวิทขุแบบออนไลน์     |  |  |
|-----------------------|----------------------------------------------------|--|--|
| Use Case Name:        | Add Song                                           |  |  |
| Actors:               | Manager, Dj                                        |  |  |
| Use case Referenced:  |                                                    |  |  |
| <b>Basic Flow</b>     | 1. ยูสเคสเริ่มต้นเมื่อผู้ใช้เลือกฟังก์ชัน Add Song |  |  |
|                       | 2. ผู้ใช้นำเข้าเพลงตามประเภทเพลง                   |  |  |
|                       | 3. ระบบรับค่าจากผู้ใช้                             |  |  |
|                       | 4. ระบบจัดเก็บข้อมูลประเภทเพลง                     |  |  |
|                       | 5. ระบบค้นหาประเภทเพลง                             |  |  |
|                       | 6. ระบบคืนค่าประเภทเพลง                            |  |  |
|                       | 7. ระบบแสดงรายการเพลงบนหน้าจอ                      |  |  |
|                       | 8. ยูสเคสสิ้นสุดการทำงาน                           |  |  |
| <b>Alternate Flow</b> | 3.1 ระบบตรวจสอบข้อมูลประเภทเพลงถ้าไม่พบระบบแสดง    |  |  |
|                       | ข้อความ "ไม่พบข้อมูลประเภทเพลง"                    |  |  |
|                       | 4.1 ระบบตรวจสอบข้อมูลประเภทเพลงใม่ถูกต้องระบบแสดง  |  |  |
|                       | ข้อความเตือนผู้ใช้                                 |  |  |
| Pre Condition(s):     |                                                    |  |  |
| Post Condition(s):    |                                                    |  |  |

ยูสเคสเพิ่มรายการเพลง

ฝ้ใช้เลือกประเภทของเพลง จากนั้นเลือกเพลงที่ต้องการจัดเก็บลงฐานข้อมูล สามารถเลือก เพลงในการจัดเก็บเข้าสู่ระบบแต่ละครั้งได้ไม่เกิน 10 เพลงต่อครั้ง จากนั้นระบบจะจัดเก็บข้อมูล ใน การจัดเก็บข้อมลแต่ละครั้งประกอบไปด้วย รหัสเพลง รหัสประเภทเพลง ชื่อเพลง รหัสสถานี เป็น ด้น

#### ี ซีเควนซ์ไดอาแกรมเพิ่มรายการเพลง

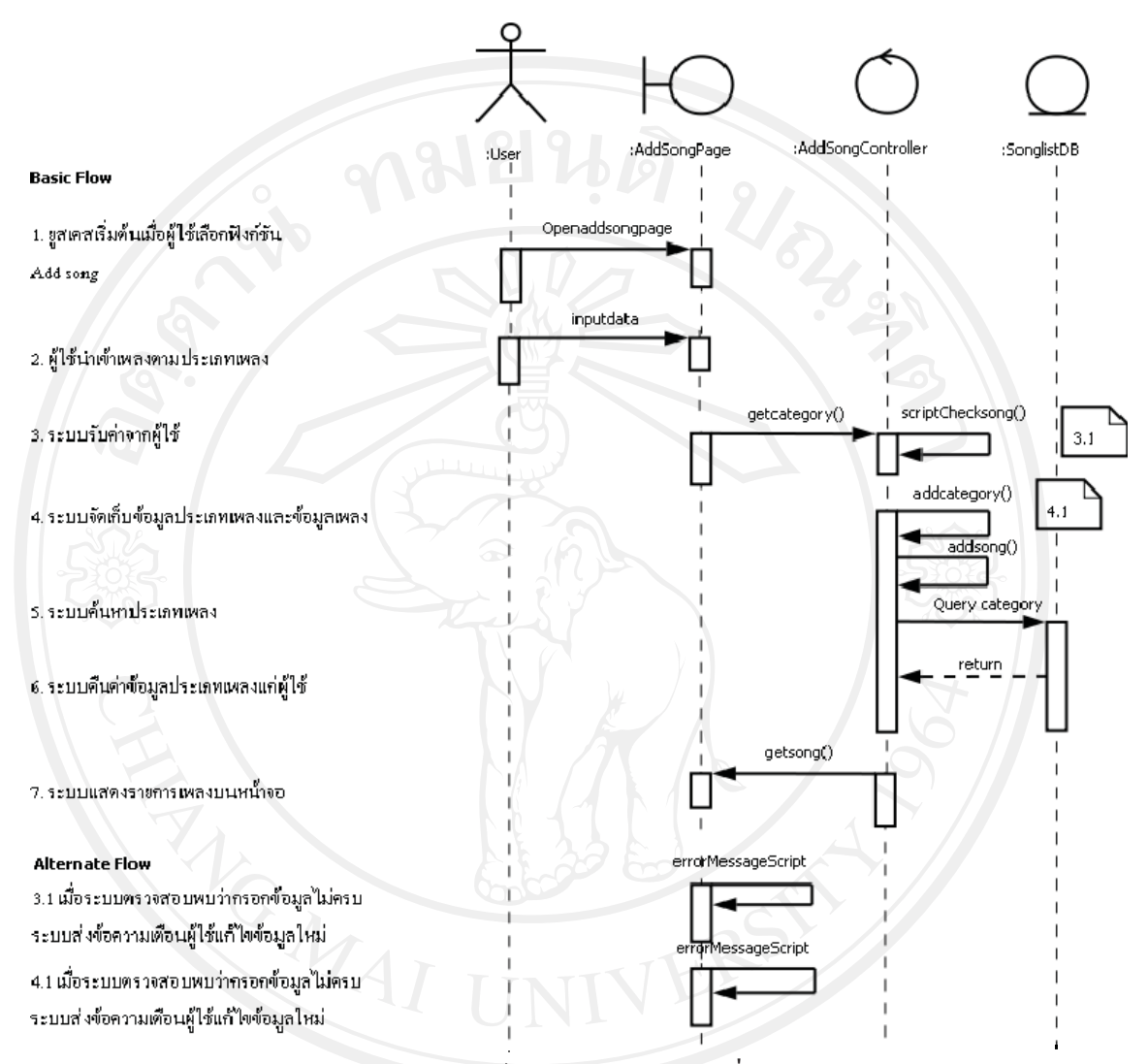

รูป 3.12 ซีเควนซ์ใดอาแกรมของการเพิ่มเพลง

การเพิ่มเพลง เริ่มต้นที่หน้าเพิ่มเพลง (Openaddsongpage) จากนั้นนำเข้าเพลง (Input data) เข้าไปในระบบ ระบบรับค่าจากผู้ใช้ (getcategory) และตรวจสอบความถูกต้องของข้อมูล ตาม 3.1 เมื่อระบบไม่พบประเภทรายการเพลง ระบบจะคืนค่ากลับไปให้ผู้ใช้เริ่มการทำงานใหม่อีกครั้งหนึ่ง แต่ถ้าข้อมูลถูกต้องระบบทำการจัดเก็บข้อมูลประเภทรายการเพลง หรือข้อมูลเพลงเข้าไปในระบบ ระบบแสดงประเภทรายการเพลง หรือเพลงบนหน้าจอให้กับผู้ใช้ (getsong)

ตาราง 3.8 ยูสเคสซ่องสัญญาณ (Channels)

| Post Condition(s):    |                                                    |
|-----------------------|----------------------------------------------------|
| Project:              | ระบบสารสนเทศเพื่อการจัดการสถานีวิทยุแบบออนใลน์     |
| Use Case Name:        | Channels                                           |
| Actors:               | Admin                                              |
| Use case Referenced:  |                                                    |
| <b>Basic Flow</b>     | 1. ยูสเคสเริ่มต้นเมื่อผู้ใช้เลือกฟังก์ชัน Channels |
|                       | 2. ผู้ใช้กรอกรายละเอียดช่องสัญญาณ                  |
|                       | 3. ระบบรับค่าจากผู้ใช้                             |
|                       | 4. ระบบตรวจสอบความถูกต้องของข้อมูลช่องสัญญาณ       |
|                       | 5. ระบบบันทึกข้อมูลช่องสัญญาณลงฐานข้อมูล           |
|                       | 6. ระบบคืนค่าให้กับผู้ใช้                          |
|                       | 7. ระบบแสดงรายการช่องสัญญาณทางหน้าจอ               |
|                       | 8. ยูสเคสสิ้นสุดการทำงาน                           |
| <b>Alternate Flow</b> | 4.1 ในกรณีที่การตรวจสอบข้อมูลของผู้ใช้ไม่ครบระบบจะ |
|                       | แสคงข้อความ "กรุณากรอกข้อมูลให้ครบถ้วน"            |
| Pre Condition(s):     |                                                    |
| Post Condition(s):    |                                                    |

ยูสเคสช่องสัญญาณ

ผ้ใช้เลือกช่องสัญญาณ ส่งเข้ามาในระบบ จากนั้นระบบจะทำการตรวจสอบความถกต้อง ของข้อมลช่องสัญญาณ กรณีที่ตรวจสอบแล้วไม่พบข้อมลช่องสัญญาณหรือตรวจสอบสิทธิการใช้ ใม่ถกต้องระบบจะคืนค่าแก่ฝ้ใช้

by Chiang Mai University opyright

#### ซีเควนซ์ไดอาแกรมช่องสัญญาณ

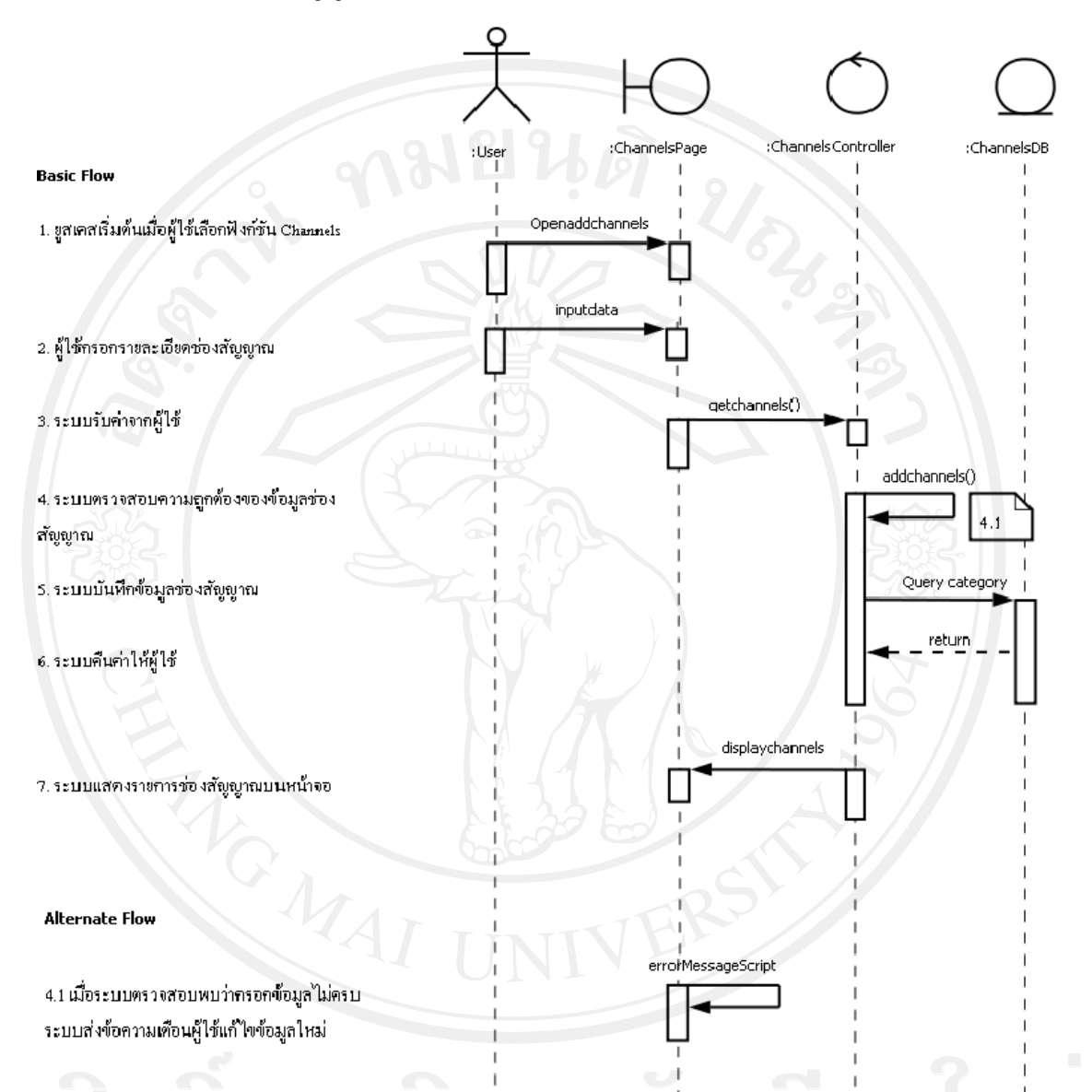

รูป 3.13 ซีเควนซ์ใดอาแกรมของการเพิ่มข้อมูลช่องสัญญาณ

การเพิ่มช่องสัญญาณ เริ่มต้นที่หน้าช่องสัญญาณ (Openaddchannels) จากนั้นผู้ใช้ป้อน ข้อมูลรายละเอียดช่องสัญญาณ (Input data) ส่งเข้าไปในระบบ ระบบตรวจสอบข้อมูลช่อง สัญญาณ (getchannels) ตาม 4.1 กรณีข้อมูลช่องสัญญาณไม่ถูกต้อง หรือช่องสัญญาณถูกใช้อยู่แล้ว ระบบคืน ค่าให้กับผู้ใช้ แต่ถ้าข้อมูลถูกต้องระบบจะจัดเก็บข้อมูลช่องสัญญาณใหม่ (addchannels) ระบบ แสดงข้อมูลช่องสัญญาณทางหน้าจอ (displaychannels)

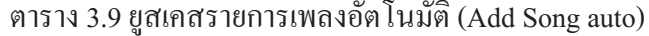

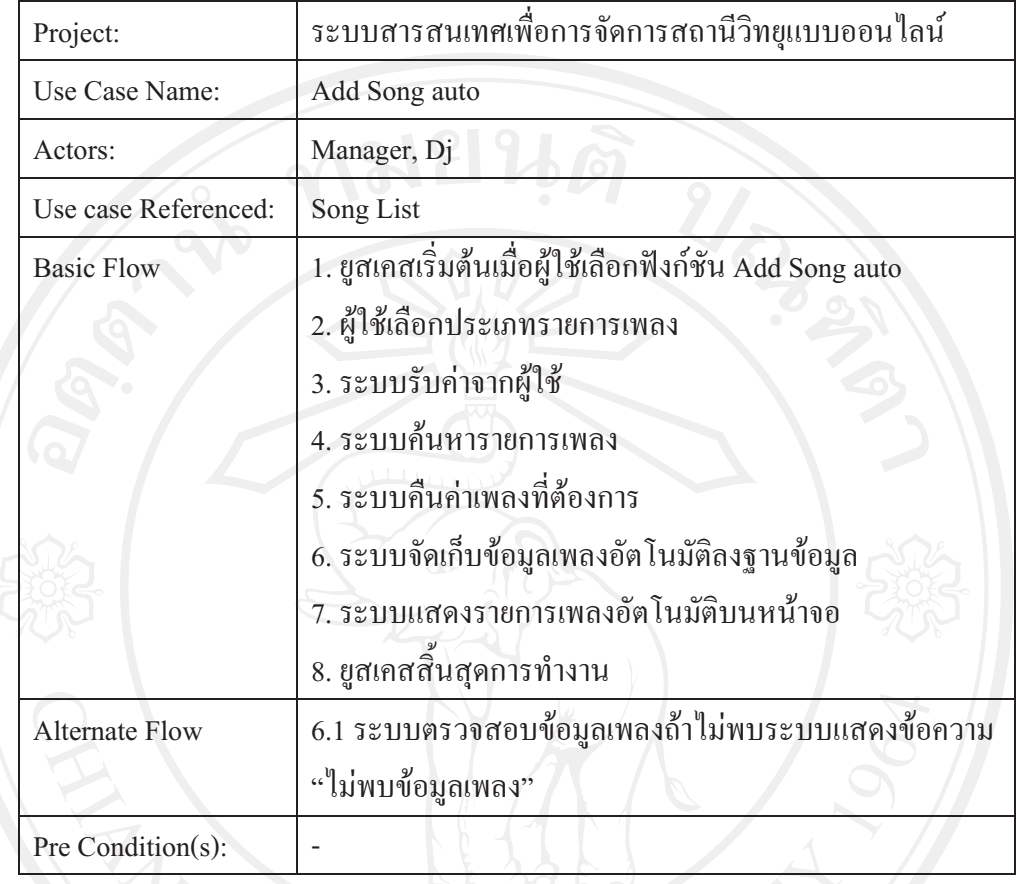

ยูสเคสรายการเพลงอัตโนมัติ

ผู้ใช้เลือกประเภทรายการเพลง กรอกรายละเอียดเวลาที่ต้องการให้เล่นเพลงอัตโนมัติ เช่น เพลงชาติ เพลงคั่นรายการ คนตรีประจำรายการเป็นต้น จากนั้นระบบทำการจัดเก็บข้อมูลเรียบร้อย จะแสคงรายการเพลงอัตโนมัติบนหน้าจอ

ลิขสิทธิ์มหาวิทยาลัยเชียงใหม่

#### ์ ซีเควนซ์ไดอาแกรมเพิ่มเพลงอัตโนมัติ

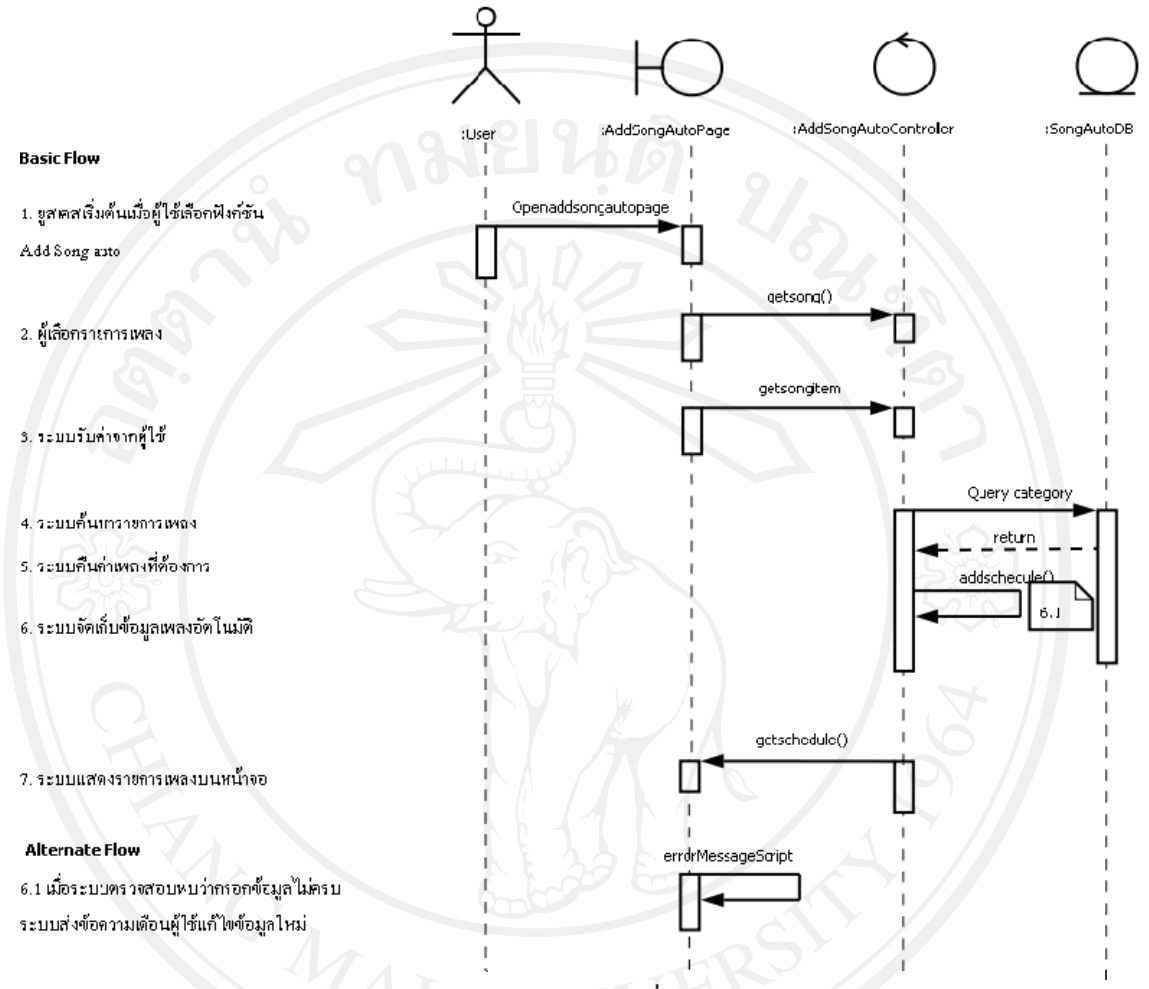

รูป 3.14 ซีเควนซ์ไดอาแกรมของการเพิ่มรายการเพลงอัตโนมัติ

การเพิ่มคิวเพลงอัตโนมัติ เริ่มต้นที่หน้าเพิ่มคิวเพลงอัตโนมัติ (Openaddsongautopage) ิจากนั้นผู้ใช้ป้อนข้อมูลเพลง (getsong) ส่งเข้าไปในระบบ ระบบรับค่าข้อมูลเพลงอัตโนมัติ ระบบ ้ตรวจสอบความถูกต้องของข้อมูล ตาม 6.1 ถ้าพบข้อมูล ไม่ถูกต้องระบบคืนค่าให้กับผู้ใช้ แต่ถ้า ข้อมูลถูกต้องระบบจัดเก็บข้อมูลเพลงอัตโนมัติ (addschedule) พร้อมทั้งแสดงรายการคิวเพลง อัตโนมัติบนหน้าจอ (getschedule)

ตาราง 3.10 ยูสเกสคิวเพลง (Queue song)

| Project:              | ระบบสารสนเทศเพื่อการจัดการสถานีวิทขุแบบออนไลน์       |  |  |
|-----------------------|------------------------------------------------------|--|--|
| Use Case Name:        | Queue song                                           |  |  |
| Actors:               | User, Member, Manager, Dj                            |  |  |
| Use case Referenced:  | Song List, Song Request, Add Song auto               |  |  |
| <b>Basic Flow</b>     | 1. ยูสเคสเริ่มต้นเมื่อผู้ใช้เลือกฟังก์ชัน Queue song |  |  |
|                       | 2. ระบบรับค่าจากผู้ใช้                               |  |  |
|                       | 3. ระบบเรียกดูประเภทเพลง                             |  |  |
|                       | 4. ระบบค้นหาข้อมูลประเภทเพลง                         |  |  |
|                       | 5. ระบบคืนค่าข้อมูลประเภทเพลง                        |  |  |
|                       | 6. ระบบตรวจสอบข้อมูลช่องสัญญาณ                       |  |  |
|                       | 7. ระบบจัดเก็บข้อมูลคิวเพลง                          |  |  |
|                       | 8. ระบบแสคงรายการเพลงบนหน้าจอ                        |  |  |
|                       | 9. ยูสเคสสิ้นสุดการทำงาน                             |  |  |
| <b>Alternate Flow</b> | 3.1 .ในกรณีที่ไม่พอข้อมูลรายการเพลงระบบจะแสดงข้อความ |  |  |
|                       | เดือนผู้ใช้                                          |  |  |
|                       | 6.1 ในกรณีที่การตรวจสอบข้อมูลช่องสัญญาณใม่พบหรือไม่  |  |  |
|                       | ครบถ้วนระบบจะแสดงข้อความ "กรุณากรอกข้อมูลให้         |  |  |
|                       | ครบถ้วน"                                             |  |  |
| Pre Condition(s):     |                                                      |  |  |
| Post Condition(s):    |                                                      |  |  |

## ยูสเคสคิวเพลง

ฝ้ใช้เลือกเพิ่มเพลงเข้ามาในคิวเพลง โดยสามารถเลือกได้หลายช่องทาง เช่น เลือกจาก รายการเพลงที่มีในระบบ (song list) เลือกจากรายการเพลงที่ถูกของ (request list) เป็นต้น แล้วส่ง รายเพลงเข้าไปในระบบ ระบบจะทำการตรวจสอบคิวเพลงว่าเป็นรายการเพลงที่ตรงกับ ช่องสัญญาณของทางสถานีหรือไม่ ถ้าถกต้องระบบทำการจัดเก็บข้อมลเข้าไปในระบบคิวเพลงแล้ว ระบบคืนค่าให้กับฝ้ใช้โดยแสดงรายการคิวเพลงบนหน้าจอ

#### ซีเควนซ์ไดอาแกรมคิวเพลง

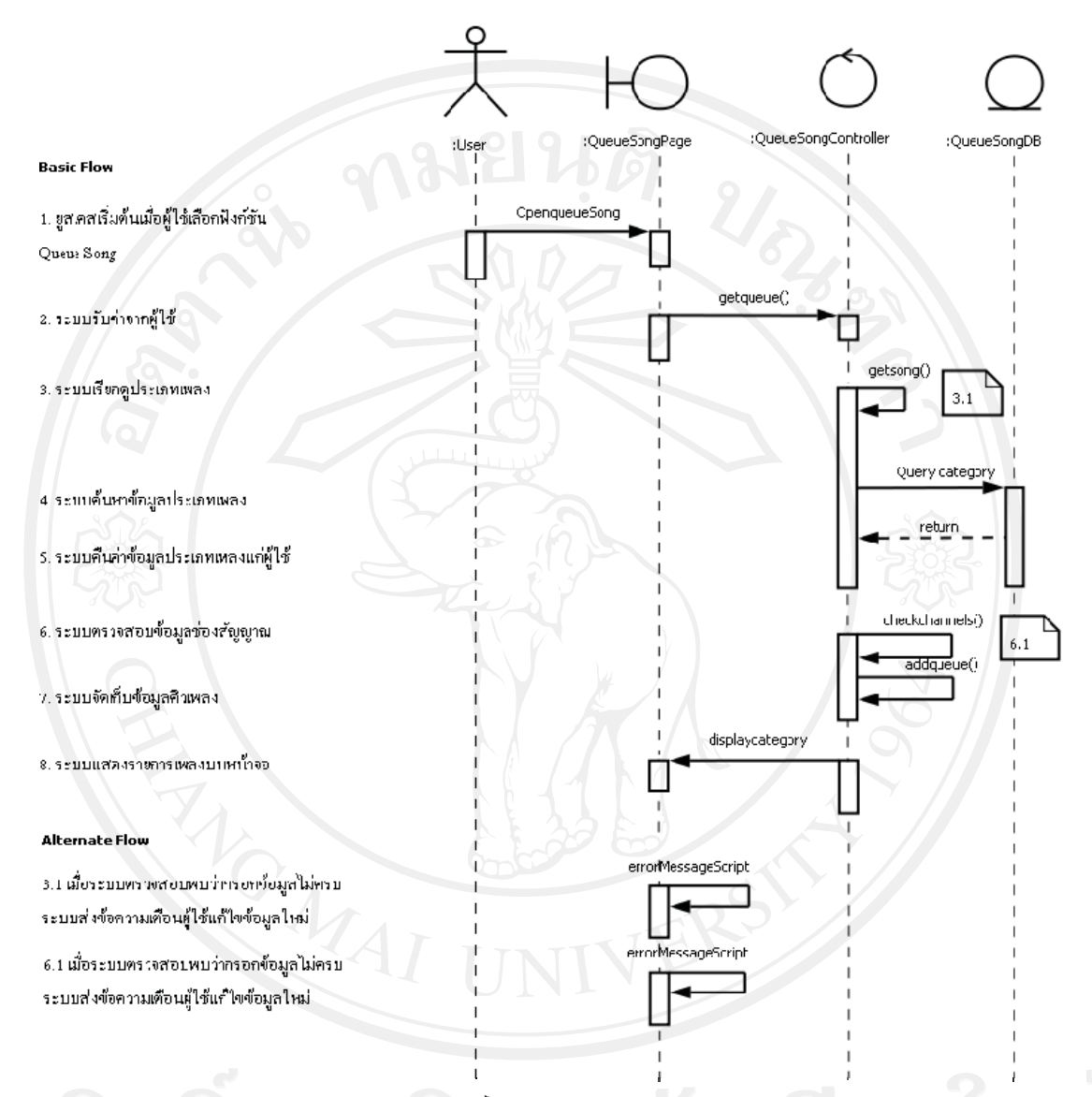

รูป 3.15 ซีเควนซ์ไดอาแกรมของรายการคิวเพลง

ี การเพิ่มคิวเพลง เริ่มต้นที่หน้าคิวเพลง (OpenqueueSong) อากนั้นผู้ใช้นำเข้าข้อมูลเพลง (getqueue) ระบบเรียกคุประเภทเพลงโดยสามารถเลือกนำเข้าเพลงได้จากรายการเพลง หรือ รายการ เพลงที่ถูกขอเข้าสู่ระบบ ตาม 3.1 ระบบทำการตรวจสอบความถูกต้อง กรณีที่ไม่พบรายการเพลง ระบบจะคืนค่าให้กับผู้ใช้ แต่ถ้าข้อมูลถูกต้องระบบจะตรวจสอบข้อมูลช่องสัญญาณ (checkchannels) ตาม 6.1 กรณีที่ข้อมูลช่องสัญญาณใม่ถูกต้อง หรือใม่พบช่องสัญญาณ ระบบจะคืน ้ค่าให้กับผู้ใช้ป้อนข้อมูลเพลงอีกครั้ง แต่ถ้าข้อมูลถูกต้องระบบจะทำการจัดเก็บข้อมูลคิวเพลง (addqueue) พร้อมทั้งแสดงรายการคิวเพลงทางหน้าจอ (displaycategory)

ตาราง 3.11 ยูสเคสออกอากาศ (Broadcast)

| Project:              | ระบบสารสนเทศเพื่อการจัดการสถานีวิทยุแบบออนไลน์           |  |  |  |
|-----------------------|----------------------------------------------------------|--|--|--|
| Use Case Name:        | <b>Broadcast</b>                                         |  |  |  |
| Actors:               | Manager, Dj                                              |  |  |  |
| Use case Referenced:  | Queue song, Channels                                     |  |  |  |
| <b>Basic Flow</b>     | 1. ยูสเคสเริ่มต้นเมื่อผู้ใช้เลือกฟังก์ชัน Broadcast      |  |  |  |
|                       | 2. ผู้ใช้ส่งข้อมูลคิวเพลงเข้าไปในระบบ                    |  |  |  |
|                       | 3. ระบบรับค่าเพลงที่ต้องการออกอากาศ                      |  |  |  |
|                       | 4. ระบบตรวจสอบความถูกต้องของเพลง                         |  |  |  |
|                       | 5. ระบบตรวจสอบช่องสัญญาณ                                 |  |  |  |
|                       | 6. ระบบติดต่อกับเครื่องกระจายสัญญาณเพื่อออกอากาศ         |  |  |  |
|                       | 7. ระบบระบบตรวจสอบคลื่นสัญญาณ                            |  |  |  |
|                       | 8. ระบบจัดเก็บเพลงที่เล่นลงฐานข้อมูล                     |  |  |  |
|                       | 9. ระบบคืนค่าให้กับผู้ใช้                                |  |  |  |
|                       | 10. ระบบแสคงสถานะการเล่นเพลงบนหน้าจอ                     |  |  |  |
|                       | 11. ยูสเคสสิ้นสุดการทำงาน                                |  |  |  |
| <b>Alternate Flow</b> | 4.1 ในกรณีที่การตรวจสอบข้อมูลเพลงแล้วไม่ครบจะแสดงข้อความ |  |  |  |
|                       | "ไม่พบข้อมูลเพลงในระบบ"                                  |  |  |  |
|                       | 5.1 ในกรณีที่ตรวจสอบช่องสัญญาณแล้วไม่มีสัญญาณหรือ ไม่    |  |  |  |
|                       | ครบถ้วนระบบจะแสดงข้อความ "ไม่พบข้อมูลช่องสัญญาณ"         |  |  |  |
|                       | 7.1 ในกรณีที่ช่องสัญญาณติดต่อไม่ได้ระบบจะทำการติดต่อกับ  |  |  |  |
|                       | ช่องสัญญาณอัตโนมัติภายใน 30 วินาที                       |  |  |  |
| Pre Condition(s):     |                                                          |  |  |  |
| Post Condition(s):    |                                                          |  |  |  |

A l<sub>gainanonnam</sub>ights reserve

เมื่อผู้ใช้เลือกเพลงลงในคิวเพลงเรียบร้อยแล้วสามารถเลือกเล่นเพลง ให้เล่นแบบอัตโนมัติ หรือจะเล่นแบบทีละเพลงก็ได้ หลังจากเลือกการออกอากาศระบบจะทำการจัดเก็บเพลงที่ ้ออกอากาศเพื่อเก็บประวัติการเล่นเพลง โดยจะตรวจสอบช่องสัญญาณว่าถูกต้อง ถึงจะส่งสัญญาณ เพื่อออกอากาศต่อไป

#### ซีเควนซ์ไดอาแกรมการออกอากาศ

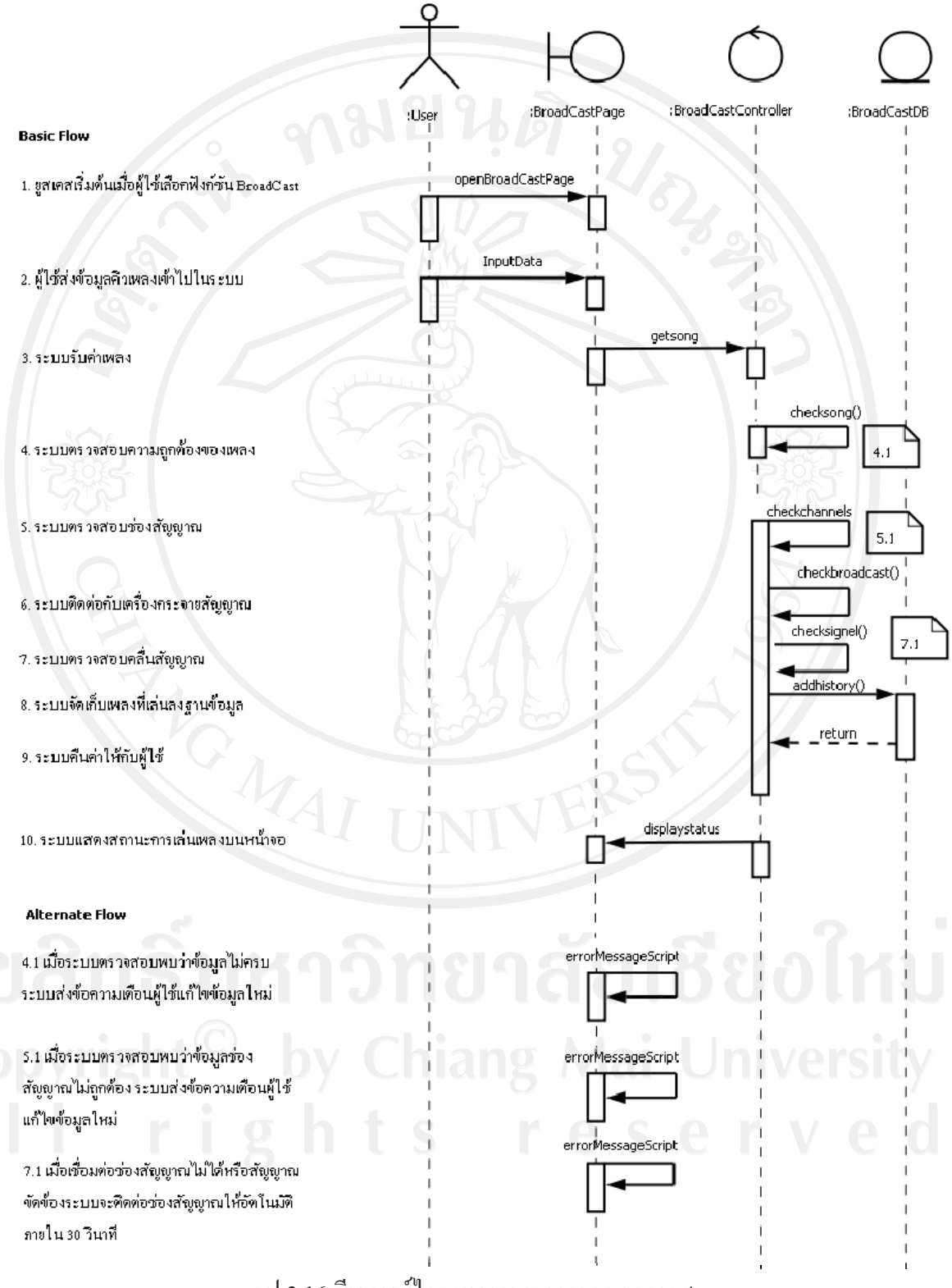

รูป 3.16 ซีเควนซ์ใดอาแกรมของการออกอากาศ

การออกอากาศ เริ่มต้นที่หน้าออกอากาศ (OpenBroadCastPage) จากนั้นผู้ใช้ ผู้ใช้นำเข้า เพลงเข้าสู่ระบบ (Input data) จากนั้นระบบตรวจสอบข้อมูลเพลง ตาม 4.1 กรณีไม่พบข้อมูลเพลง ระบบคืนค่าให้กับฝ้ใช้ป้อนข้อมลเพลงใหม่อีกครั้ง แต่ถ้าข้อมลถกต้อง ระบบตรวจสอบ ช่องสัญญาณ (Connect channels) ตาม 5.1 ถ้าข้อมูลช่องสัญญาณไม่ถูกต้องระบบจะคืนค่าให้ผู้ใช้ ป้อนข้อมูลเพลงใหม่อีกครั้ง แต่ถ้าข้อมูลช่องสัญญาณถูกต้อง ระบบจะติดต่อกับ Streaming multi media server ตาม 7.1 กรณีที่ติดต่อกับ Streaming multi media server ไม่ได้ระบบจะทำการติดต่อ ให้อัตโนมัติภายใน 30 วินาที แต่ถ้าติดต่อได้ ระบบจะทำการออกอากาศ (Broadcast) พร้อมทั้ง จัดเก็บข้อมูลประวัติการเล่นเพลงเข้าสู่ระบบ (addhistory) ระบบแสดงรายการคิวเพลงที่ถูกเล่นบน ( (displaystatus)

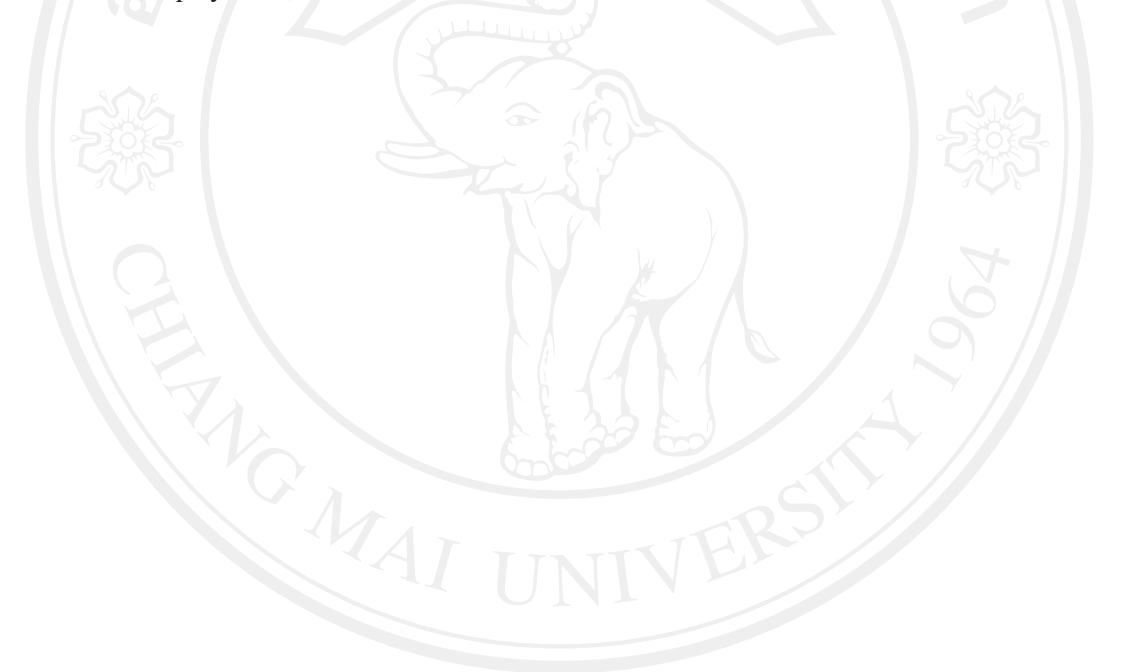

## 3.4 กระบวนการออกแบบเชิงวัตถ

#### 3.3.1

## ตาราง 3.12 แสดงสัญลักษณ์ที่ใช้ในคลาส ไดอาแกรม

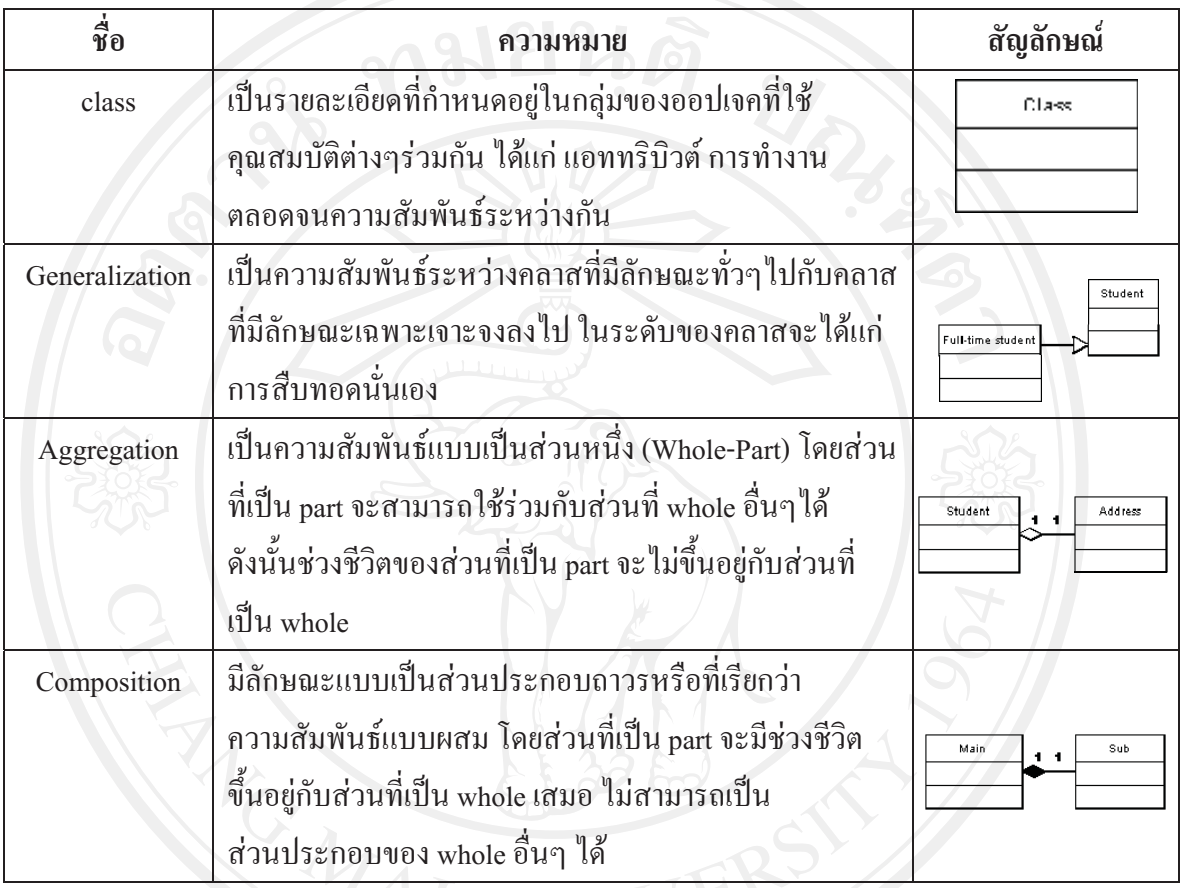

# \$ 3.13 ,12+!%'( 7'(
)'

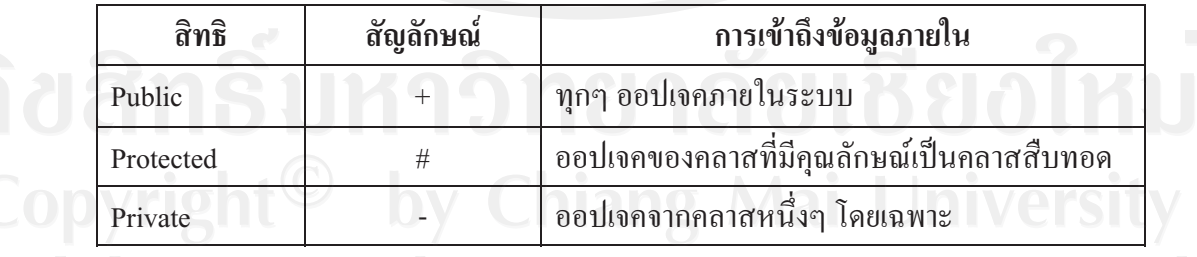

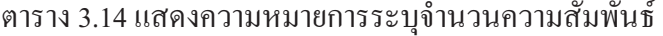

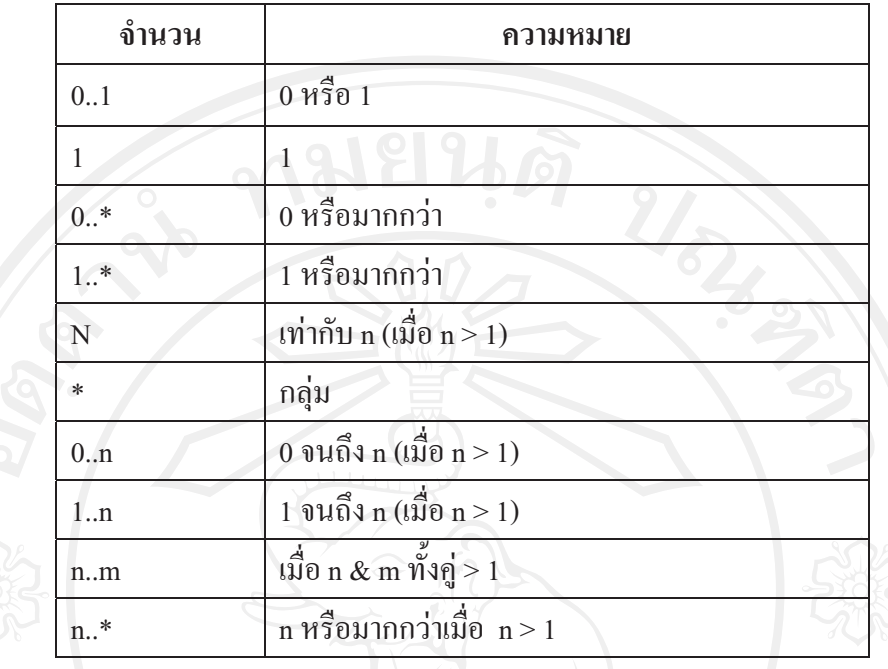

<sub>ิ</sub>คลาสที่ถูกกำหนดไว้ในระบบมีดังต่อไปนี้

- 1) คลาสล็อกอิน ใช้สำหรับการตรวจสอบสิทธิในการเข้าสู่ระบบ
- 2) คลาสผู้ใช้ระบบ ใช้สำหรับเก็บข้อมูลส่วนตัวของผู้ใช้งานระบบ
- 3) คลาสรายละเอียดผู้ใช้ระบบ ใช้สำหรับเก็บรายละเอียดอื่นๆ ของผู้ใช้ระบบ
- คลาสสถานีวิทยุ ใช้สำหรับเก็บข้อมูลช่องสัญญาณ 4)
- 5) คลาสผังรายการวิทยุ ใช้สำหรับเก็บข้อมูลผังรายการวิทยุ
- ้ คลาสคิวเพลง ใช้สำหรับบันทึกรายการคิวเพลง  $6)$
- 7) คลาสเพลง ใช้สำหรับเก็บรายละเอียดของเพลง
- 8) คลาสรายการเพลงที่ถูกขอ ใช้สำหรับบันทึกการขอเพลงจากผู้ใช้
- 9) คลาสรายการเพลงอัตโนมัติ ใช้สำหรับเก็บรายการเพลงอัตโนมัติ
- 10) คลาสประเภทรายการเพลง ใช้สำหรับเก็บข้อมูลประเภทของเพลง
- 11) คลาสประวัติเล่นเพลง ใช้สำหรับเก็บประวัติการเล่นเพลง

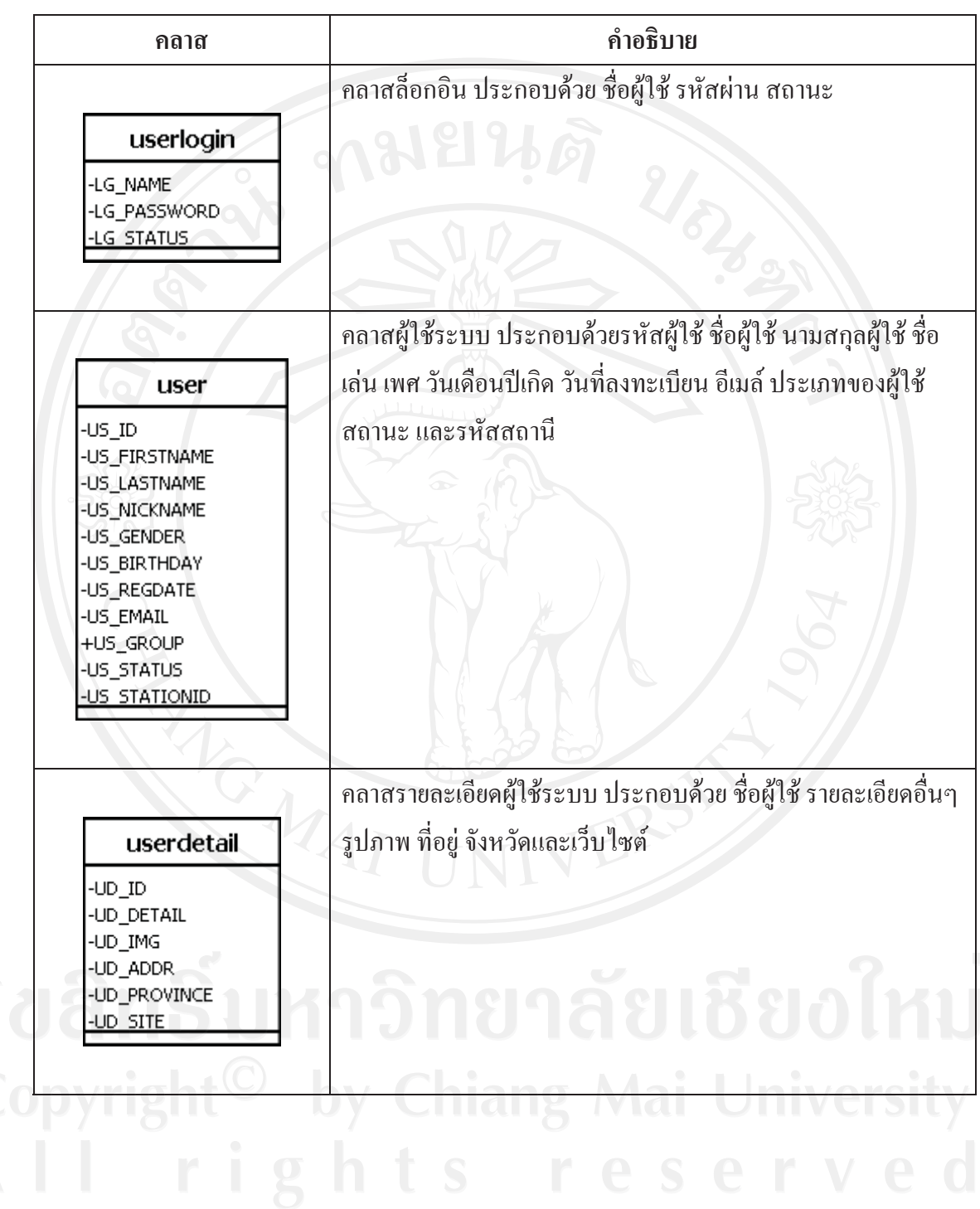

ิตาราง 3.15 แสดงรายละเอียดของแต่ละคลาสในระบบ

| คลาส                                                                                                    | คำอธิบาย                                                                                                    |
|----------------------------------------------------------------------------------------------------|----------------------------------------------------------------------------------------------------|
| station<br>-ST_ID<br>-ST_ADDRESS<br>-ST_USERID<br>-ST_TITLE<br>-ST_MACADDR<br><b>ST STATUS</b>                                | คลาสสถานี ประกอบด้วยรหัสสถานีวิทยุ หมายเลขไอพี รหัสผู้ขอ<br>ใช้ช่องสัญญาณ รายละเอียดช่องสัญญาณ หมายเลขเครื่องลูกข่าย<br>และสถานะสถานีวิทยุ                        |
| scheduled<br>-SH_ID<br>-SH_DAY<br>-SH_TIMESTART<br>-SH_TIMESTOP<br>-SH_TITLE<br>-SH_DESCRIPTION<br>-SH_USERID<br>SH STATIONID | คลาสผังรายการวิทยุ ประกอบด้วย รหัสผังรายการ วันที่จัดรายการ<br>เวลาเริ่มต้น เวลาสิ้นสุดรายการ หัวเรื่องรายการ รายละเอียดรายการ<br>รหัสผู้จัดรายการ รหัสสถานีวิทยุ |
| queuelist<br>QL_ID<br>QL_SONGID<br>QL REQUESTID                                                                               | ้คลาสคิวเพลง ประกอบด้วยรหัสคิวเพลง รหัสเพลง รหัสเพลงที่ถูก<br>$\sqrt{10}$<br>$\sim$                                                                               |
| songlist<br>-SL_ID<br>-SL_ADDRESS<br>-SL_NAME<br>-SL_DATE<br>-SL STATUS                                                       | ้คลาสเพลง ประกอบด้วยรหัสเพลง ชื่อที่อยู่ของเพลง ชื่อเพลง วันที่<br>จัดเก็บเพลง และสถานะเพลง<br>e s                                                                |

ิตาราง 3.15 แสดงรายละเอียดของแต่ละคลาสในระบบ (ต่อ)

| คลาส                                                                                               | คำอธิบาย                                                                                                    |  |  |
|----------------------------------------------------------------------------------------------------|----------------------------------------------------------------------------------------------------|--|--|
| request<br>RQID<br>-RQ_SONGID<br>-RQ_DATE<br>-RQ_TIME<br>-RQ_MSQ<br>-RQ_USERID<br><b>RO STATUS</b> | ้คลาสรายการเพลงที่ถูกขอ ประกอบด้วยรหัสการขอ รหัสเพลงที่<br>ขอ วันที่ เวลาที่ขอ ข้อความ ผู้ขอเพลง และสถานะ                                          |  |  |
| scheduledqueue<br>-SD_ID<br>SD_SONGID<br>SD START                                                  | คลาสคิวเพลงอัตโนมัติ ประกอบด้วยรหัสคิวเพลง รหัสเพลง และ<br>เวลาเริ่มต้นของเพลง                                                                     |  |  |
| category<br>-CG_ID<br>CG_PARENT<br>-CG_NAME<br>CG_STATUS<br>CG STATIONID                           | คลาสประเภทรายการเพลง ประกอบด้วย รหัสประเภทเพลง ลำดับ<br>ประเภทเพลง ชื่อประเภทเพลง สถานะและรหัสสถานีวิทยุ                                           |  |  |
| histrory<br>-HL_ID<br>HL_SONGID<br>-HL_DATE<br>-HL_TIME<br>HL REQUESTID                            | คลาสประวัติเล่นเพลง ประกอบด้วยรหัสประวัติเล่นเพลง รหัส<br>้เพลง วันที่เล่นเพลง เวลาที่เล่น และรหัสการขอเพลง<br>Chiang Mai Universit<br>resery<br>S |  |  |

ิตาราง 3.15 แสดงรายละเอียดของแต่ละคลาสในระบบ (ต่อ)

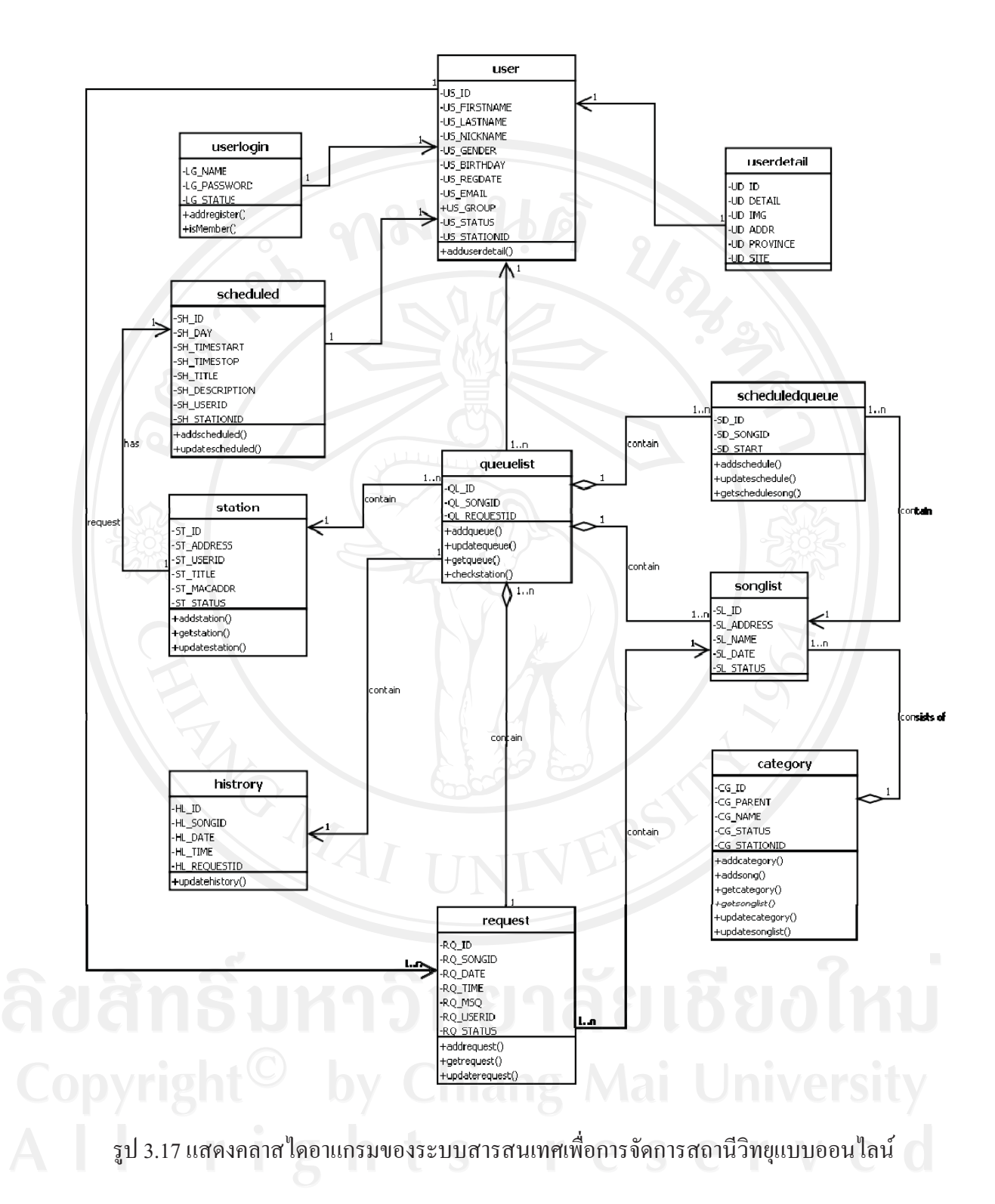

#### **3.5**

เพื่อหากิจกรรมที่เกิดขึ้นภายในระบบ ซึ่งมีลักษณะคล้ายกับผังงานที่สนับสนุนการทำงานที่มี การตัดสินใจหลายๆ เงื่อนไข

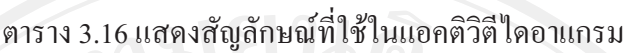

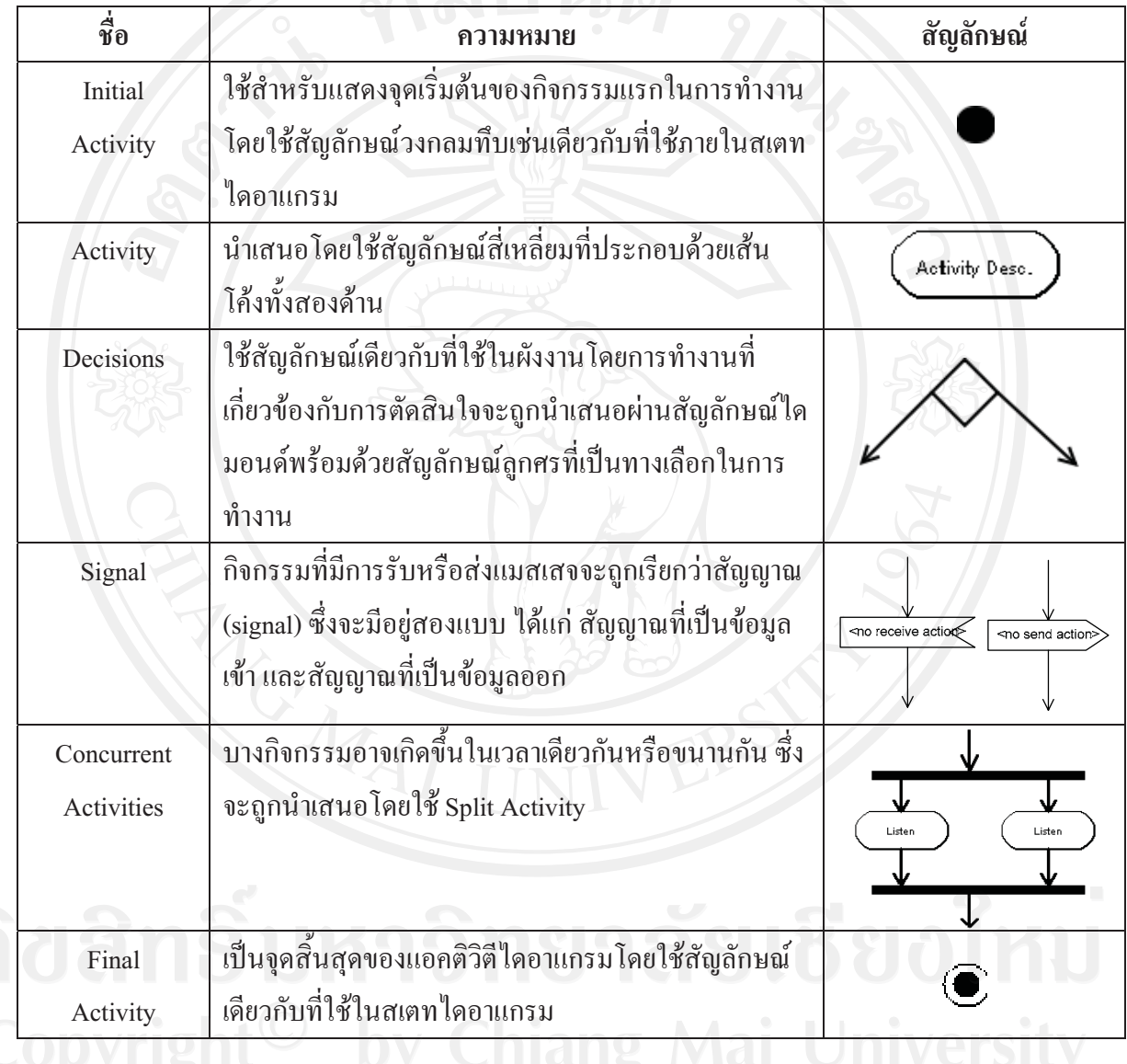

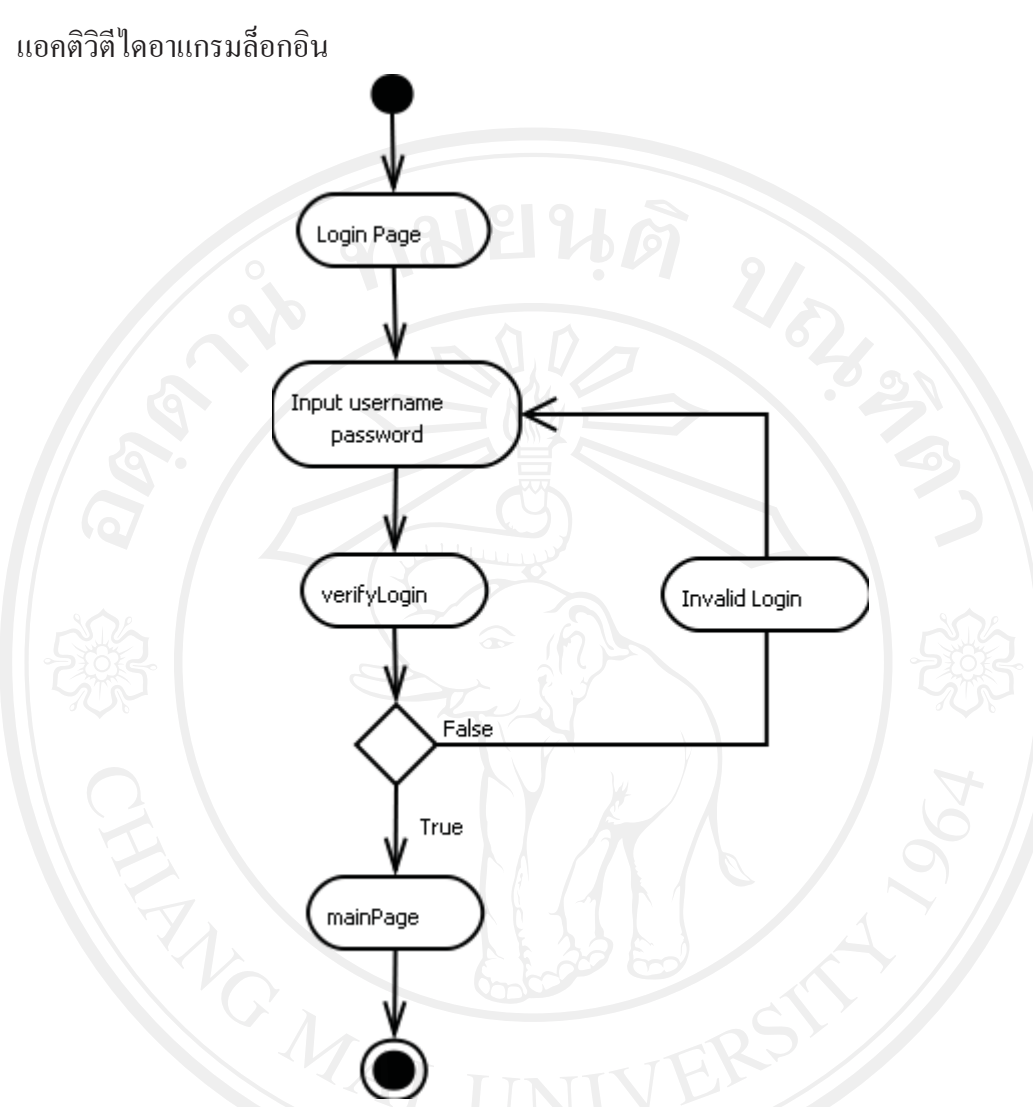

รูป 3.18 แสคงแอคติวิตีลำดับการทำงานของล็อกอิน

ล็อกอิน เริ่มต้นจากหน้าล็อกอิน (Login Page) จากนั้นผู้ใช้ป้อนชื่อผู้ใช้งานและรหัส ผ่าน (Input username and password) ส่งไปในระบบระบบทำการตรวจสอบสิทธิการใช้งาน (verifyLogin) ถ้าข้อมูลการเข้าสู่ระบบไม่ถูกต้อง ระบบคืนค่ากลับไป เพื่อให้ผู้ใช้ป้อนข้อมูลอีกครั้ง แต่ถ้าข้อมูลถูกต้อง ระบบแสดงหน้าหลัก (mainPage) เพื่อแสดงข้อมูลผู้ใช้

## แอคติวิตีไคอาแกรม Register US BAN Input User Data username password Incomplete verify data Data False True assign new User Save User Data

## รูป 3.19 แสคงแอคติวิตีลำดับการทำงานของฟังก์ชันการลงทะเบียน

ลงทะเบียน ผู้ใช้ทำการป้อนข้อมูลส่วนตัว (Input User Data) พร้อมทั้งชื่อผู้ใช้และรหัสผ่าน (username password) ส่งเข้าไปยังระบบ ระบบทำการตรวจสอบว่ามีชื่อผู้ใช้งานซ้ำอยู่หรือไม่ (verify data) ถ้ามีผู้ใช้งานซ้ำกัน ระบบคืนค่าให้ผู้ใช้กรอกชื่อผู้ใช้และรหัสผ่านใหม่ แต่ถ้าข้อมูลผู้ใช้ ไม่ซ้ำซ้อนกัน ระบบจะสร้างผู้ใช้งานใหม่ (assign new user) พร้อมทั้งจัดเก็บข้อมูลผู้ใช้ (Save User Data)

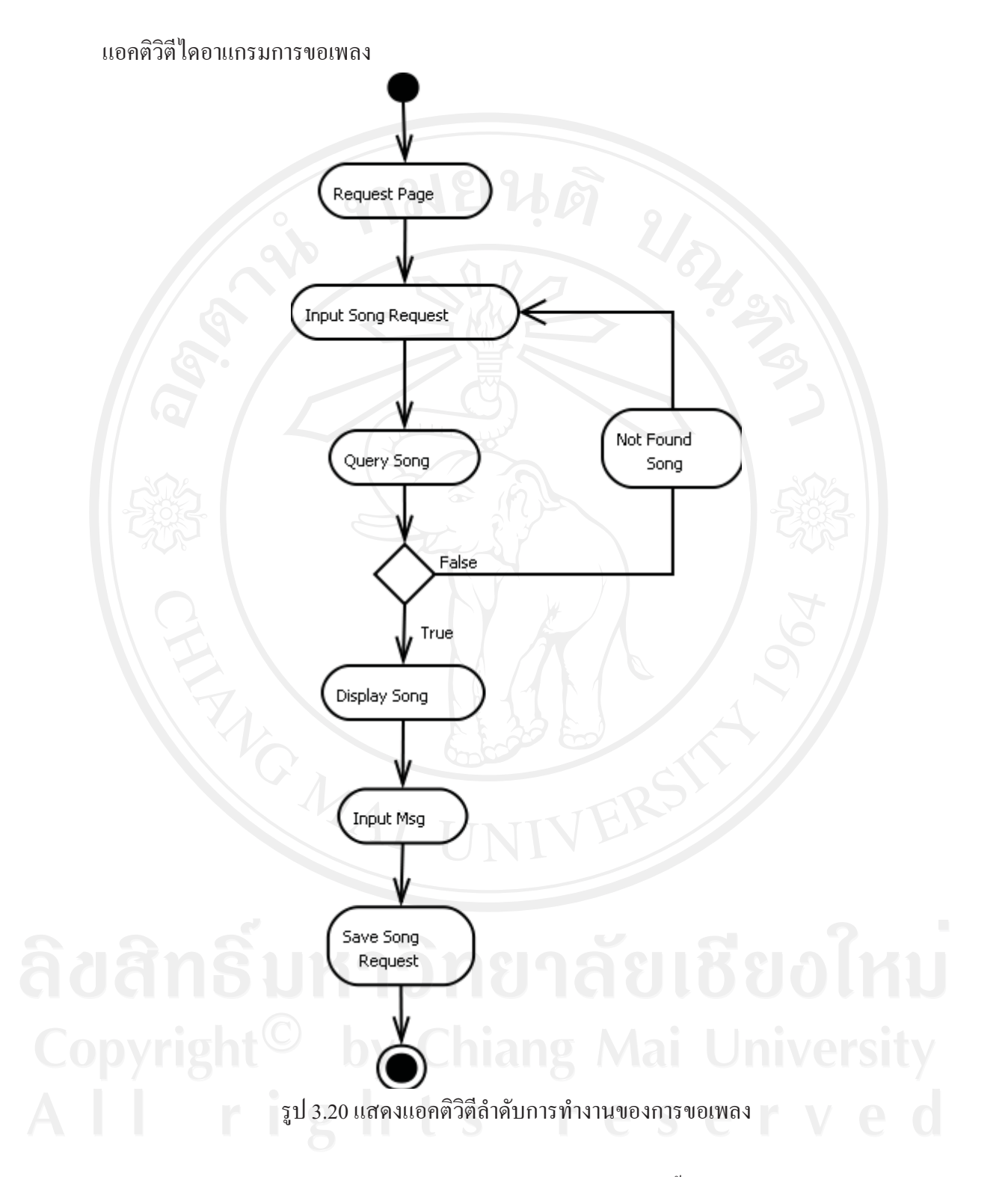

การขอเพลง เริ่มต้นที่หน้าการขอเพลง (Request Page) จากนั้นผู้ใช้นำเข้าเพลง (Input Song Request) ส่งเข้าไปในระบบ ระบบค้นหาว่าเพลงมีอยู่หรือไม่ (Query Song) ถ้าไม่มีเพลงที่ค้นหา ระบบจะคืนค่าส่งกลับให้ผู้ใช้ป้อนข้อมูลอีกครั้ง แต่ถ้าเจอเพลงที่ต้องการ ระบบจะแสดงรายการ

เพลงทางหน้าจอให้ผู้ใช้ (Display Song) จากนั้นผู้ใช้สามารถกรอกข้อความส่งไปให้กับดีเจ (Input Msg) ส่งเข้าไปในระบบ ระบบจะทำการจัดเก็บข้อมูลการขอเพลง

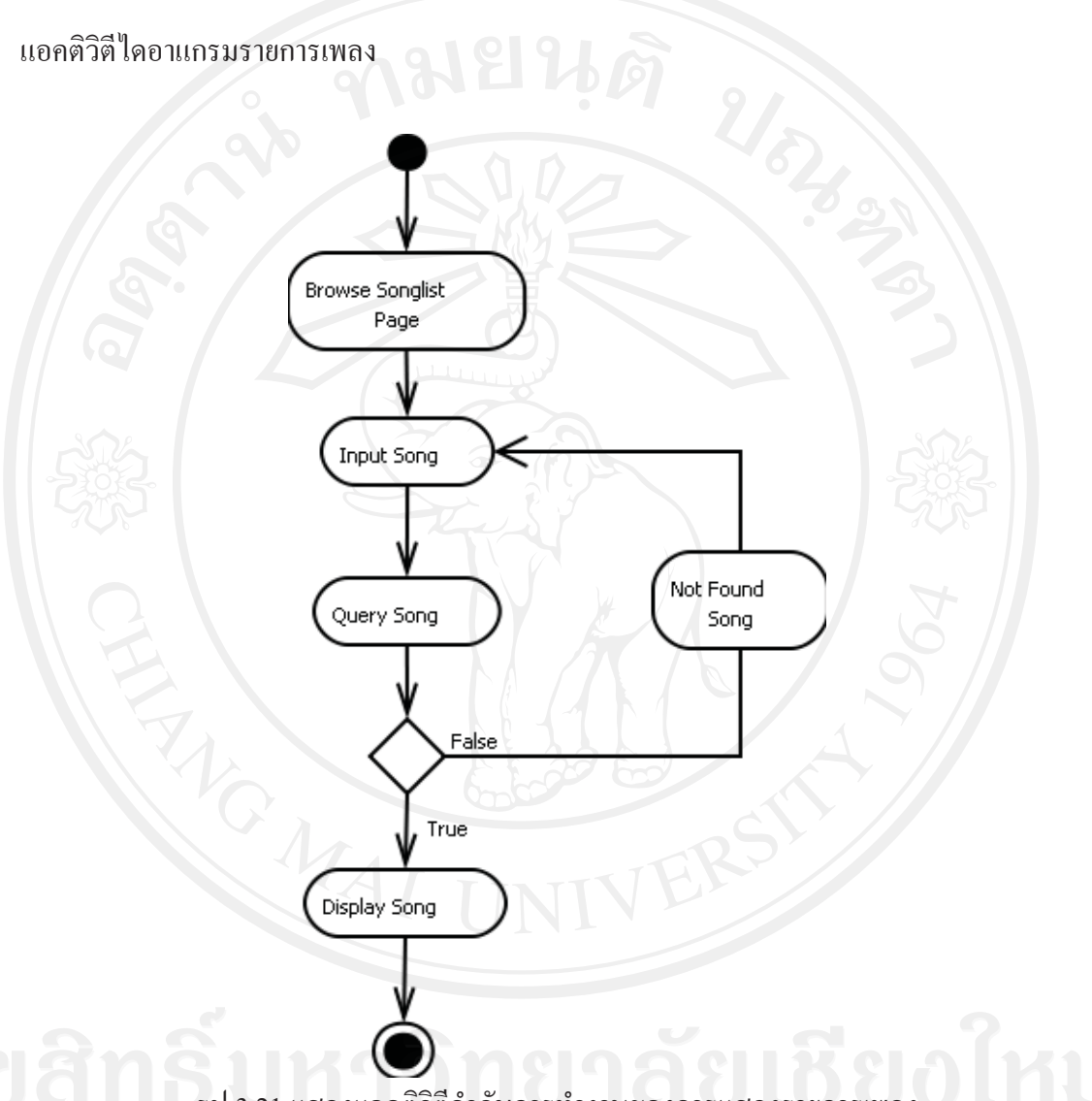

รูป 3.21 แสดงแอคติวิตีลำดับการทำงานของการแสดงรายการเพลง

การแสดงรายการเพลง เริ่มต้นที่หน้าแสดงรายการเพลง (Browser Songligst Page) จากนั้น ผู้ใช้นำเข้าเพลง (Input Song) ส่งเข้าไปในระบบ ระบบค้นหาว่าเพลงมีอยู่หรือไม่ (Query Song) ถ้า ไม่มีเพลงที่ค้นหา ระบบจะคืนค่าส่งกลับให้ฝ้ใช้ป้อนข้อมลอีกครั้ง แต่ถ้าเจอเพลงที่ต้องการระบบ แสคงรายการเพลงบนหน้าจอ

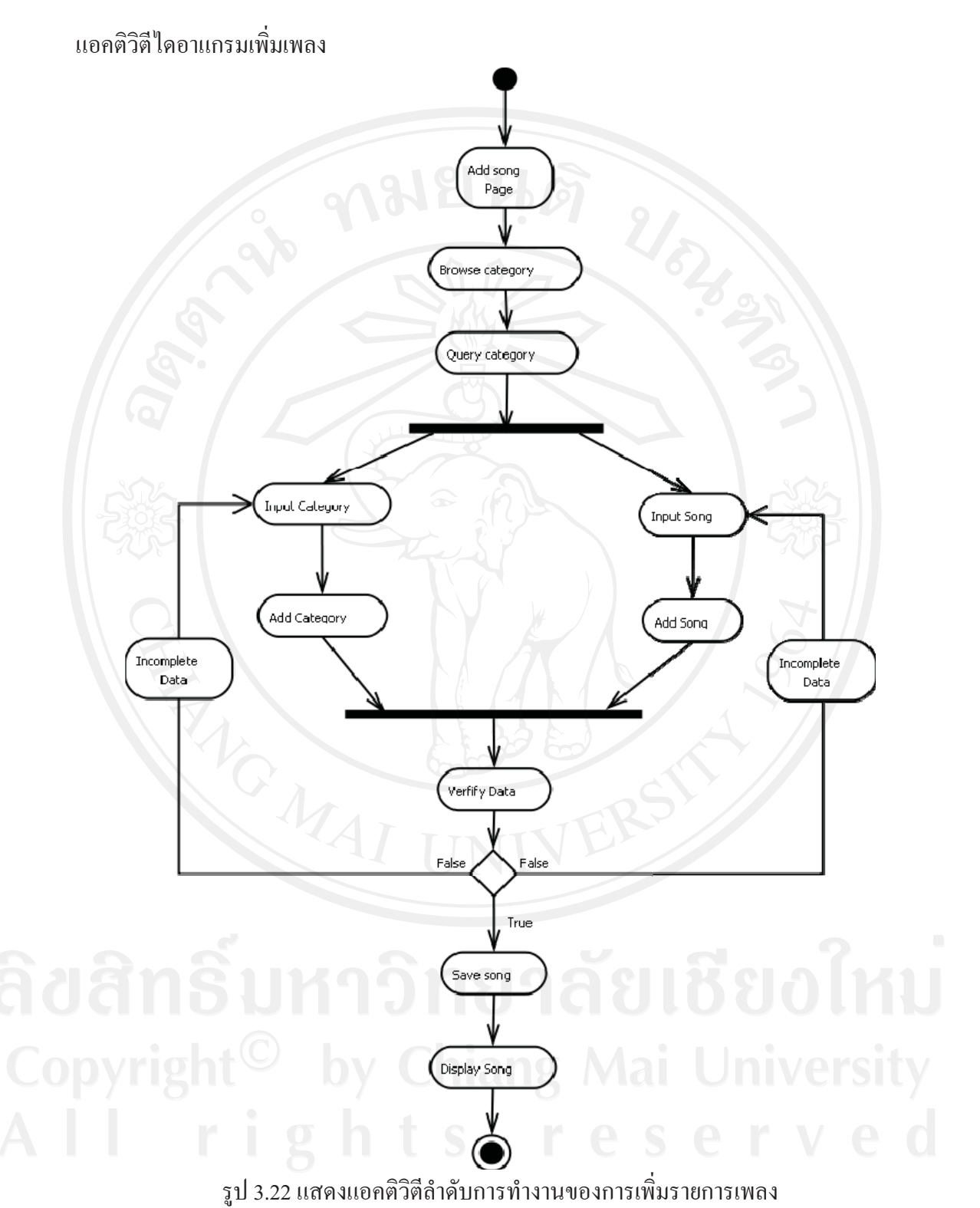

ิ การเพิ่มเพลง เริ่มต้นที่หน้าเพิ่มเพลง (Add song Page) จากนั้นผู้ใช้เลือกประเภทเพลงที่ ี ต้องการเพิ่ม (Browse category) ส่งเข้าไปในระบบ ระบบค้นหาประเภทเพลง ระบบพบประเภท เพลง ผู้ใช้นำเข้าเพลง (Input song) เข้าไปในระบบ ระบบเพิ่มเพลง (Add Song) และตรวจสอบ ี ความถูกต้องของข้อมูล (verify data) หรือ ผู้ใช้ไม่พบประเภทรายการเพลงผู้ใช้สามารถเลือกเพิ่ม รายการเพลงได้ โดยการป้อนข้อมูลประเภทเพลง (Input category) จากนั้นระบบเพิ่มประเภทเพลง (Add category) และตรวจสอบความถูกต้องของข้อมูล กรณีที่ตรวจสอบข้อมูล ไม่ครบถ้วนระบบจะ คืนค่ากลับไปให้ผู้ใช้เริ่มการทำงานใหม่อีกครั้งหนึ่ง แต่ถ้าข้อมูลถูกต้องระบบทำการจัดเก็บข้อมูล ประเภทรายการเพลง หรือข้อมูลเพลงเข้าไปในระบบ ระบบแสดงประเภทรายการเพลง หรือเพลง บนหน้าจอให้กับผู้ใช้

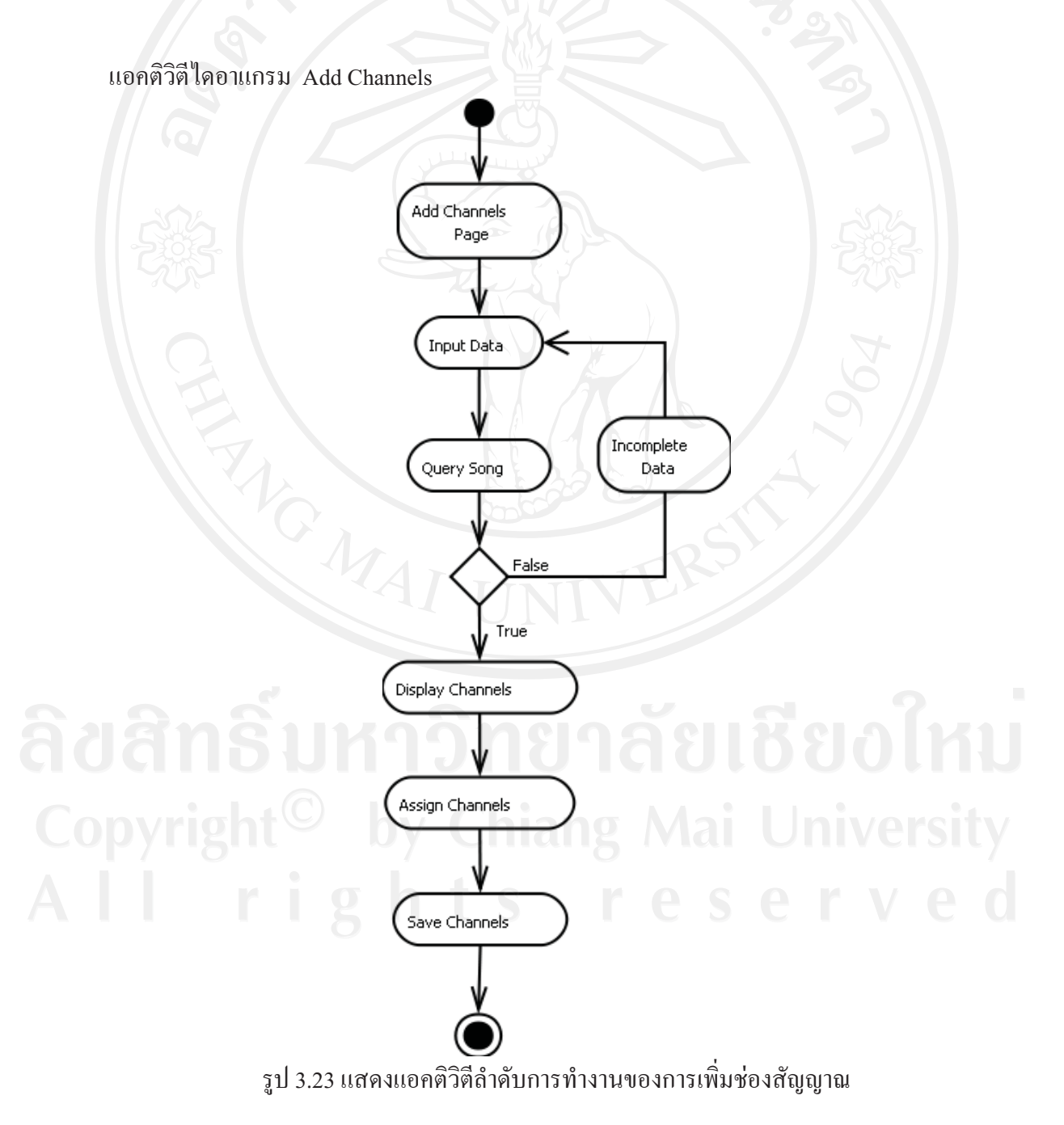

การเพิ่มช่องสัญญาณ Add Channels เริ่มต้นที่หน้าช่องสัญญาณ (Add channels page) จากนั้นผู้ใช้ป้อนข้อมูลสถานีวิทยุ (Input data) ส่งเข้าไปในระบบระบบตรวจสอบข้อมูลช่อง ้สัญญาณ กรณีข้อมูลช่องสัญญาณใม่ถูกต้อง หรือช่องสัญญาณถูกใช้อยู่แล้ว ระบบคืนค่าให้กับผู้ใช้ แต่ถ้าข้อมูลถูกต้องระบบจะแสดงรายการช่องสัญญาณที่ว่าง (Display channels) พร้อมทั้งจัดเก็บ ข้อมูลช่องสัญญาณใหม่กับสถานีวิทยุที่ใช้ข้อมูลช่องสัญญาณอยู่ (Save channels)

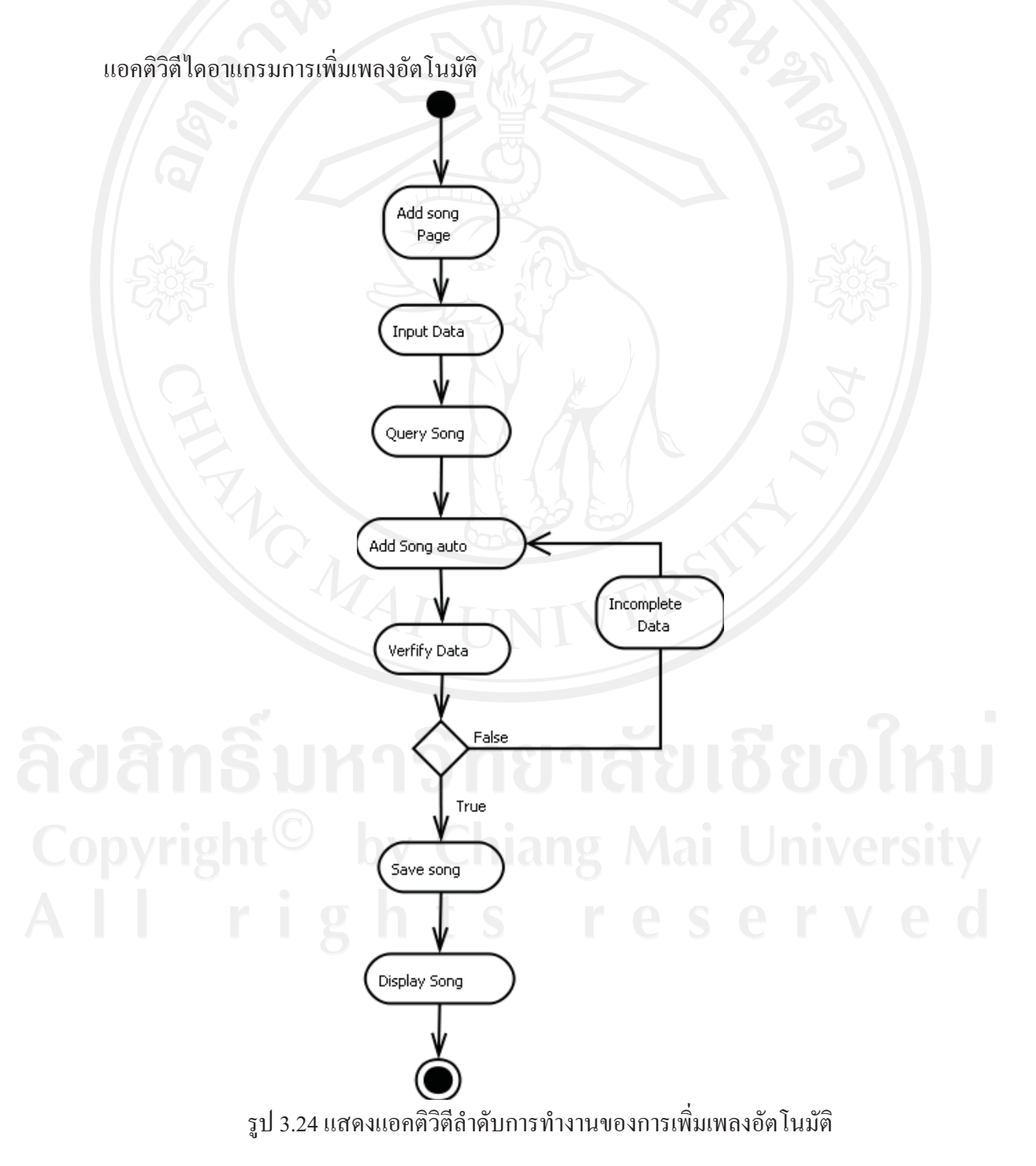

ิ การเพิ่มคิวเพลงอัตโนมัติ เริ่มต้นที่หน้าเพิ่มคิวเพลงอัตโนมัติ (Add song Page) จากนั้นผู้ใช้ ป้อนข้อมูลเพลง (Input Data) ส่งเข้าไปในระบบ ระบบรับค่าข้อมูลเพลงอัตโนมัติ ระบบตรวจสอบ เวลาที่เล่น (Verify Data) เพลงอัตโนมัติว่าซ้ำกับที่เลือกไว้หรือไม่ กรณีที่ข้อมูลเวลาซ้ำระบบคืนค่า ให้กับผู้ใช้ แต่ถ้าข้อมูลถูกต้องระบบจัดเก็บข้อมูลเพลงอัตโนมัติ (Save song) พร้อมทั้งแสดง รายการคิวเพลงอัตโนมัติบนหน้าจอ (Display Song)

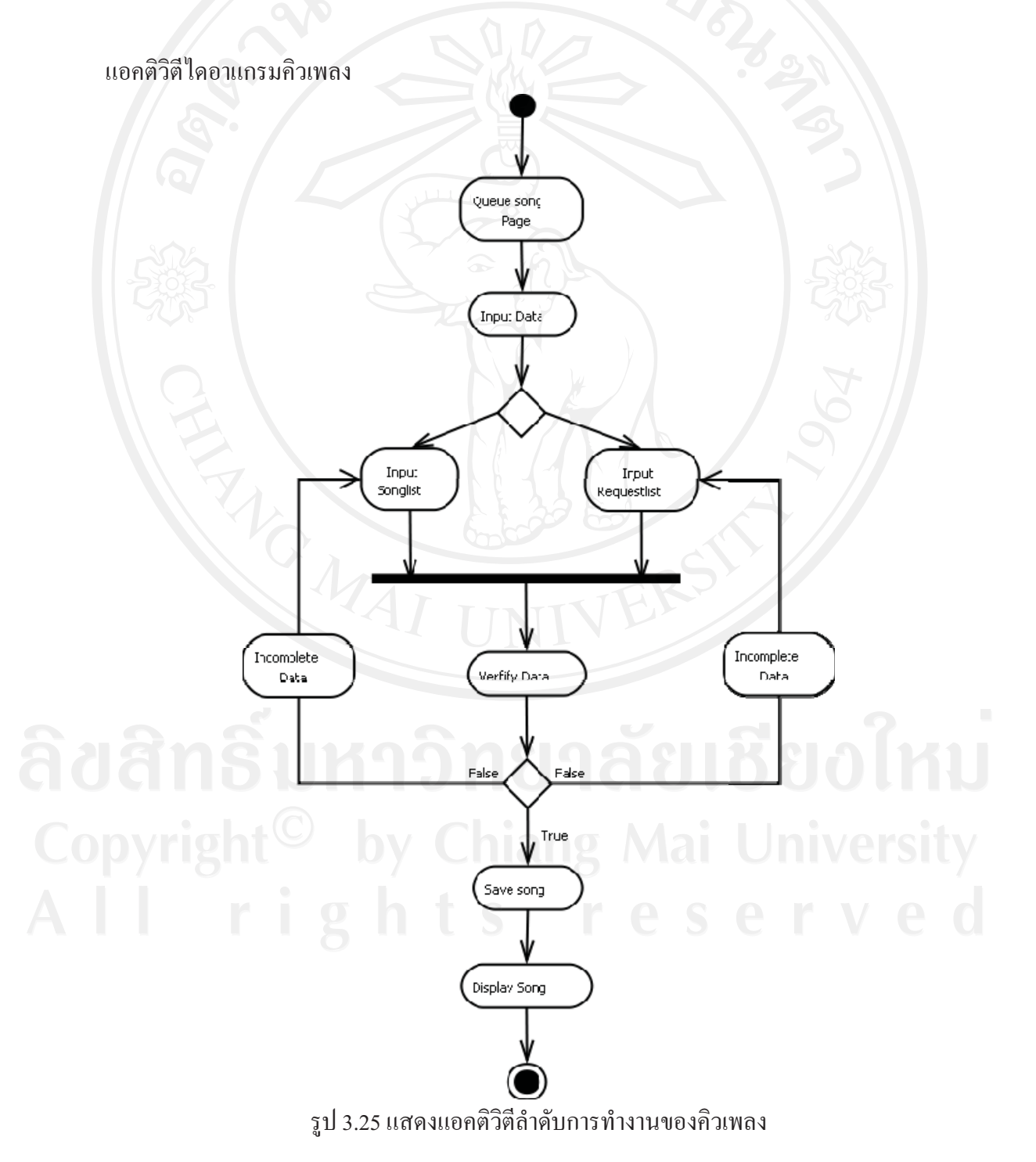

การเพิ่มคิวเพลง เริ่มต้นที่หน้าคิวเพลง (Queue song Page) จากนั้นผู้ใช้นำเข้าข้อมูลเพลง (Input Data) โดยสามารถเลือกนำเข้าเพลง ได้จากรายการเพลง (Input Song list) หรือ รายการเพลงที่ ถูกขอ (Input Request list) เข้าสู่ระบบ ระบบทำการตรวจสอบความถูกต้องของข้อมูลเพลง กรณีที่ ข้อมลเพลงไม่ถกต้อง หรือไม่พบรายการเพลง ระบบจะคืนค่าให้กับฝ้ใช้ป้อนข้อมลเพลงอีกครั้ง แต่ ถ้าข้อมูลถูกต้อง ระบบจะทำการจัดเก็บข้อมูลคิวเพลง (Save song) พร้อมทั้งแสดงรายการคิวเพลง ( (Display Song)

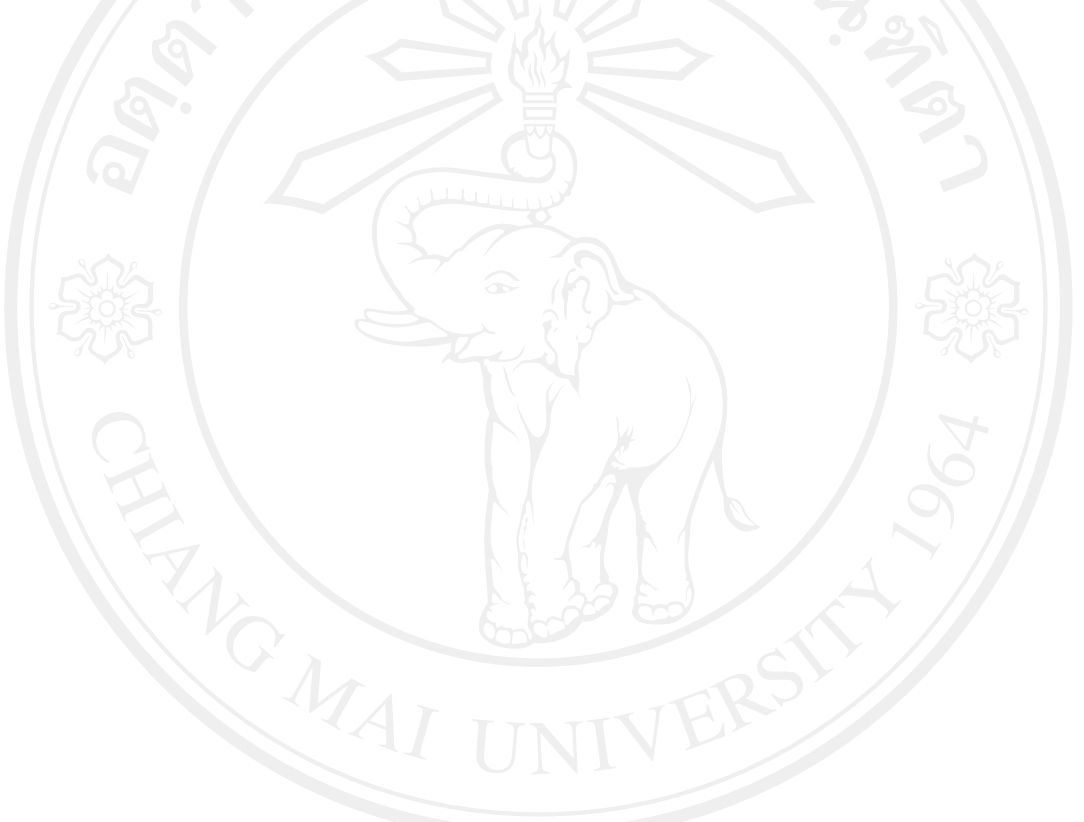

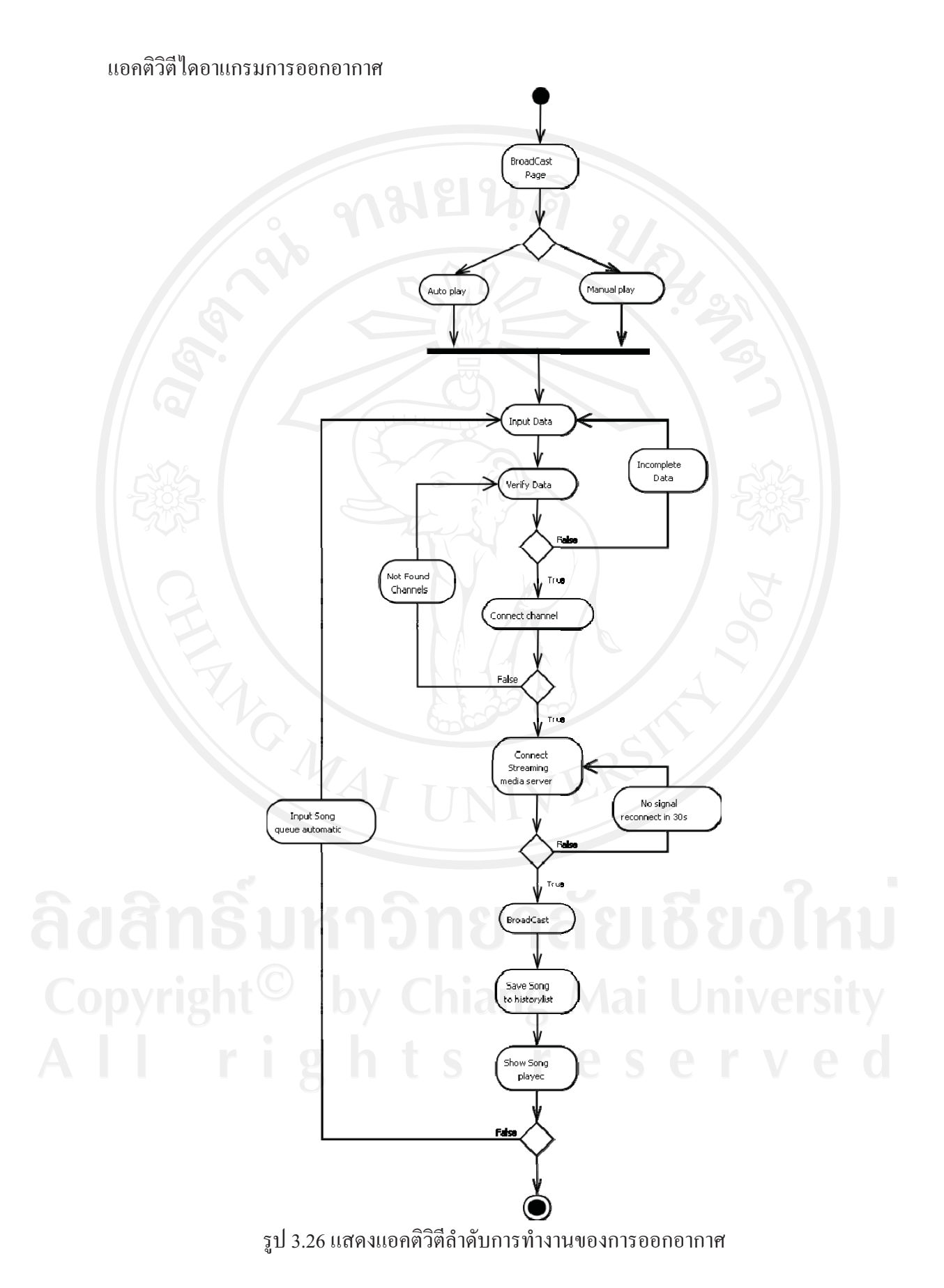

การออกอากาศ เริ่มต้นที่หน้าออกอากาศ (Broadcast) จากนั้นผู้ใช้สามารถเลือกการ ออกอากาศอัตโนมัติ (Auto play) หรือเลือกออกอากาศแบบปกติ (Manual play) เข้าสู่ระบบ ผู้ใช้ นำเข้าเพลงเข้าสู่ระบบ (Input data) ระบบตรวจสอบข้อมูลเพลงกรณีไม่พบข้อมูลเพลง ระบบคืนค่า ให้กับผู้ใช้ป้อนข้อมูลเพลงใหม่อีกครั้ง แต่ถ้าข้อมูลถูกต้อง ระบบตรวจสอบช่องสัญญาณ (Connect channels) ถ้าข้อมูลช่องสัญญาณ ไม่ถูกต้องระบบจะคืนค่าให้ผู้ใช้ป้อนข้อมูลเพลงใหม่อีกครั้ง แต่ถ้า ข้อมูลช่องสัญญาณถูกต้อง ระบบจะติดต่อกับ Streaming multi media server กรณีที่ติดต่อกับ Streaming multi media server ไม่ได้ระบบจะทำการติดต่อให้อัตโนมัติภายใน 30 วินาที แต่ถ้าติดต่อ ได้ ระบบจะทำการออกอากาศ (Broadcast) พร้อมทั้งจัดเก็บข้อมูลประวัติการเล่นเพลงเข้าสู่ระบบ ระบบแสดงรายการคิวเพลงที่ถูกเล่นบนหน้าจอ (Show Song play) กรณีที่ผู้ใช้เลือกการเล่นเพลง แบบอัตโนมัติ ระบบจะกลับไปนำเข้าเพลงจากคิวเพลงถัดไปแบบอัตโนมัติ แต่ถ้าฝ้ใช้เลือกเล่น เพลงแบบเล่นเอง หลังจากเพลงจบระบบจะทำการรอข้อมลนำเข้าของเพลงต่อไป

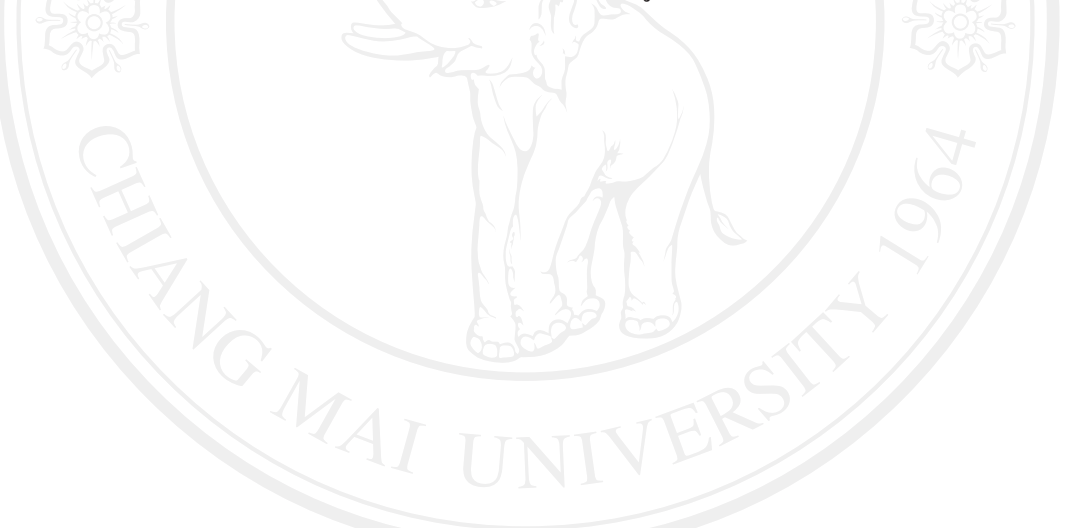

## 3.6 ตารางในระบบฐานข้อมูลเชิงสัมพันธ์

3.6.1 รายละเอียดการออกแบบฐานข้อมูล

การออกแบบฐานข้อมูลของระบบสารสนเทศเพื่อการจัดการสถานีวิทยุแบบ ออนไลน์ ซึ่งใช้ฐานข้อมูลมายเอสคิวแอล (MySQL) สำหรับเก็บข้อมูลประกอบด้วยชนิดข้อมูลที่ใช้ ในการเก็บข้อมูลดังนี้

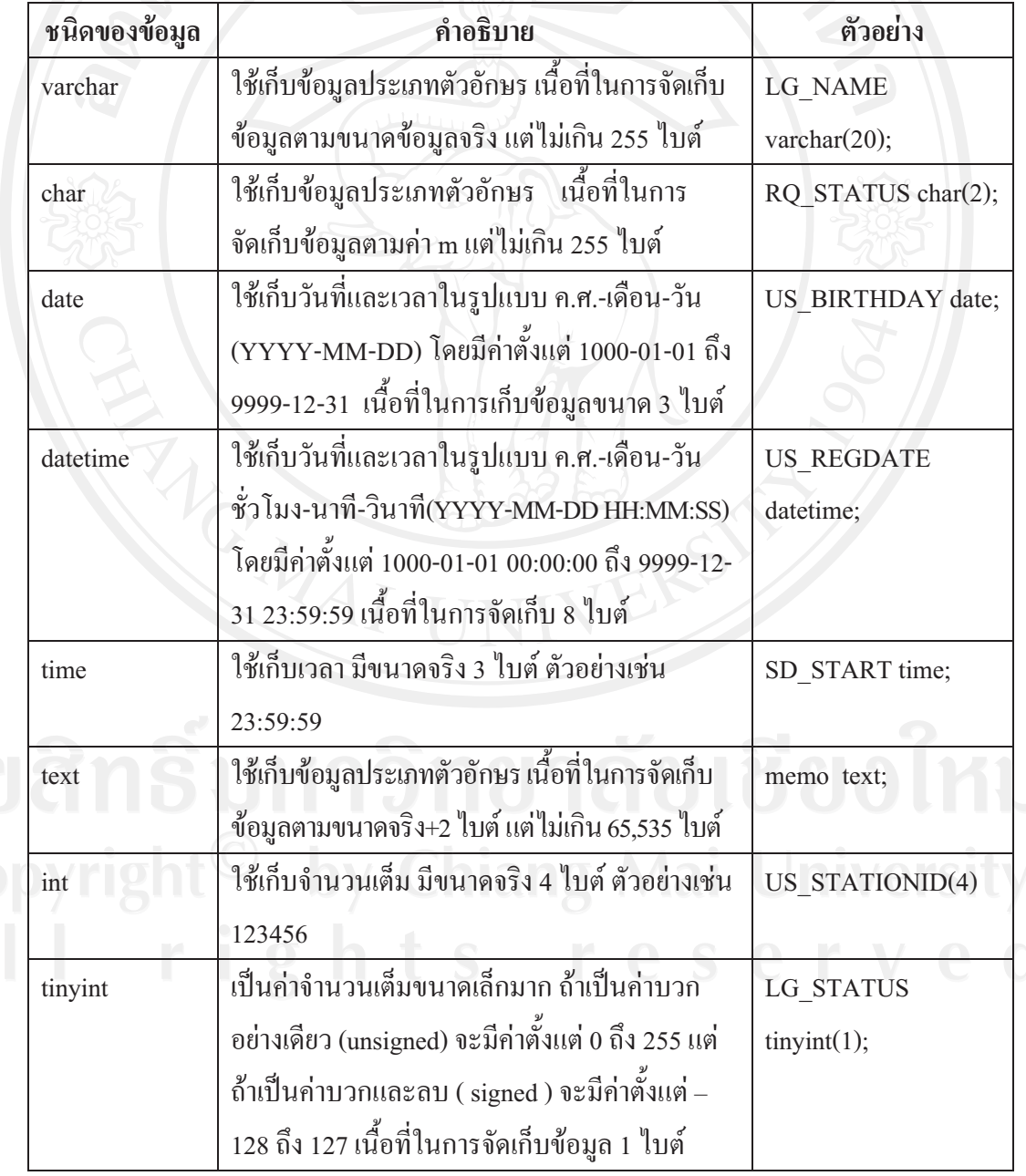

## ตาราง 3.17 ตารางคำอธิบายชนิดข้อมูล (Data Type)

จากตารางข้อมูลทั้ง 11 ตาราง สามารถอธิบายรายละเอียดการเกี่บข้อมูล รวมถึงตัวอย่าง ข้อมูลได้ดังนี้

| ถำดับ          | ชื่อตารางภาษาไทย       | ชื่อตาราง<br>ภาษาอังกฤษ | ประเภท<br>ตาราง | รายละเอียด                                                 |
|----------------|------------------------|-------------------------|-----------------|------------------------------------------------------------|
| $\mathbf{1}$   | ข้อมูลการใช้งาน        | userlogin               | transaction     | ตารางเก็บข้อมูลการเข้า<br>ใช้งานระบบ                       |
| $\overline{2}$ | ข้อมูลผู้ใช้           | user                    | master          | ตารางเก็บข้อมูลผู้ใช้                                      |
| 3              | ข้อมูลรายละเอียดผู้ใช้ | userdetail              | reference       | ตารางเก็บรายละเอียดผู้ใช้                                  |
| $\overline{4}$ | ข้อมูลสถานีวิทยุ       | station                 | master          | ตารางเก็บข้อมูลสถานี<br>วิทยุ เช่น ชื่อสถานี<br>ช่องสัญญาณ |
| 5              | ข้อมูลประเภทเพลง       | category                | master          | ตารางเก็บข้อมูลประเภท<br>เพลง เช่น สตริง ลูกทุ่ง           |
| 6              | ข้อมูลเพลง             | songlist                | master          | ตารางเก็บข้อมูลเพลง                                        |
| $\overline{7}$ | ข้อมูลคิวเพลง          | queuelist               | transaction     | ตารางเก็บข้อมูลคิวเพลง                                     |
| 8              | ข้อมูลเพลงอัตโนมัติ    | scheduledqueue          | master          | ตารางเก็บข้อมูลเพลง<br>อัตโนมัติ                           |
| 9              | ข้อมูลเพลงที่ถูกขอ     | request                 | transaction     | ตารางเก็บข้อมูลเพลงที่<br>ถูกขอ                            |
| 10             | ข้อมูลผังรายการ        | scheduled               | master          | ตารางข้อมูลผังรายการ                                       |
| 11             | ข้อมูลประวัติเล่นเพลง  | history                 | transaction     | ตารางเก็บข้อมูลประวัติ<br>การเล่นเพลง                      |

ตาราง 3.18 ตารางเก็บข้อมูลระบบสารสนเทศเพื่อการจัดการสถานีวิทยุแบบออนไลน์

3.6.2 รายละเอียดตาราง

ิจากตารางข้อมูลทั้ง 11 ตาราง สามารถอธิบายรายละเอียดการเก็บข้อมูล รวมถึงตัวอย่าง ข้อมูลได้ดังนี้

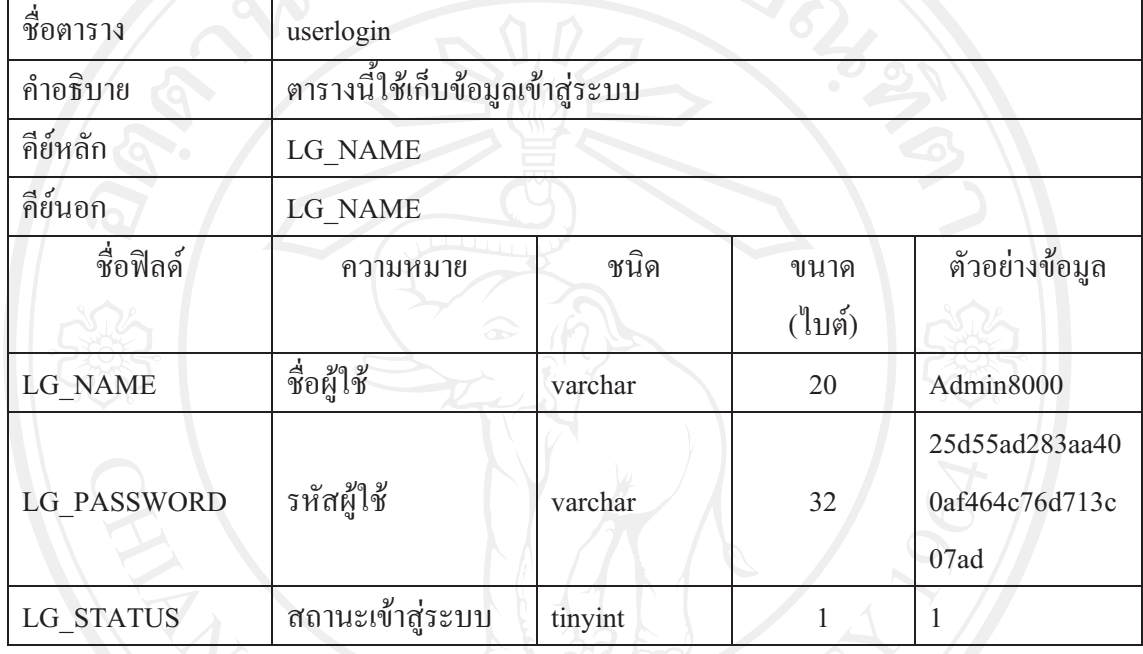

## ตาราง 3.19 แสดงข้อมูลการเข้าใช้งานระบบ

หมายเหต

LG\_STATUS 0 หมายถึง ออกจากระบบ 1 หมายถึง ใช้งานอยู่

ตาราง 3.20 แสดงข้อมูลผู้ใช้งานระบบ

| ชื่อตาราง           | user                |                                    |                |                          |  |
|---------------------|---------------------|------------------------------------|----------------|--------------------------|--|
| คำอธิบาย            |                     | ตารางนี้ใช้เก็บข้อมูลผู้ใช้งานระบบ |                |                          |  |
| กีย์หลัก            | US ID               |                                    |                |                          |  |
| คีย์นอก             | <b>US_STATIONID</b> |                                    |                |                          |  |
| ชื่อฟิลค์           | ความหมาย            | ชนิด                               | ขนาค<br>(ไบต์) | ตัวอย่างข้อมูล           |  |
| US_ID               | รหัสผู้ใช้งาน       | varchar                            | 20             | Admin8000                |  |
| <b>US FIRSTNAME</b> | ชื่อผู้ใช้          | varchar                            | 50             | ขนิษฐา                   |  |
| <b>US LASTNAME</b>  | นามสกุล             | varchar                            | 50             | หอมจันทร์                |  |
| <b>US NICKNAME</b>  | ชื่อเล่น<br>æ       | varchar                            | 25             | น้อง                     |  |
| <b>US GENDER</b>    | เพศ                 | tinyint                            | 1              | $\overline{0}$           |  |
| <b>US BIRTHDAY</b>  | วันเดือนปีเกิด      | date                               | $\mathfrak{Z}$ | 2007-01-01               |  |
| <b>US REGDATE</b>   | วันที่ลงทะเบียน     | datetime                           | $8\,$          | 2010-10-07<br>10:36:27   |  |
| <b>US EMAIL</b>     | อีเมล์              | varchar                            | 255            | nong_asc@hotm<br>ail.com |  |
| <b>US GROUP</b>     | กลุ่มผู้ใช้งาน      | tinyint                            | $\overline{1}$ | 1                        |  |
| <b>US STATUS</b>    | สถานีผู้ใช้งาน      | tinyint                            |                | $\mathbf{1}$             |  |
| <b>US STATIONID</b> | รหัสสถานี           | int                                | $\overline{4}$ | 8000                     |  |

## หมายเหตุ

US\_GENDER 0 หมายถึง หญิง 1 หมายถึง ชาย

US GROUP เก็บระดับผู้ใช้งานออกเป็น 4 ประเภทดังนี้ Mai University

- 1 หมายถึง ผู้ดูแลระบบ
	- 2 หมายถึง หัวหน้าสถานีหรือผู้ขอใช้ช่องสัญญาณ

ลัยเชียงใหม่

- 3 หมายถึง ดีเจ
- 4 หมายถึง สมาชิก

US STATUS 0 หมายถึง ระงับการใช้งาน 1 หมายถึง ใช้งานปกติ

ตาราง 3.21 แสดงรายละเอียดผู้ใช้งานระบบ

| ชื่อตาราง          | userdetail         |                                        |                |                                                                       |  |
|--------------------|--------------------|----------------------------------------|----------------|-----------------------------------------------------------------------|--|
| คำอธิบาย           |                    | ตารางนี้ใช้เก็บรายละเอียดผู้ใช้งานระบบ |                |                                                                       |  |
| คีย์หลัก           | $UD$ <sub>ID</sub> |                                        |                |                                                                       |  |
| คีย์นอก            | UD ID              |                                        |                |                                                                       |  |
| ชื่อฟิลค์          | ความหมาย           | ชนิด                                   | ขนาค<br>(ไบต์) | ตัวอย่างข้อมูล                                                        |  |
| $UD$ <sub>ID</sub> | รหัสผู้ใช้งาน      | varchar                                | 20             | Admin8000                                                             |  |
| <b>UD DETAIL</b>   | ชื่อสถานีวิทยุ     | varchar                                | 255            | <b>Station Rate 01</b>                                                |  |
| <b>UD IMG</b>      | รูปภาพดีเจ         | text                                   | 65,535         | data:image/jpeg;<br>base64,/9j/4AAQ<br><b>SkZJRgABAQA</b><br>AAQABAAD |  |
| <b>UD ADDR</b>     | ที่อยู่ผู้ใช้      | text                                   | 65,535         | 50/14 ห้วยแก้ว                                                        |  |
| <b>UD PROVINCE</b> | จังหวัด            | tinyint                                | 1              | 1                                                                     |  |
| <b>UD_SITE</b>     | เว็บไซต์           | varchar                                | 255            | www.radio8000.<br>com                                                 |  |

หมายเหตุ

UD PROVINCE 1 หมายถึง จังหวัดน่าน

ี 2 หมายถึง จังหวัดเชียงใหม่ เป็นต้น adans anno 1990 an Communication and Colmu

ตาราง 3.22 แสดงรายละเอียดสถานีวิทยุ

| ชื่อตาราง         | station                        |                                     |                |                                    |  |
|-------------------|--------------------------------|-------------------------------------|----------------|------------------------------------|--|
| คำอธิบาย          |                                | ตารางนี้ใช้เก็บรายละเอียดสถานีวิทยุ |                |                                    |  |
| คีย์หลัก          | ST ID                          |                                     |                |                                    |  |
| คีย์นอก           | <b>ST USERID</b>               |                                     |                |                                    |  |
| ชื่อฟิลค์         | ความหมาย                       | ชนิด                                | ขนาด<br>(ไบต์) | ตัวอย่างข้อมูล                     |  |
| ST ID             | รหัสสถานีหมายเลข<br>ช่องสัญญาณ | int                                 | $\overline{4}$ | 8000                               |  |
| <b>ST ADDRESS</b> | อยู่สถานี                      | varchar                             | 25             | 61.19.255.55                       |  |
| <b>ST USERID</b>  | รหัสผู้ใช้<br>65               | varchar                             | 20             | Admin8000                          |  |
| <b>ST TITLE</b>   | ชื่อสถานี                      | varchar                             | 50             | <b>STAR FM 102.5</b><br><b>MHz</b> |  |
| <b>ST MACADDR</b> | หมายเลขเครื่องลูก<br>ข่าย      | varchar                             | 25             | 02-35-8A-AA-<br>FF-EE              |  |
| <b>ST STATUS</b>  | สถานะการใช้งาน                 | tinyint                             | 1              | 1                                  |  |

หมายเหต

ST\_STATUS 0 หมายถึง ยังไม่เปิดให้ใช้งาน

1 หมายถึง ใช้งานอยู่

ตาราง 3.23 แสดงรายละเอียดประเภทเพลง

| ชื่อตาราง           | category                            |         |                |                |
|---------------------|-------------------------------------|---------|----------------|----------------|
| คำอธิบาย            | ตารางนี้ใช้เกีบรายละเอียดประเภทเพลง |         |                |                |
| คีย์หลัก            | CG ID                               |         |                |                |
| คีย์นอก             | <b>CG STATIONID</b>                 |         |                |                |
| ชื่อฟิลด์           | ความหมาย                            | ชนิด    | ขนาค<br>(ไบต์) | ตัวอย่างข้อมูล |
| CG ID               | รหัสประเภทเพลง                      | int     | 4              | 1              |
| <b>CG PARENT</b>    | รหัสโหนด                            | int     | $\overline{4}$ | $\theta$       |
| <b>CG NAME</b>      | ชื่อประเภทเพลง                      | varchar | 50             | ้ถูกทุ่ง       |
| <b>CG STATUS</b>    | สถานะประเภทเพลง                     | tinyint | 1              | 1              |
| <b>CG STATIONID</b> | รหัสสถานี                           | int     | 4              | 8000           |

หมายเหตุ

 $CG\_ID$  1 หมายถึง ลูกทุ่ง

2 หมายถึง สตริง

ิ 3 หบายถึง เพื่อจีวิต

4 หมายถึง เพลงประจำรายการ

5 หมายถึง เพลงคั่นรายการ

6 หมายถึง เพลงอัตโนมัติ

7 หมายถึง รายการย้อนหลัง

8 หมายถึง อื่นๆ

ST\_STATUS 0 หมายถึง ยังไม่เปิดให้ใช้งาน 1 หมายถึง ยังใช้อยู่

y Chiang Mai University

ตาราง 3.24 แสดงรายละเอียดเพลง

| ชื่อตาราง        | songlist                      |          |                |                                          |
|------------------|-------------------------------|----------|----------------|------------------------------------------|
| คำอธิบาย         | ตารางนี้ใช้เกีบรายละเอียดเพลง |          |                |                                          |
| คีย์หลัก         | $SL$ <sub>ID</sub>            |          |                |                                          |
| คีย์นอก          | SL ID                         |          |                |                                          |
| ชื่อฟิลด์        | ความหมาย                      | ชนิด     | ขนาค<br>(ไบต์) | ตัวอย่างข้อมูล                           |
| SL_ID            | รหัสเพลง                      | varchar  | 20             | 8000-1-00001                             |
| SL ADDRESS       | ชื่อที่อยู่เพลง               | varchar  | 255            | C:/site/media/db<br>1284277424 1.<br>mp3 |
| <b>SL NAME</b>   | ชื่อเพลง                      | varchar  | 255            | 06-อิจฉา - บิว<br>กัลยาณี                |
| <b>SL DATE</b>   | วันที่เวลาที่บันทึก           | datetime | 8              | 2010-10-07<br>10:36:27                   |
| <b>SL STATUS</b> | สถานะ                         | tinyint  | 1              | 1                                        |

หมายเหตุ

8000-1-00001 SL ID

8000 หมายถึง ช่องสัญญาณ

หมายถึง ประเภทเพลง  $\mathbf{1}$ 

00001 หมายถึง รหัสเพลง

ST\_STATUS 0 หมายถึง ยังไม่เปิดให้ใช้งาน 1 หมายถึง ยังใช้อยู่

by Chiang Mai University

ิตาราง 3.25 แสคงรายละเอียดคิวเพลงอัตโนมัติ

| ชื่อตาราง       | scheduledqueue    |                                            |                |                |  |
|-----------------|-------------------|--------------------------------------------|----------------|----------------|--|
| คำอธิบาย        |                   | ิตารางนี้ใช้เก็บรายละเอียดคิวเพลงอัตโนมัติ |                |                |  |
| คีย์หลัก        | SD ID             |                                            |                |                |  |
| คีย์นอก         | SD SONGID         |                                            |                |                |  |
| ชื่อฟิลด์       | ความหมาย          | ชนิด                                       | ขนาด<br>(ไบต์) | ตัวอย่างข้อมูล |  |
| SD ID           | รหัสเพลงอัตโนมัติ | int                                        | $\overline{4}$ | $\mathbf{1}$   |  |
| SD SONGID       | รหัสเพลง          | varchar                                    | 20             | 1-8000-00001   |  |
| <b>SD START</b> | เวลาเริ่มเล่นเพลง | time                                       | 3              | 08:00:00       |  |
|                 | ≈                 | ตาราง 3.26 แสดงคิวเพลง                     |                |                |  |

# $\sim$ คาราง 3.26 แสดงคิวเพลง

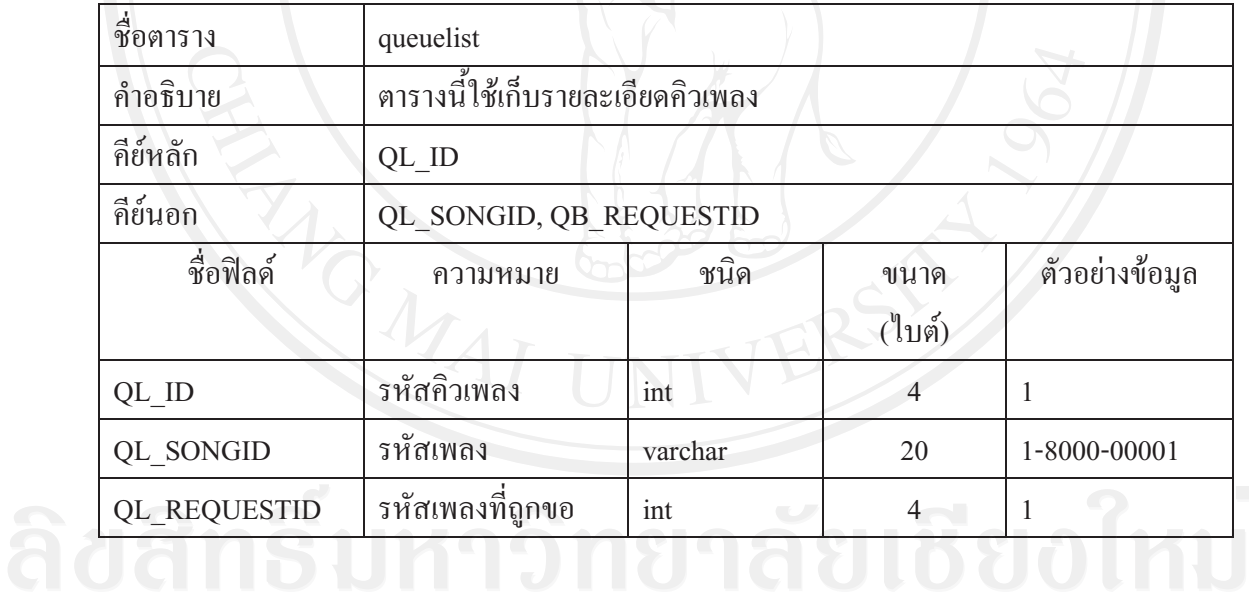

## ตาราง 3.27 แสดงเพลงที่ถูกขอ

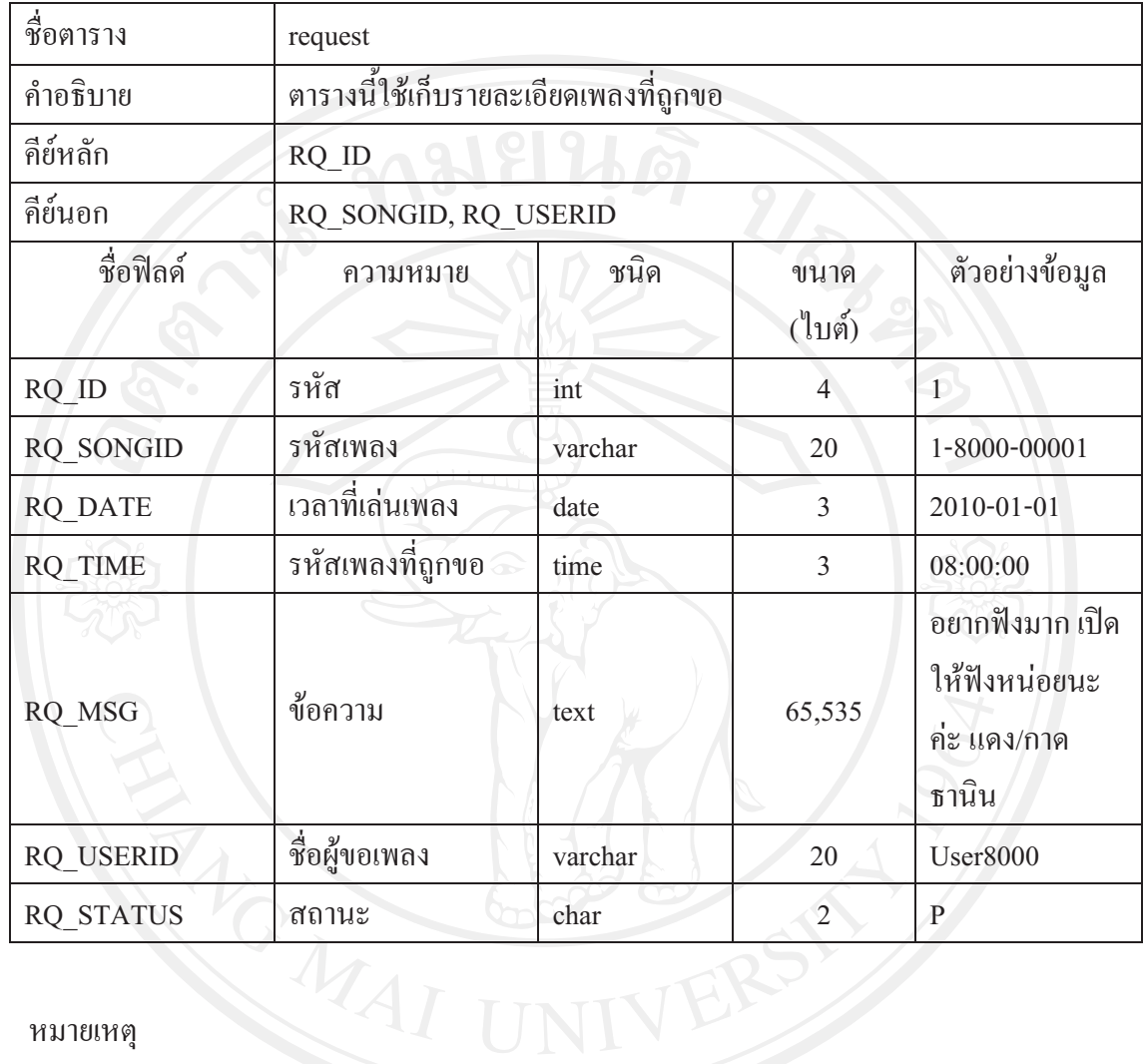

หมายเหต

ST\_STATUS NA หมายถึง ยังไม่ได้เล่น P หมายถึง เล่นไปแล้ว

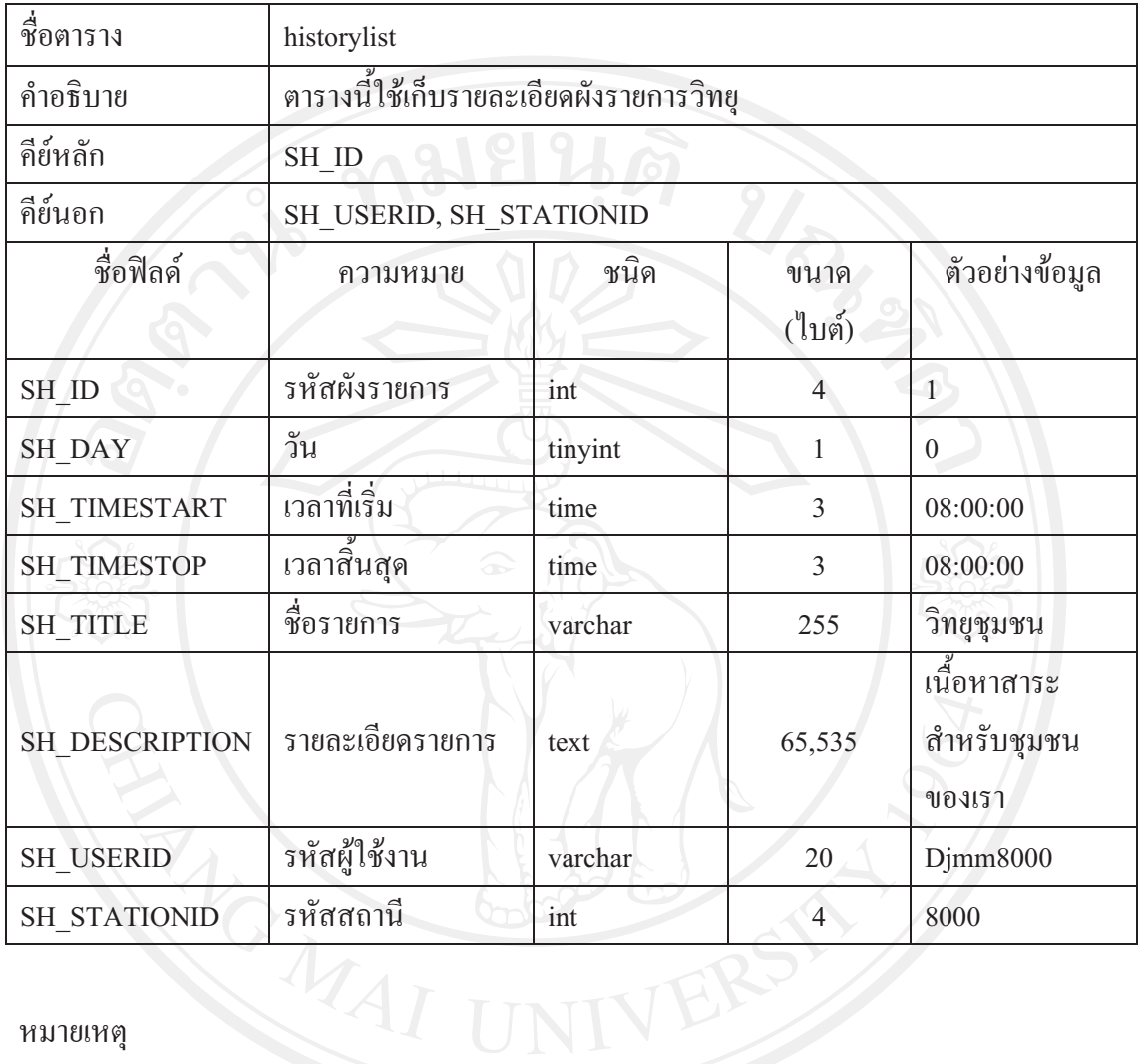

หมายเหตุ

หมายถึง วันอาทิตย์ SH\_DAY  $\overline{0}$ หมายถึง วันจันทร์ หมายถึง วันอังคาร  $\overline{c}$  $\begin{array}{c} 3 \\ 4 \end{array}$ หมายถึง วันพุธ หมายถึง วันพฤหัสบดี ang Mai University  $\sqrt{5}$ หมายถึง วันศุกร์ หมายถึง วันเสาร์

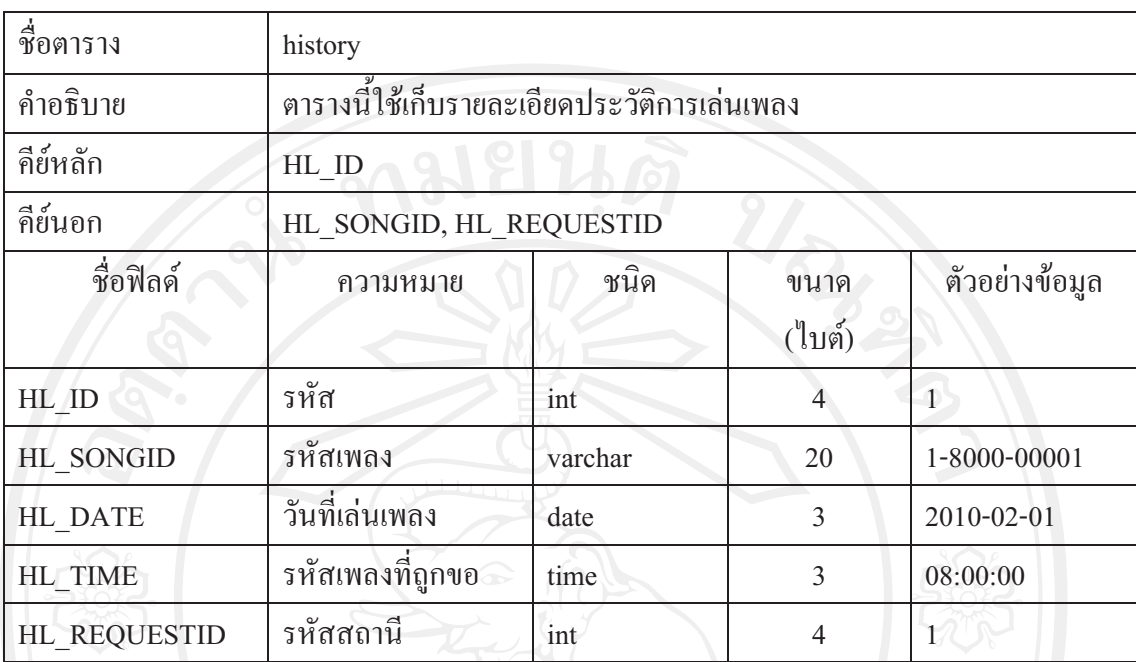

ตาราง 3.29 แสดงรายละเอียดประวัติการเล่นเพลง

ิจากการวิเคราะห์และออกแบบตารางข้อมูลสำหรับฐานข้อมูลระบบสารสนเทศเพื่อการ จัดการสถานีวิทยุแบบออนใลน์ สามารถนำข้อมูลที่ได้มาสร้างความสัมพันธ์ระหว่างข้อมูลเพื่อการ นำเอาไปใช้งานได้อย่างมีประสิทธิภาพ โดยการสร้างความสัมพันธ์ของฐานข้อมูลจะออกแบบตาม หลักการออกแบบฐานข้อมูลเชิงสัมพันธ์ โดยสามารถแสคงรายละเอียดต่อไปนี้

| สัญลักษณ์                                        | ความหมาย                                                                                                    |  |  |
|--------------------------------------------------|----------------------------------------------------------------------------------------------------|--|--|
|                                                  | ใช้แสดง Entity                                                                                                    |  |  |
|                                                  | Relationship Line เส้นเชื่อมความสัมพันธ์<br>ระหว่าง Entity ที่มี Primary Key เชื่อมกัน                                   |  |  |
|                                                  | Relationship Line เส้นเชื่อมความสัมพันธ์<br>ระหว่าง Entity ที่มีPrimary Key เชื่อมกับ<br>Foreign Key ของอีก Entity หนึ่ง |  |  |
| <b>Entity Name</b><br>Attribute 1<br>Attribute 2 | Attribute ใช้แสดง Attribute ของ Entity                                                                                   |  |  |
| <b>Entity Name</b><br>Identifier<br>Attribute 1  | ใช้แสดงคีย์หลัก (Identifier)                                                                                             |  |  |
|                                                  | Many side is optional                                                                                                    |  |  |
| ۰                                                | Many side is mandatory                                                                                                   |  |  |
|                                                  | 1 side is mandatory<br>1 side is optional                                                                                |  |  |

ตาราง 3.30 แสดงความหมายของสัญลักษณ์ที่ใช้เชื่อมโยงความสัมพันธ์ของฐานข้อมูล

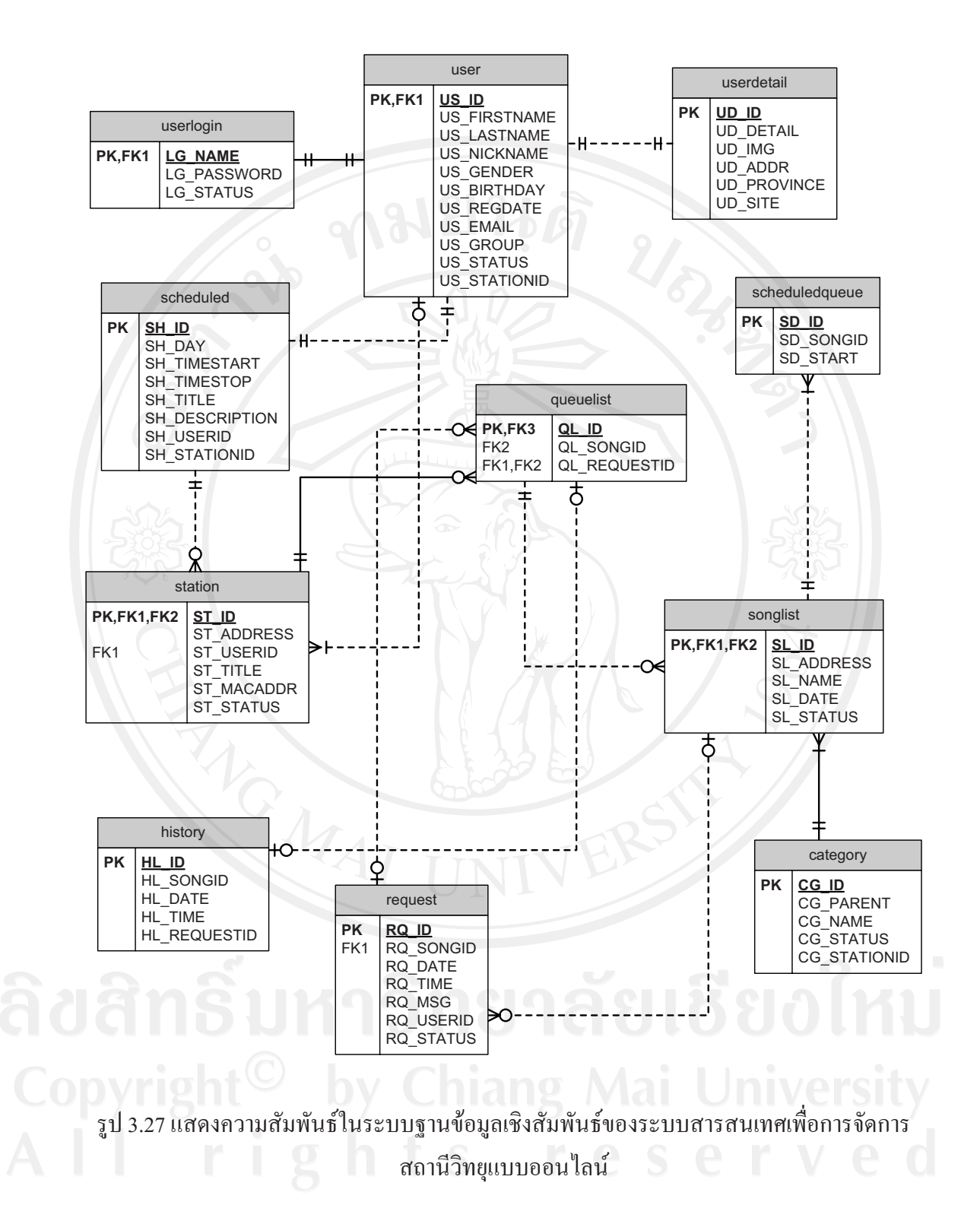